République Algérienne Démocratique et Populaire Ministère de l'enseignement supérieur et de la recherche scientifique Université 8Mai 1945 – Guelma Faculté des sciences et de la Technologie Département d'Electronique et Télécommunications

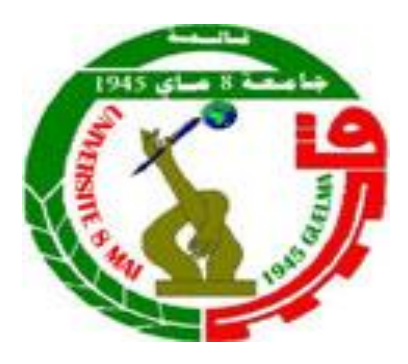

### **Mémoire de fin d'étude Pour l'obtention du diplôme de Master Académique**

Domaine : **Sciences et Technologie** Filière : **Télécommunications** Spécialité : **Réseaux et Télécommunications**

#### **Mise en place d'un Labo pour la Communication Unifiée et TOIP à base d'Asterisk**

Présenté par :

**------------------------------------------ Benmadani Houssem Eddine Chennouna Mohamed ----------------------------------------------**

Sous la direction de :

**Dr. Khalfallaoui Abderrezak**

Juillet 2019

# Remerciements

Nous remercions profondément Dieu tout puissant pour la santé, la force et le courage qu'il nous a donnés depuis notre premier jour d'école à ce jour.

Nos vifs remerciements à M. Khalfallaoui Abderrezak, notre encadreur, pour nous avoir fait l'honneur de nous encadrer, et nous guider par ses conseils avisés et son aide très précieuse.

Nos remerciements s'adressent également au directeur du Laboratoire des télécommunications M. Redadaa Salah pour les moyens qu'il a mis à notre disposition afin d'élaborer notre projet.

Nous nous devons aussi remercier M. Boulebina Abdelkader grâce à ses efforts de conseil et d'orientation tout au long de notre travail sans oublier l'ingénieur de notre faculté M. Soufienne.

Enfin nous sommes reconnaissants à toute personne qui a contribué d'une façon ou d'une autre à la réalisation de ce présent mémoire.

BEN MADANI Houssem Eddine

Chennouna Mouhamed

Dédicaces

Je dédie ce modeste travail

 A mes chers parents mon père et ma mère Pour leur patience, leur soutien et leurs Encouragements.

A mes sœurs.

A mes amis et mes camarades.

Sans oublier tous les professeurs que ce soit du primaire, du moyen, du secondaire ou de l'enseignement supérieur

HOùçèM BM

# *Dédicace*

*La vie n'est qu'un éclair, Et un jour de réussite est un jour très cher.*

A mon cher père,

et ma chère mère.

Pour l'éducation et le grand amour dont ils m'ont entouré depuis ma naissance. Et pour leurs patiences et leurs sacrifices.

A mon cher frère ; A tous mes proches ; A tous ceux qui m'aiment ; A tout mes ami(e)s ; A tous ceux que j'aime.

Je dédie ce mémoire.

 *Méd CHennouna* 

# Sommaire

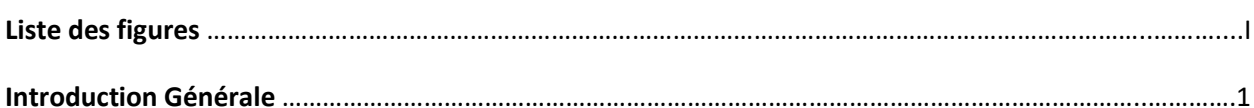

# Chapitre I : La Téléphonie sur IP

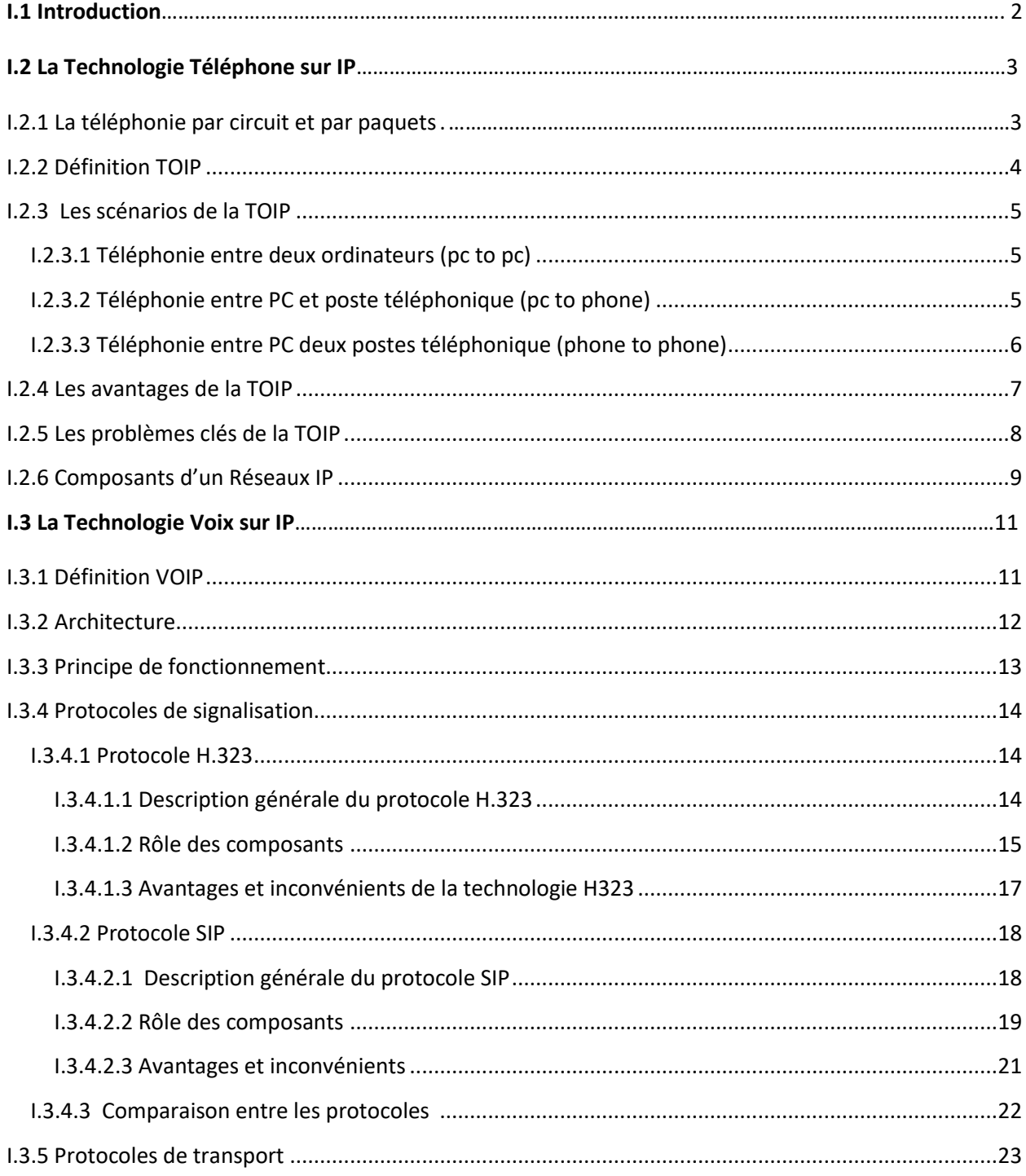

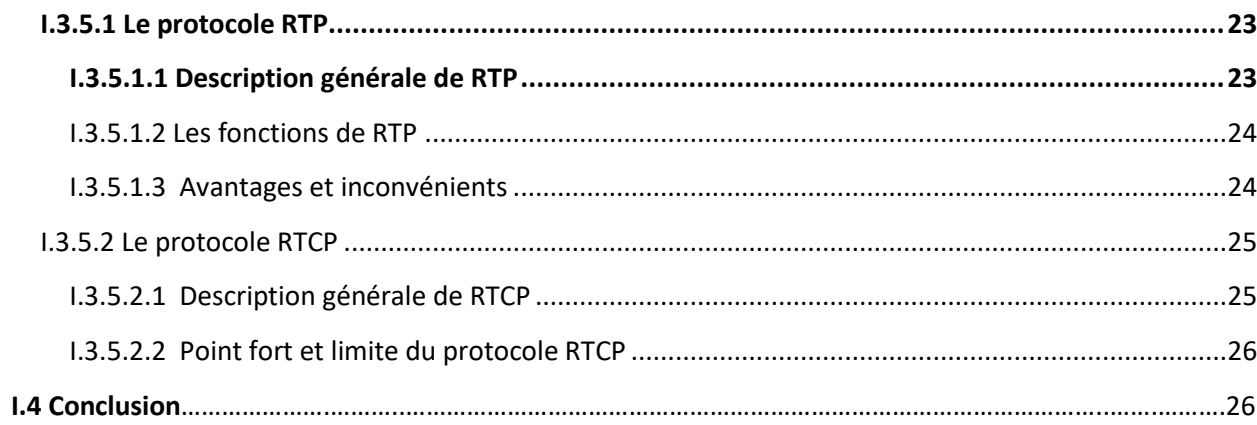

## **Chapitre II: Asterisk**

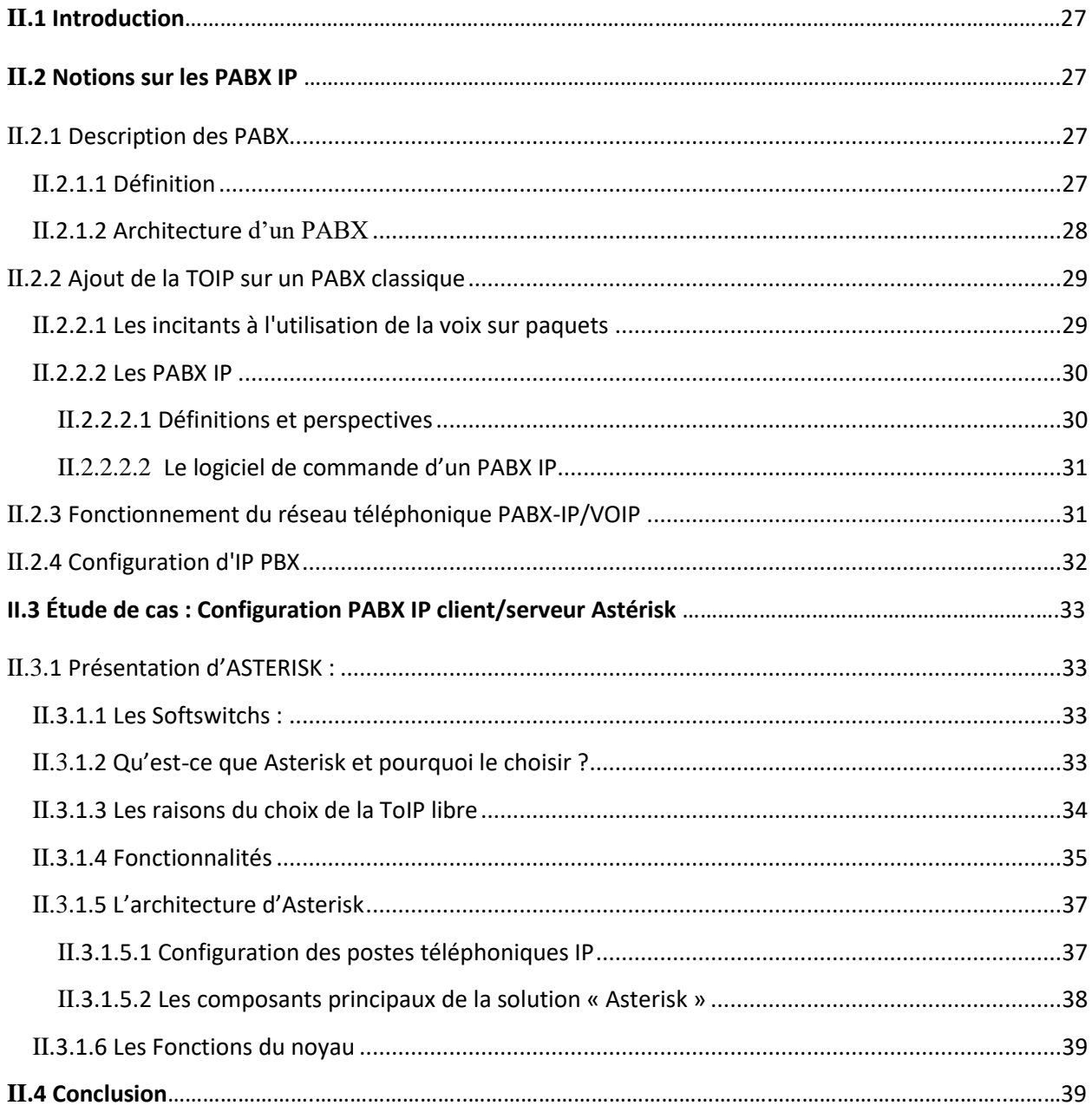

### Chapitre III : Implémentation d'un serveur téléphonie Asterisk et déploiement des services de la TOIP

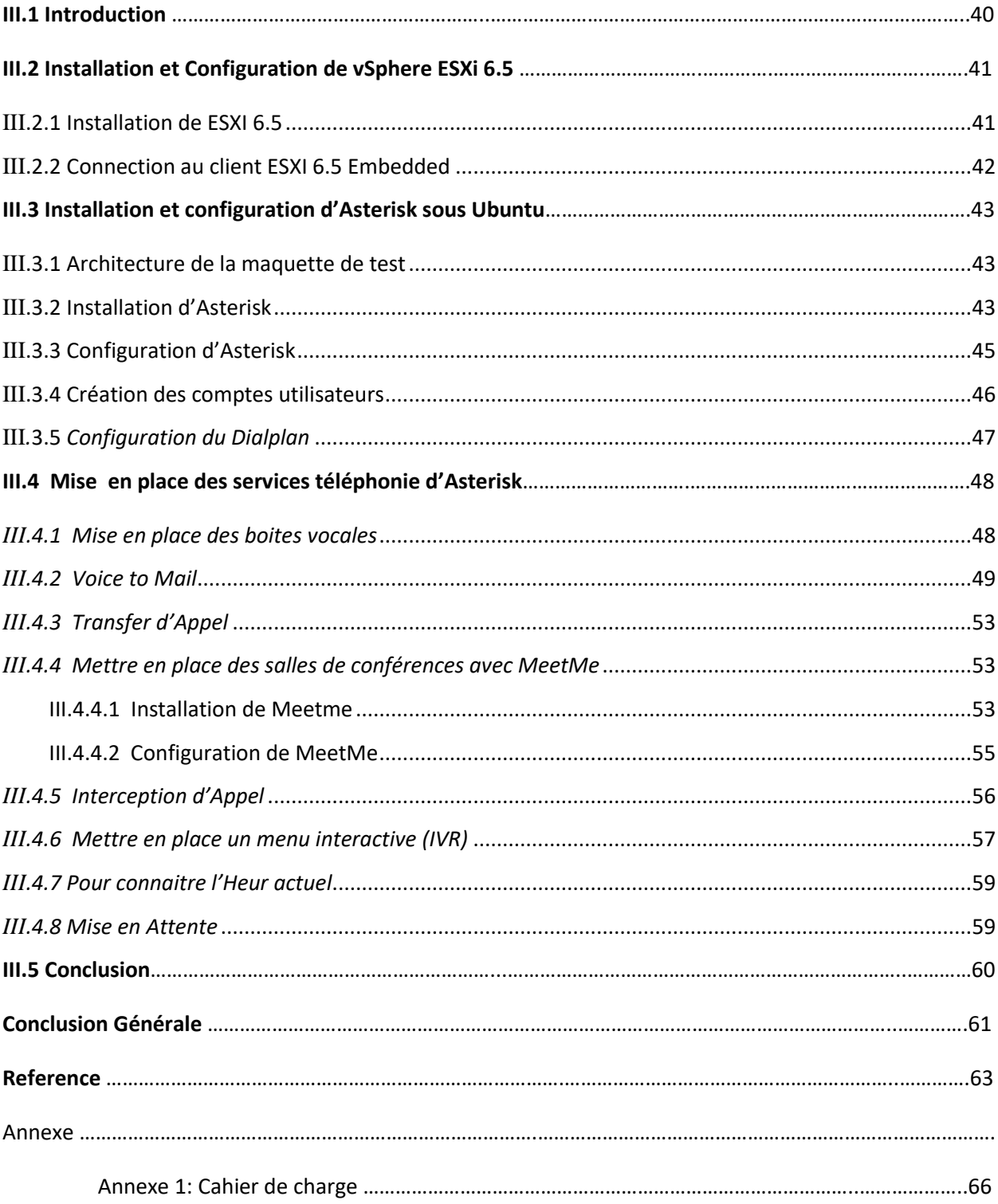

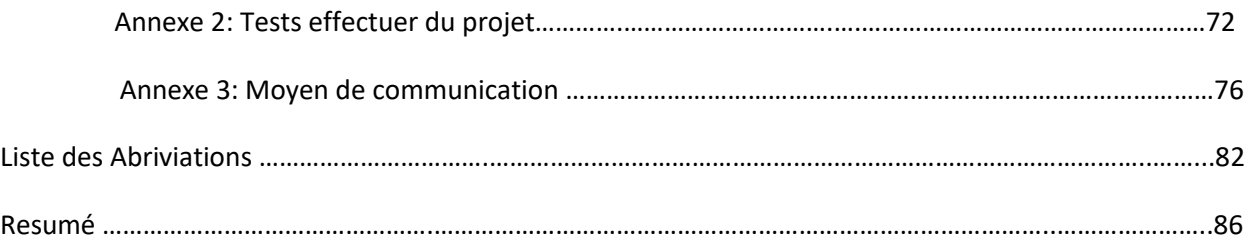

# Liste des Figures  $\bullet$ res

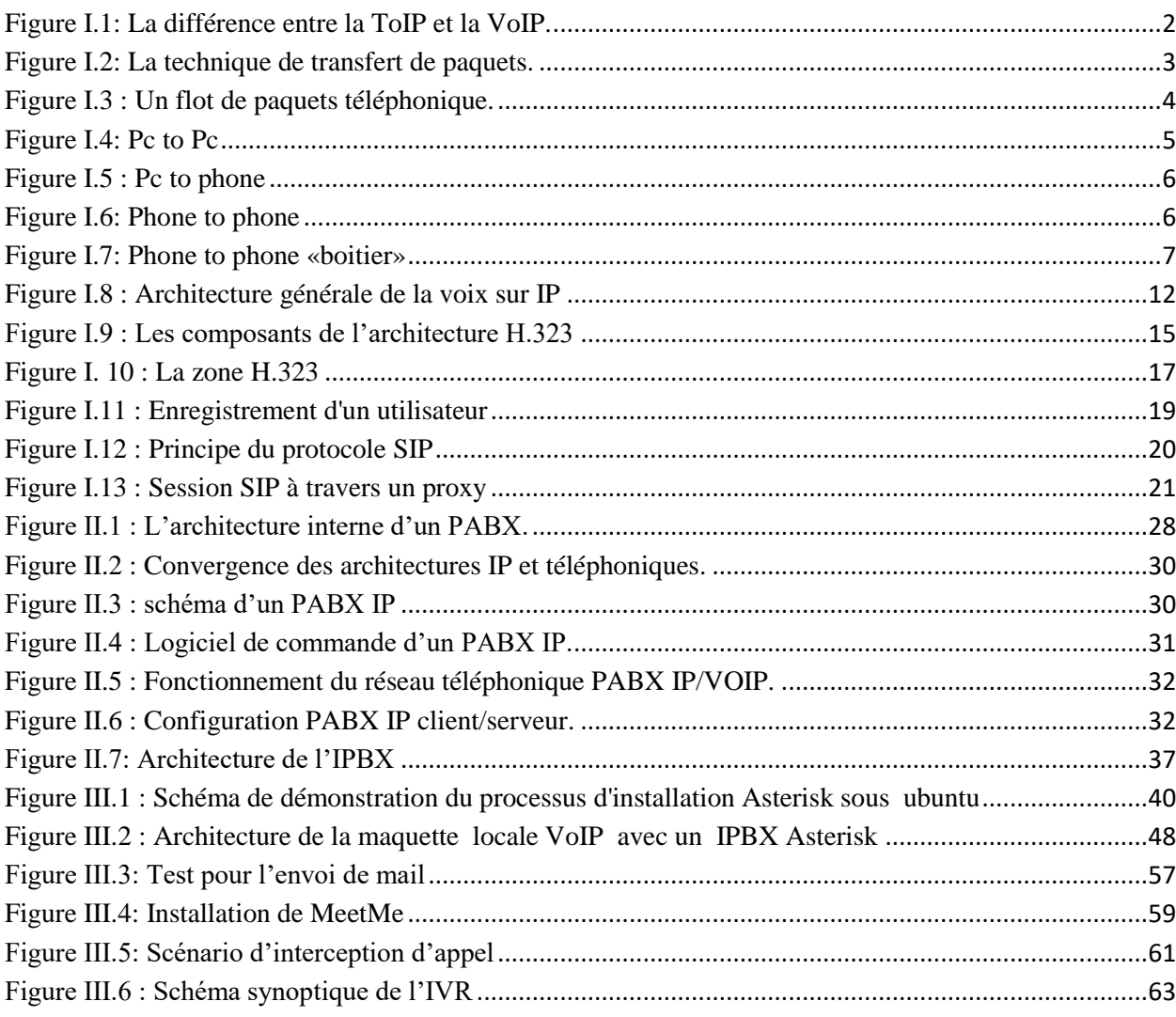

# Introduction Générale

# Introduction Générale

 **L**a Téléphonie sur IP s'annonce d'ores et déjà comme un des changements majeurs dans les années à venir en matière de télécommunications d'entreprise. Au-delà des apports technologiques (simplification de l'exploitation, unification des applications, etc.), la TolP représente un gain de confort et de productivité pour les utilisateurs et un réel potentiel d'optimisation du coût commercial.

 L'émergence de cette nouvelle technologie peut être effrayante pour les entreprises qui ne savent pas toujours déterminer la voie à suivre. Bien souvent, elles sont en retard dans l'évolution de leurs réseaux ou de leur matériel informatique.

 Le but de la téléphonie sur IP est de finaliser la convergence voix/données autour d'un protocole unique, IP (version 4) En effet, la téléphonie IP se base sur la même architecture que l'Internet et utilise les mêmes infrastructures. De plus en plus d'entreprises sont équipées de réseau LAN (Local Area Network) et peuvent donc tirer profit de la voix sur IP à moindre coût. En intégrant voix et données, la téléphonie IP simplifie l'administration du réseau car tout est centralisé dans un unique réseau.

 Notre travail de mémoire de fin d'études s'inscrit dans ce cadre, il s'intitule « Mise en place d'un labo pour la communication unifiée et TOIP à base d'Asterisk »

 La téléphonie sur IP correspond à la transmission de la voix et des données sur une seule infrastructure IP. L'objectif donc est d'utiliser un réseau existant IP ( LAN) qui n'est pas dédié à la téléphonie pour effectuer des conversations vocales grâce au protocole IP c'est pour créer un réseau téléphonique à l'intérieur de l'université pour facilité la communication entre déférents départements en déployant les fonctionnalités avancées de la TOIP.

Le présent rapport est structuré de la manière suivante :

- ➢ Le premier chapitre est une étude sur les technologies TOIP, il se divise en deux partie, la première partie comprend les scénarios de la téléphonie sur IP et la deuxième partie représente la technologie VOIP .
- ➢ Le deuxième chapitre représente la description du PBX classique et l'étude de fonctionnement du réseau téléphonique IPBX.
- ➢ Le troisième Chapitre présente les étapes d'implémentation d'un serveur téléphonique Asterisk en passant par un hyperviseur tout en exploitant les services de base et avancées de la TOIP.

# CHAPITRET

 $\bullet$ 

#### $\boxed{\frac{D}{D}}$  $\mathbf{E}$ IE SUR  $\boxed{D}$

#### I.1 Introduction

 La téléphonie sur IP (ToIP) est un nouveau paradigme qui a connu un engouement particulier ces dernières années. Elle permet la transmission de la voix sur les réseaux IP et l'Internet à travers des méthodes et techniques permettant l'établissement et la gestion des sessions d'appels. **[1]**

 Le déploiement des services VoIP à grande échelle a été soutenu par l'accès au très haut débit qui fournit de meilleures performances réseau, par la standardisation de protocoles dédiés comme le protocole de signalisation SIP et aussi par le développement de produits logiciels conviviaux comme Skype. La téléphonie sur IP a rapidement été perçue, par les communautés de la recherche et les fournisseurs de services, comme une solution de communication potentielle permettant de réduire les coûts de déploiement et de maintenance. **[2]**

 Nous faisons souvent un amalgame entre la téléphonie sur IP et la voix sur IP. Cela est normal, car les deux concepts sont très proches. La nuance réside dans le fait que la VoIP est inclue dans la ToIP.

 La VoIP représente seulement la technologie de transport de voix sur le protocole Internet. La ToIP, représente la VoIP en addition de toutes les applications téléphoniques qu'il peut y avoir. Le schéma ci-dessous explique cette différence **:[3]**

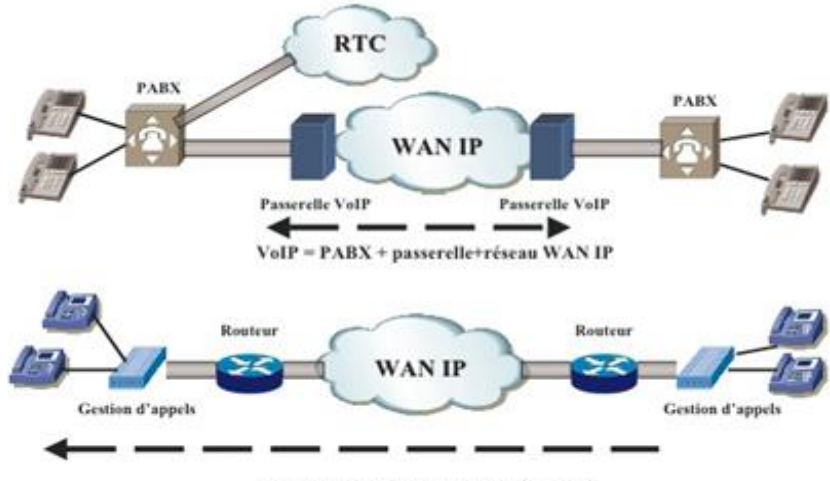

 $ToIP = Application + terminaux + VolP$ 

#### **Figure I.1:** La différence entre la ToIP et la VoIP.

 L'objectif de ce chapitre est l'étude de ces technologies et de ses différents aspects. On parlera en détail de l'architecture de la ToIP et VoIP, et Les scénarios de la ToIP et Les problèmes clés de la TOIP et différents éléments pouvant composer un réseau, ses éléments et son principe de fonctionnement. On détaillera aussi des protocoles VoIP de signalisation et de transport ainsi que leurs principes de fonctionnement et de leurs principaux avantages et inconvénients.

#### I.2 La Technologie Téléphone sur IP

#### **I.2.1 La téléphonie par circuit et par paquets**

 Dans la communication à transfert de paquets, toutes les informations à transporter sont découpées en paquets pour être acheminées d'une extrémité à une autre du réseau. Cette technique est illustrée à la figure I.2.

L'équipement terminal A souhaite envoyer un message à B. Le message est découpé en trois paquets, qui sont émis de l'équipement terminal vers le premier nœud du réseau, lequel les envoie à un deuxième nœud, et ainsi de suite, jusqu'à ce qu'ils arrivent à l'équipement terminal B. Dans l'équipement terminal les paquets rassemblés reconstituent le message de départ. **[4]**

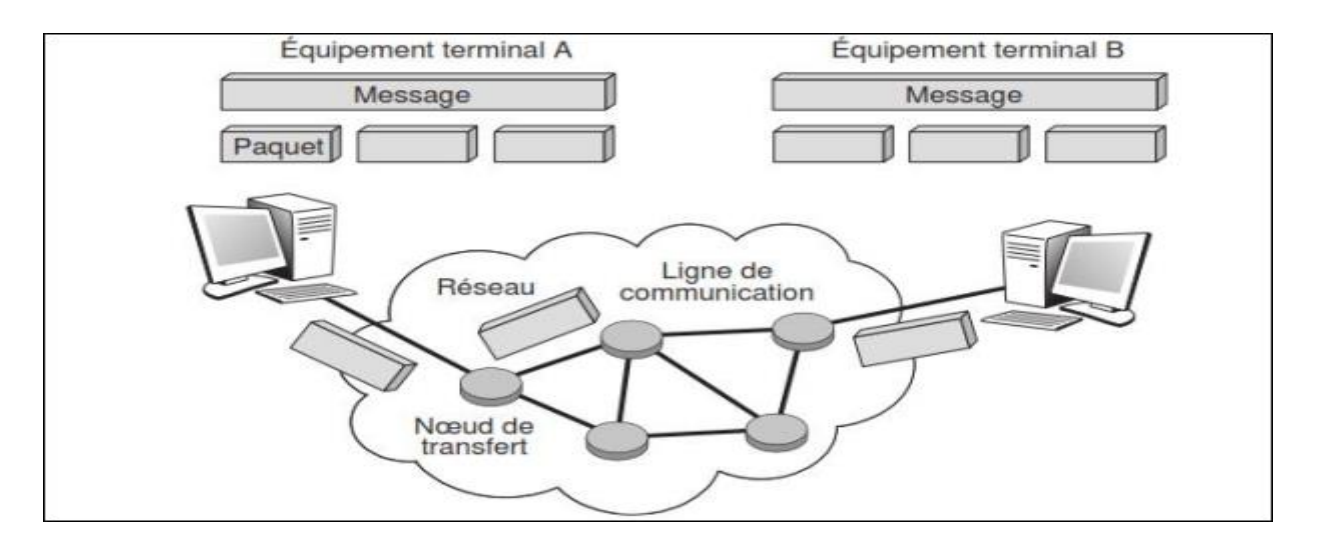

#### **Figure I.2:** La technique de transfert de paquets.

Le paquet peut en fait provenir de différents médias. Sur la figure I.2, nous supposons que la source est un message composé de données, comme une page de texte préparée au moyen d'un traitement de texte. Le terme message est cependant beaucoup plus vaste et recoupe toutes les formes sous lesquelles de l'information peut se présenter. Cela va d'une page Web à un flot de parole téléphonique représentant une conversation. **[4]**

Dans la parole téléphonique, l'information est regroupée pour être placée dans un paquet, comme illustré à la figure I.3. Le combiné téléphonique produit des octets, provenant de la numérisation de la parole, c'est-à-dire le passage d'un signal analogique à un signal sous forme de 0 et de 1, qui remplissent petit à petit le paquet. Dès que celui-ci est plein, il est émis vers le destinataire. Une fois le paquet arrivé à la station terminale, le processus inverse s'effectue, restituant les éléments binaires régulièrement à partir du paquet pour reconstituer la parole téléphonique. **[4]**

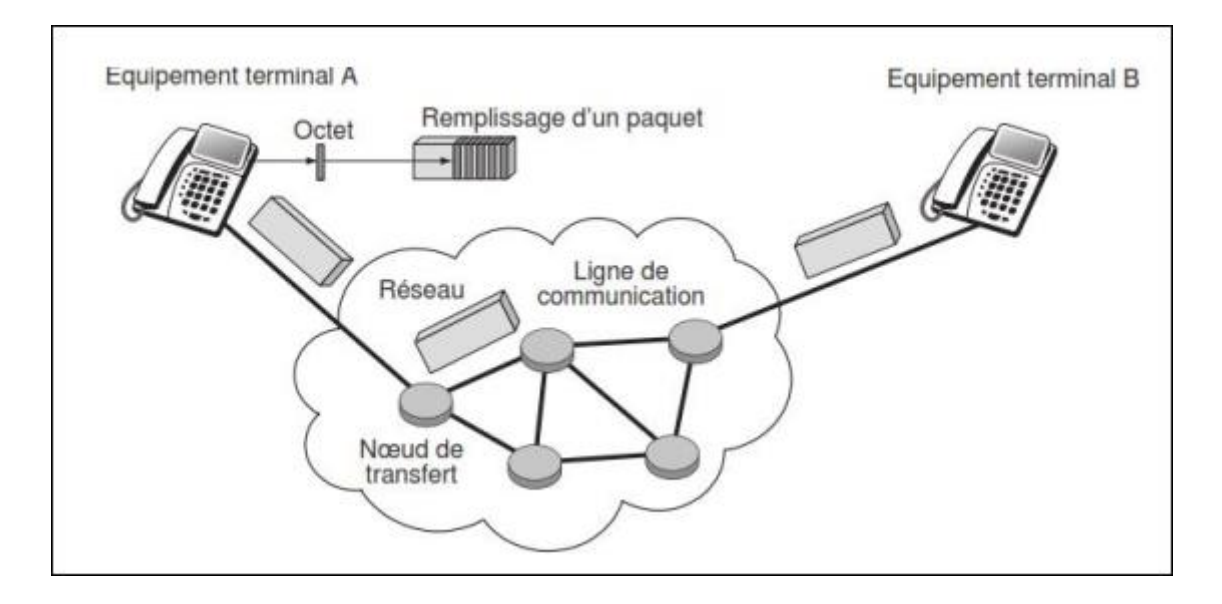

**Figure I.3 :** Un flot de paquets téléphonique.

#### **I.2.2 Définition TOIP**

La téléphonie sur IP correspond à la transmission de la voix et des données sur une seule infrastructure IP. L'objectif donc est d'utiliser un réseau existant IP (intranet, LAN, WAN. etc..) qui n'est pas dédié à la téléphonie pour effectuer des conversations vocales grâce au protocole IP. A la différence du réseau RTC qui fonctionne par transmission des signaux sur un réseau de commutation de circuit, la téléphonie sur IP utilise la commutation de paquets. Ainsi le signal numérique obtenu par numérisation de la voix est découpé en paquets qui sont véhiculés sur le réseau IP jusqu'à sa destination, ou une application se chargera de la transformation inverse

(paquets vers voix). Au lieu de disposer à la fois d'un réseau téléphonique commuté (RTC) et d'un réseau informatique, l'entreprise peut donc tout fusionner sur un même réseau. **[5]**

#### **I.2.3 Les scénarios de la TOIP**

Selon le type de terminal utilisé, on distingue trois scénarios possibles de téléphonie sur IP **[6][7].**

#### **I.2.3.1 Téléphonie entre deux ordinateurs (pc to pc)**

Dans ce scénario le but sera de transformer son ordinateur en un poste téléphonique en lui ajoutant une carte son full-duplex pour garantir une conversation simultanée, un micro et un logiciel de voix sur IP compatible. Le correspondant quant à lui, doit disposer des mêmes outils et surtout du même logiciel de téléphonie. A cet instant, le poste numérique, compresse et encapsule les échantillons de voix dans des paquets IP avant de les envoyer sur Internet. L'accès se fait via un fournisseur d'accès à internet IAP/ISP. **[6]**

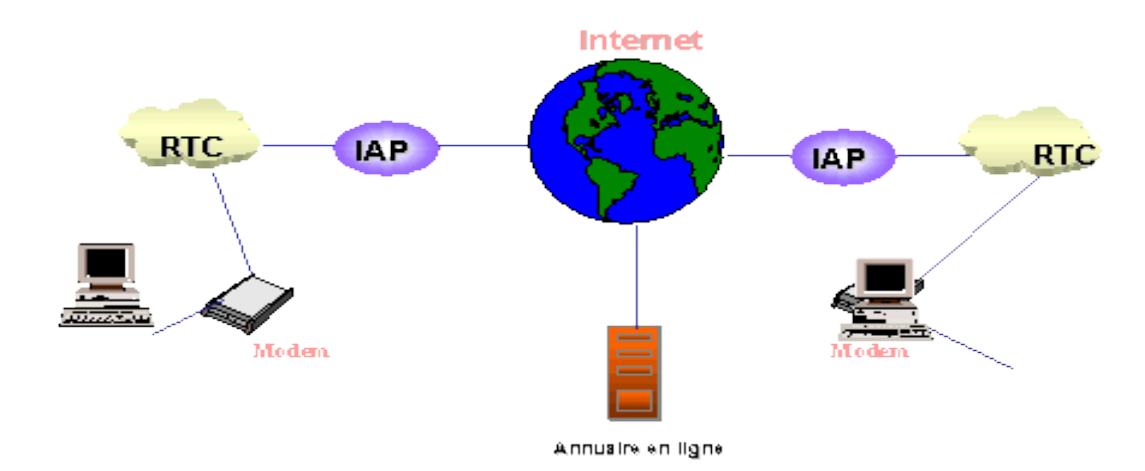

**Figure I.4:** Pc to Pc

#### **I.2.3.2 Téléphonie entre PC et poste téléphonique (pc to phone)**

Ce sont donc à la fois le réseau Internet et le réseau téléphonique commuté qui sont utilisés dans ce mode de communication. Le service n'est plus gratuit puisque le réseau RTC est généralement facturé à l'usage et non forfaitairement. Grâce à ces crédits, les utilisateurs peuvent communiquer partout dans le monde, à des tarifs très avantageux, une bonne partie de la communication transitant sur le réseau IP, y compris la partie qui relit l'abonné appelant à son opérateur. **[6]**

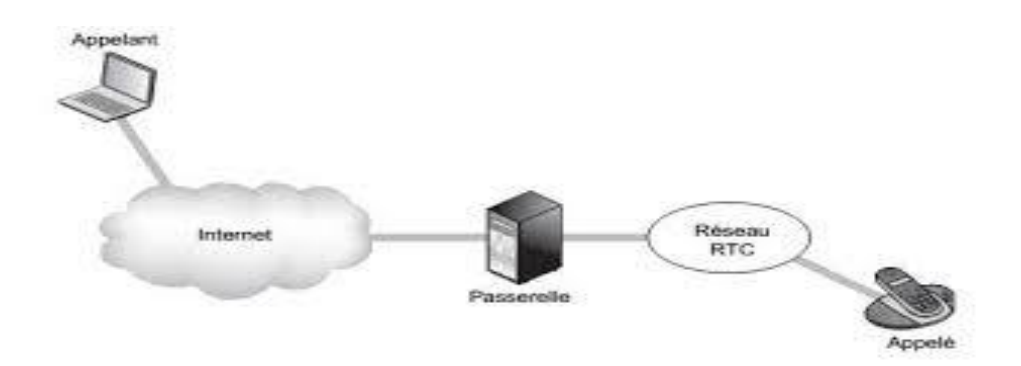

**Figure I.5 : Pc to phone** 

#### **I.2.3.3 Téléphonie entre PC deux postes téléphonique (phone to phone)**

Dans ce cas l'appelant et l'appelé sont tous les deux des abonnées du réseau téléphonique commuté public (RTCP) et utilisent de manière classique leur appareil téléphonique pour la communication vocal.

On peut distinguer deux méthodes pour faire dialoguer deux postes téléphoniques ordinaires via un réseau IP ou internet :

#### **a) En utilisant des passerelles**

Dans ce cas, les passerelles ainsi que le réseau IP géré pourraient appartenir à des acteurs différents selon qu'il s'agit:

- ❖ D'un usage purement interne de la voix sur IP au sein du réseau d'un opérateur téléphonique unique (usagers A et B ainsi gérés).
- ❖ De la fourniture d'un service de voix longue distance par un opérateur longue distance utilisant la technologie de la voix sur IP (les usagers A et B appartenant alors à des réseaux distincts). **[6]**

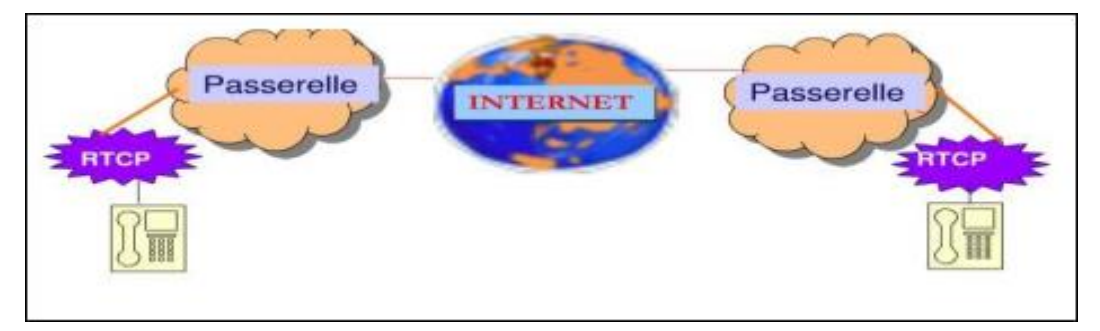

#### **Figure I.6:** Phone to phone

#### **b) En utilisant des boîtiers d'adaptation**

Pour faire bénéficier de ce service, un certain nombre de sociétés commercialisent des boitiers ressemblant à des modems et qui s'interpose entre le poste téléphonique de l'usager et son branchement au réseau téléphonique public commuté. **[6]**

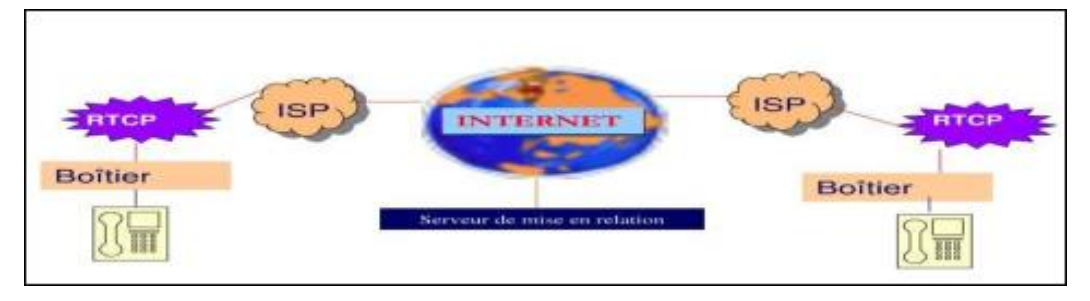

**Figure I.7:** Phone to phone «boitier»

#### **I.2.4 Les avantages de la TOIP**

 La téléphonie n'a jamais été une application simple. Les contraintes temps réel et de synchronisation pèsent lourdement sur sa mise en œuvre, et la téléphonie par paquet ne fait que compliquer le transport. Cependant, plusieurs raisons expliquent le succès de la téléphonie par paquet, et plus spécifiquement de la téléphonie sur IP : **[4]**

- **Convergence :** Quel que soit le type de données véhiculées, le réseau est unique : les flux de voix, de vidéo, de textes et d'applicatifs transitent sur le même réseau. Les communications deviennent plus riches, et sans avoir besoin de multiplier les canaux de transport. Les utilisateurs peuvent, par exemple, envoyer un compte rendu d'activité en même temps qu'ils téléphonent à leur correspondant. Pour les utilisateurs, la convivialité est accrue. En entreprise, la productivité est améliorée. Pour les administrateurs, un seul réseau est à administrer, ce qui simplifie grandement la gestion.
- **Coût de transport quasiment nul :** Grâce à l'intégration de la téléphonie parmi de nombreuses autres applications, le coût du transport devient pratiquement nul. Le réseau permettant d'effectuer le transport est le réseau cœur des opérateurs, celui qui effectue tous les transports de données. Ces opérateurs, qui étaient auparavant obligés de maintenir au moins deux réseaux, celui de téléphonie et celui de données, n'en ont plus qu'un seul à maintenir. L'intégration supplémentaire de la télévision dans le réseau de données fait également chuter les coûts de transport de cette application.
- **Services exclusifs :** Certains services sont propres aux réseaux IP. Par exemple, le service de présence, consistant à détecter si un utilisateur est connecté au réseau ou non, ne nécessite aucune réservation de ressources dans un réseau IP, à la différence du réseau RTC. De façon analogue, pour le nomadisme des utilisateurs, il est plus simple de passer, partout dans le monde, par le réseau IP plutôt que par le réseau RTC. **[4]**
- **Flexibilité** : Les solutions de téléphonie sur IP sont conçues pour assumer une stratégie de migration à faible risque à partir de l'infrastructure existante. La transition de la solution actuelle vers la téléphonie sur IP peut donc s'effectuer en douceur. De plus, la communication par Internet offre la gratuité des communications intersites ainsi qu'une facilité d'intégration des sièges distants. Egalement, les standards ouverts (interopérabilité) permettent de changer de prestataire et d'interconnecter du matériel de fournisseurs différents. **[4]**

#### **I.2.5 Les problèmes clés de la TOIP**

La téléphonie sur IP va inéluctablement remplacer la téléphonie numérique classique. Les enjeux sont considérables puisque l'ensemble des entreprises aura adopté cette technologie dans les dix années à venir. Les cinq problèmes clés auxquels il est important de réfléchir avant de décider de passer à la ToIP. Ces problèmes sont les suivants : **[6] [4]**

- **Sécurité :** Dans les versions classiques de la téléphonie, la sécurité est fortement garantie par un réseau spécifique, lequel ne peut être attaqué par l'émission de paquets d'attaque puisque le réseau n'est pas à transfert de paquets. Dans la ToIP, la confidentialité est assez simple à garantir par le biais de tunnels. Reste le problème de l'authentification de l'utilisateur, qui mérite réflexion.
- **Disponibilité :** Dans la téléphonie classique, la disponibilité est aux 5 « neuf», c'est-à dire que le système est en état de marche 99,999 % du temps. Dans la ToIP, elle passe aux 3 « neuf », soit 99,9 %, avec un bon fournisseur de service IP et plutôt moins en général. La question est de savoir comment prendre en compte cette problématique pour revenir à des disponibilités plus acceptables.
- **Gestion:** la gestion du réseau téléphonique commuté est relativement simple, puisqu'elle consiste à maintenir des circuits téléphoniques. Avec l'intégration de la ToIP dans le réseau de données, la gestion de l'environnement téléphonique devient beaucoup plus

complexe. Comment la nouvelle génération de réseaux intégrant la ToIP va-elle pouvoir répondre à cette question ?

- **Contrôle :** comme la gestion, le contrôle de la téléphonie est assez simple dans l'environnement unique des circuits numériques. L'intégration de la ToIP dans un réseau de données global complexifie grandement le contrôle, alors même qu'il s'agit d'un service crucial compte tenu des contraintes temps réel de l'application de téléphonie.
- **Qualité de service :** la téléphonie par paquets est une application complexe, pour laquelle une excellente qualité de service est nécessaire. Cette problématique ayant été amplement commentée tout au long de l'ouvrage, nous n'y reviendrons que pour en résumer l'essentiel.

#### **I.2.6 Composants d'un Réseaux IP**

**Le PABX-IP** : c'est lui qui assure la commutation des appels et leurs autorisations, il peut servir aussi de routeur ou de Switch dans certains modèles, ainsi que de serveur DHCP. Il peut posséder des interfaces de type analogiques (fax), numériques (postes), numériques (RNIS, QSIG) ou opérateurs (RTCPSTN ou EURO-RNIS). Il peut se gérer par IP en intranet ou par un logiciel serveur spécialisé que ce soit en interne ou depuis l'extérieur. Il peut s'interconnecter avec d'autres PABX-IP ou PABX non IP de la même marque (réseau homogène) ou d'autres PABX d'autres marques (réseau hétérogène). **[6]**

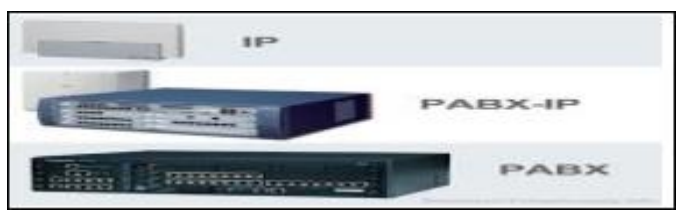

• **Le serveur de communications** (exemple : Call Manager de Cisco), il gère les autorisations d'appels entre les terminaux IP ou softphones et les différentes signalisations du réseau. Il peut posséder des interfaces réseaux opérateurs (RTC-PSTN ou RNIS), sinon les appels externes passeront par la passerelle dédiée à cela (Gateway).

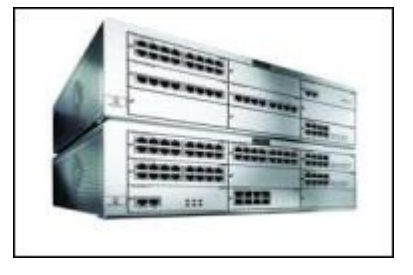

• **La passerelle (Gateway) :** c'est un élément de routage équipé de cartes d'interfaces analogiques et/ou numériques pour s'interconnecter avec soit d'autres PABX (en QSIG, RNIS ou E&M), soit des opérateurs de télécommunications local, national ou international. Plusieurs passerelles peuvent faire partie d'un seul et même réseau, ou l'on peut également avoir une passerelle par réseau local (LAN). La passerelle peut également assurer l'interface de postes analogiques classiques qui pourront utiliser toutes les ressources du réseau téléphonique IP (appels internes et externes, entrants et sortants).

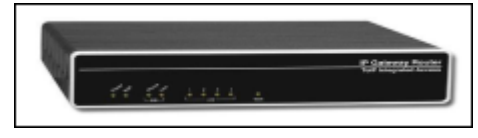

• **Le routeur :** il assure le routage des paquets d'un réseau vers un autre réseau.

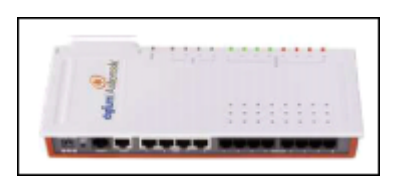

• **Le Switch :**il assure la distribution et commutation de dizaines de port Ethernet à 10/100 voire 1000 Mbits/s. Suivant les modèles, il peut intégrer la télé alimentation des ports Ethernet à la norme 802.3af pour l'alimentation des IPphones ou des bornes.

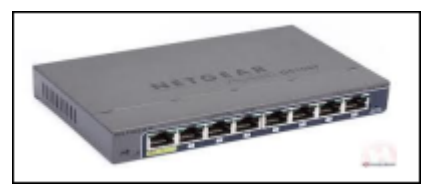

- **Le Gatekeeper,** il effectue les translations d'adresses (identifiant H323 et @ IP du référencement du terminal) et gère la bande passante et les droits d'accès. C'est le point de passage obligé pour tous les équipements de sa zone d'action.
- Le MCU : est un élément optionnel et gère les conférences audio vidéo.
- **L'IP-Phone,** c'est un terminal téléphonique fonctionnant sur le réseau LAN IP à 10/100 avec une norme soit propriétaire, soit SIP, soit H.323. Il peut y avoir plusieurs codecs pour l'audio, et il peut disposer d'un écran monochrome ou couleur, et d'une ou plusieurs touches soit programmables, soit préprogrammées. IL est en général doté d'un hub passif à un seul port pour pouvoir alimenter le PC de l'utilisateur (l'IP-PHONE se raccorde sur la seule prise Ethernet mural et le PC se raccorde derrière l'IP-PHONE). **[6]**

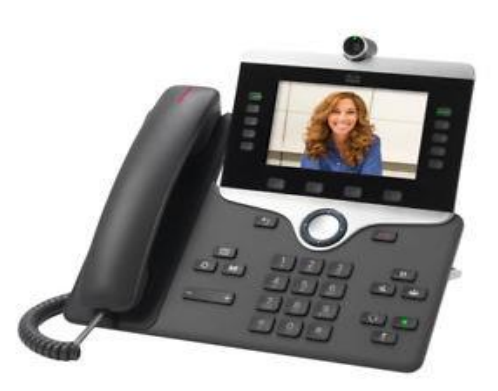

• **Le Softphone** c'est un logiciel qui assure toutes les fonctions téléphoniques et qui utilise la carte son et le micro du PC de l'utilisateur, et aussi la carte Ethernet du PC. Il est géré soit par le Call Manager, soit par le PABX-IP. **[6]**

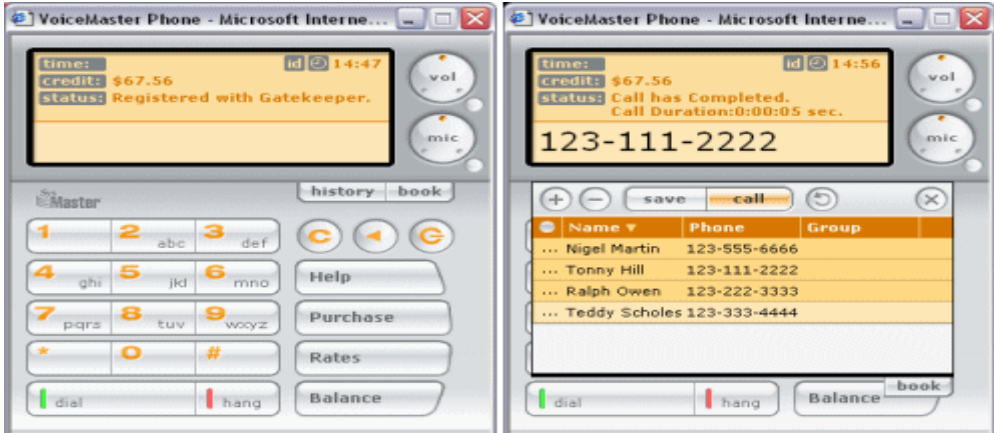

#### I.3 La Technologie Voix sur IP

#### **I.3.1 Définition VOIP**

 La Voix sur IP, ou Voice Over IP en anglais, est une technique qui permet le transport de la voix via la technologie IP à travers Internet ou tout autre réseau acceptant le protocole TCP/IP.**[2]**

La VoIP peut utiliser du matériel d'accélération pour réaliser ce but et peut aussi être utilisée en environnement de PC.

#### **I.3.2 Architecture**

 La VoIP étant une nouvelle technologie de communication, elle n'a pas encore de standard unique. En effet, chaque constructeur apporte ses normes et ses fonctionnalités à ses solutions. Les trois principaux protocoles sont H.323, SIP et MGCP/MEGACO. Il existe donc plusieurs approches pour offrir des services de téléphonie et de visiophonie sur des réseaux IP. Certaines placent l'intelligence dans le réseau alors que d'autres préfèrent une approche égale à égale avec l'intelligence répartie à la périphérie. Chacune ayant ses avantages et ses inconvénients. **[6]**

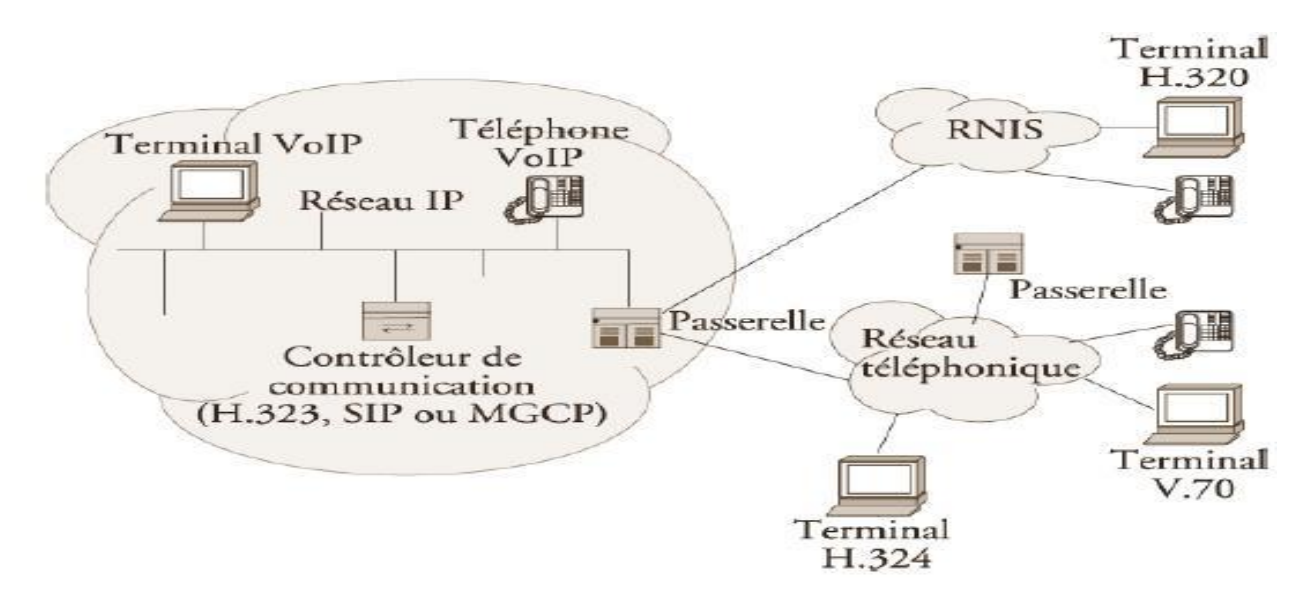

**Figure I.8 :** Architecture générale de la voix sur IP

La figure I.8 décrit, de façon générale, la topologie d'un réseau de téléphonie IP. Elle comprend toujours des terminaux, un serveur de communication et une passerelle vers les autres réseaux. Chaque norme a ensuite ses propres caractéristiques pour garantir une plus ou moins grande qualité de service. L'intelligence du réseau est aussi déportée soit sur les terminaux, soit sur les passerelles/ contrôleur de commutation, appelées Gatekeeper. On retrouve les éléments communs suivants :

- **Le routeur :** permet d'aiguiller les données et le routage des paquets entre deux réseaux. Certains routeurs permettent de simuler un Gatekeeper grâce à l'ajout de cartes spécialisées supportant les protocoles VoIP.
- **La passerelle :** permet d'interfacer le réseau commuté et le réseau IP
- **Le PABX :** est le commutateur du réseau téléphonique classique. Il permet de faire le lien entre la passerelle ou le routeur, et le réseau téléphonique commuté (RTC). Toutefois, si tout le réseau devient IP, ce matériel devient obsolète.
- **Les Terminaux :** sont généralement de type logiciel (software phone) ou matériel (hardphone), le softphone est installé dans le PC de l'utilisateur. L'interface audio peut être un microphone et des haut-parleurs branchés sur la carte son, même si un casque est recommandé. Pour une meilleure clarté, un téléphone USB ou Bluetooth peut être utilisé.

 Le hardphone est un téléphone IP qui utilise la technologie de la Voix sur IP pour permettre des appels téléphoniques sur un réseau IP tel que l'Internet au lieu de l'ordinaire système PSTN. Les appels peuvent parcourir par le réseau internet comme par un réseau privé.

Un terminal utilise des protocoles comme le SIP (Session Initiation Protocol) ou l'un des protocoles propriétaire tel que celui utilisée par Skype.

#### **I.3.3 Principe de fonctionnement**

 Depuis nombreuses années, il est possible de transmettre un signal à une destination éloignée sous forme de données numériques. Avant la transmission, il faut numériser le signal à l'aide d'un CAN (convertisseur analogique-numérique). Le signal est ensuite transmis, pour être utilisable, il doit être transformé de nouveau en un signal analogique, à l'aide d'un CNA (convertisseur numérique-analogique).

La VoIP fonctionne par numérisation de la voix, puis par reconversion des paquets numériques en voix à l'arrivée. Le format numérique est plus facile à contrôler, il peut être compressé, routé et converti en un nouveau format meilleur. Le signal numérique est plus tolérant au bruit que l'analogique.

 Les réseaux TCP/IP sont des supports de circulation de paquets IP contenant un en-tête (pour contrôler la communication) et une charge utile pour transporter les données. Il existe plusieurs protocoles qui peuvent supporter la voix sur IP tel que le **H.323**, **SIP** et **MGCP**. Les deux protocoles les plus utilisées actuellement dans les solutions VoIP présentes sur le marché sont le H.323 et le SIP. **[9]**

#### **I.3.4 Protocoles de signalisation**

#### **I.3.4.1 Protocole H.323**

#### **I.3.4.1.1 Description générale du protocole H.323**

 Le standard H.323 fournit, depuis son approbation en 1996, un cadre pour les communications audio, vidéo et de données sur les réseaux IP. Il a été développé par l'ITU (International Telecommunications Union) pour les réseaux qui ne garantissent pas une qualité de service (QoS), tels qu'IP IPX sur Ethernet, Fast Ethernet et Token Ring. Il est présent dans plus de 30 produits et il concerne le contrôle des appels, la gestion multimédia, la gestion de la bande passante pour les conférences point-à-point et multipoints. H.323 traite également de l'interfaçage entre le LAN et les autres réseaux.

 Le protocole H.323 fait partie de la série H.32x qui traite de la vidéoconférence au travers différents réseaux. Il inclue H.320 et H.324 liés aux réseaux ISDN (Integrated Service Data Network) et PSTN (Public Switched Telephone Network). **[6]**

Plus qu'un protocole, H.323 crée une association de plusieurs protocoles différents et qui peuvent être regroupés en trois catégories : la signalisation, la négociation de codec, et le transport de l'information. **[1]**

- ❖ Les messages de signalisation sont ceux envoyés pour demander la mise en relation de deux clients, qui indique que la ligne est occupée ou que le téléphone sonne, etc. En H.323, la signalisation s'appuie sur le protocole RAS pour l'enregistrement et l'authentification, et le protocole Q.931 pour l'initialisation et le contrôle d'appel.
- ❖ La négociation est utilisée pour se mettre d'accord sur la façon de coder les informations à échanger. Il est important que les téléphones (ou systèmes) utilisent un langage commun s'ils veulent se comprendre. Il s'agit du codec le moins gourmand en bande passante ou de celui qui offre la meilleure qualité. Il serait aussi préférable d'avoir plusieurs alternatives de langages. Le protocole utilisé pour la négociation de codec est le H.245.
- ❖ Le transport de l'information s'appuie sur le protocole RTP qui transporte la voix, la vidéo ou les données numérisées par les codecs. Les messages RTCP peuvent être utilisés pour le contrôle de la qualité, ou la renégociation des codecs si, par exemple, la bande passante diminue.

 Une communication H.323 se déroule en cinq phases : l'établissement d'appel, l'échange de capacité et réservation éventuelle de la bande passante à travers le protocole RSVP (Ressource reservation Protocol), l'établissement de la communication audio-visuelle, l'invocation éventuelle de services en phase d'appel (par exemple, transfert d'appel, changement de bande passante, etc.) et enfin la libération de l'appel**.[1]**

#### **I.3.4.1.2 Rôle des composants**

 L'infrastructure H.323 repose sur quatre composants principaux : les terminaux, les Gateways, les Gatekeepers, et les MCU (Multipoint Control Units).

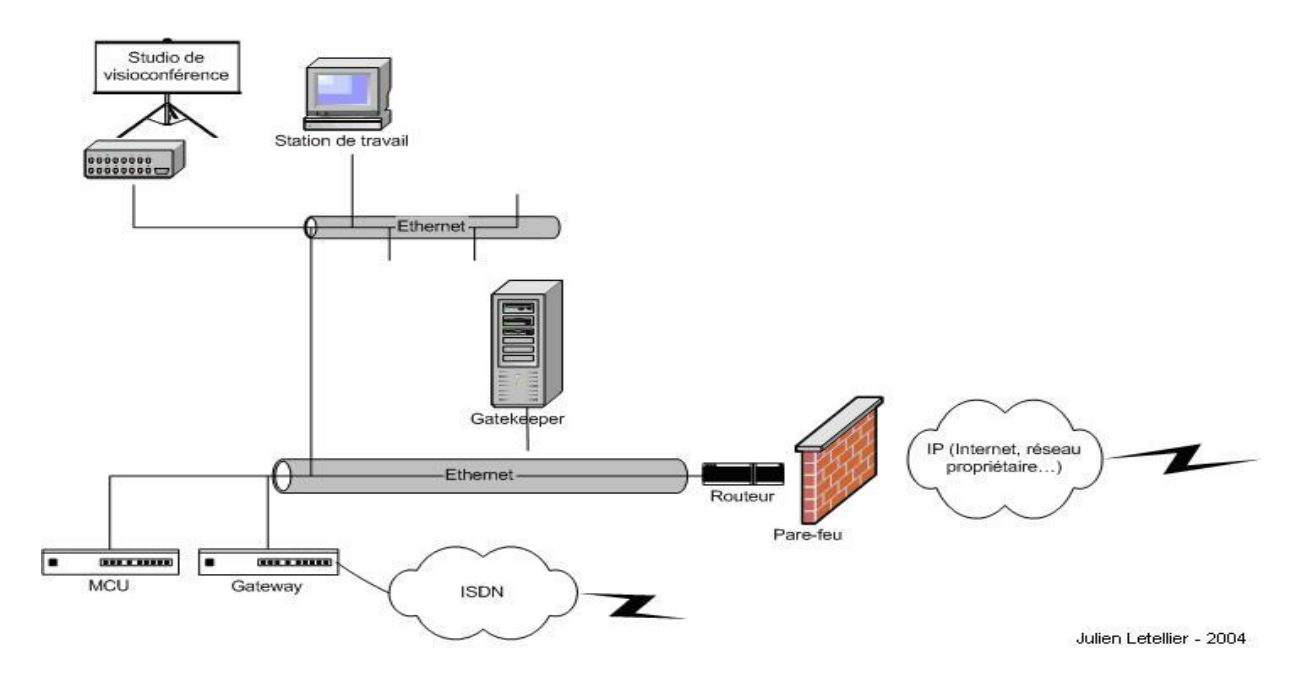

**Figure I.9 :** Les composants de l'architecture H.323

#### • **Les terminaux H.323**

 Le terminal peut être un ordinateur, un combiné téléphonique, un terminal spécialisé pour la vidéoconférence ou encore un télécopieur sur Internet. Le minimum imposé par H.323 est qu'il mette en œuvre la norme de compression de la parole G.711, qu'il utilise le protocole H.245 pour la négociation de l'ouverture d'un canal et l'établissement des paramètres de la communication, ainsi que le protocole de signalisation Q.931 pour l'établissement et l'arrêt des communications. Le terminal possède également des fonctions optionnelles, notamment, pour le travail en groupe et le partage des documents. Il existe deux types de terminaux H.323, l'un de haute qualité (pour une utilisation sur LAN), l'autre optimisé pour de petites largeurs de bandes (28,8/33,6 kbit/s – G.723.1 et H.263). **[1]**

#### • **Gateway ou les passerelles vers des réseaux classiques (RTC, RNIS, etc.)**

 Les passerelles H.323 assurent l'interconnexion avec les autres réseaux, ex:(H.320/RNIS), les modems H.324, téléphones classiques, etc. Elles assurent la correspondance de signalisation de Q.931, la correspondance des signaux de contrôle et la cohésion entre les médias (multiplexage, correspondance des débits, transcodage audio).

#### • **Gatekeeper ou les portiers**

 Dans la norme H323, Le Gatekeeper est le point d'entrée au réseau pour un client H.323. Il définit une zone sur le réseau, appelée zone H.323 (voir figure *I.10* ci-dessous), regroupant plusieurs terminaux, Gateways et MCU dont il gère le trafic, le routage LAN, et l'allocation de la bande passante. Les clients ou les Gateway s'enregistrent auprès du Gatekeeper dès l'activation de celui-ci, ce qui leur permet de retrouver n'importe quel autre utilisateur à travers son identifiant fixe obtenu auprès de son Gatekeeper de rattachement.

#### **Le Gatekeeper a pour fonction :**

- ➢ La translation des alias H.323 vers des adresses IP, selon les spécifications RAS (Registration/Admission/Status).
- $\triangleright$  Le contrôle d'accès, en interdisant les utilisateurs et les sessions non autorisés.
- ➢ Et la gestion de la bande passante, permettant à l'administrateur du réseau de limiter le nombre de visioconférences simultanées. Concrètement une fraction de la bande passante est allouée à la visioconférence pour ne pas gêner les applications critiques sur le LAN et le support des conférences multipoint adhoc.

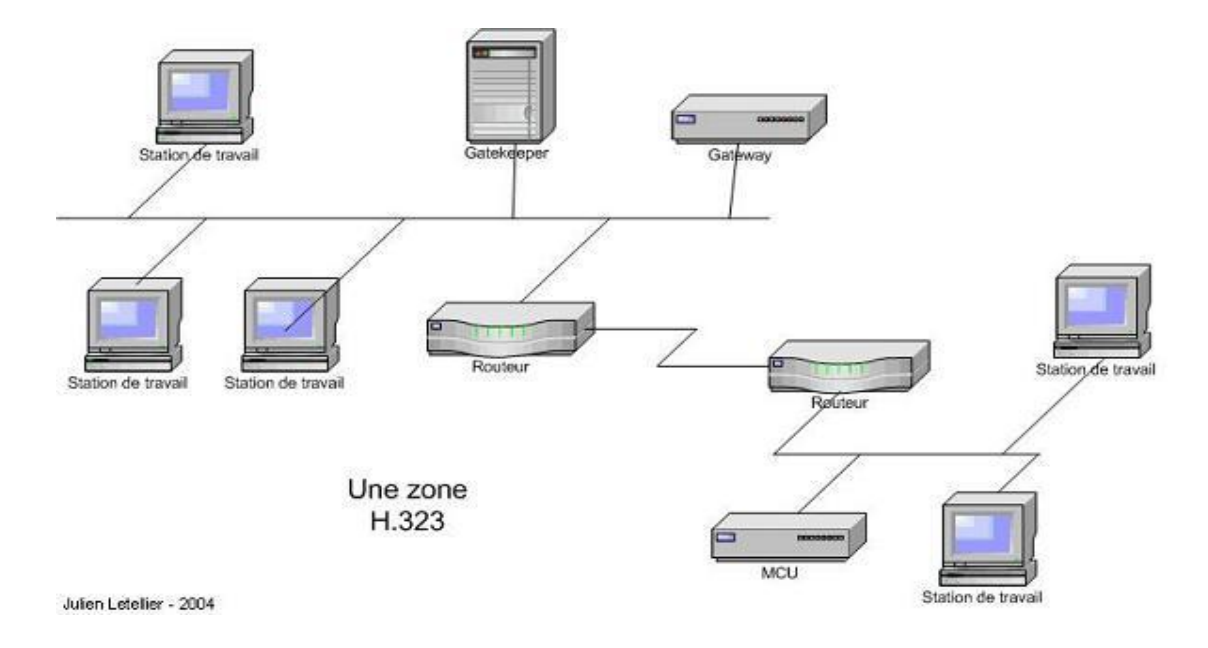

**Figure I. 10 : La zone H.323** 

#### • **Les MCU**

 Les contrôleurs multipoint appelés MCU (Multipoint Control Unit) offrent aux utilisateurs la possibilité de faire des visioconférences à trois terminaux et plus en « présence continue » ou en « activation à la voix ». Une MCU consiste en un Contrôleur Multipoint (MC), auquel est rajouté un ou plusieurs Processeurs Multipoints (MP). Le MC prend en charge les négociations H.245 entre tous les terminaux pour harmoniser les paramètres audio et vidéo de chacun. Il contrôle également les ressources utilisées. Mais le MC ne traite pas directement avec les flux audio, vidéo ou données, c'est le MP qui se charge de récupérer les flux et de leurs faire subir les traitements nécessaires. Un MC peut contrôler plusieurs MP distribués sur le réseau et faisant partie d'autres MCU. **[1]**

#### **I.3.4.1.3 Avantages et inconvénients de la technologie H323**

 La technologie H.323 possède des avantages et des inconvénients. Parmi les avantages, nous citons :

- *Gestion de la bande passante : H.323* permet une bonne gestion de la bande passante en posant des limites au flux audio/vidéo afin d'assurer le bon fonctionnement des applications critiques sur le LAN. Chaque terminal H.323 peut procéder à l'ajustement de la bande passante et la modification du débit en fonction du comportement du réseau en temps réel (latence, perte de paquets et gigue).
- *Support Multipoint :* H.323 permet de faire des conférences multipoint via une structure centralisée de type MCU (Multipoint Control Unit) ou en mode ad-hoc.
- *Support Multicast* : H.323 permet également de faire des transmissions en multicast.
- *Interopérabilité :* H.323 permet aux utilisateurs de ne pas se préoccuper de la manière dont se font les communications, les paramètres (les codecs, le débit…) sont négociés de manière transparente.
- *Flexibilité :* une conférence H.323 peut inclure des terminaux hétérogènes (studio de visioconférence, PC, téléphones…) qui peuvent partager selon le cas, de la voix de la vidéo et même des données grâce aux spécifications T.120.

Les inconvénients de la technologie H.323 sont :

- La complexité de mise en œuvre et les problèmes d'architecture en ce qui concerne la convergence des services de téléphonie et d'Internet, ainsi qu'un manque de modularité et de souplesse.
- Comprend de nombreuses options susceptibles d'être implémentées de façon différentes par les constructeurs et donc de poser des problèmes d'interopérabilité. **[1]**

#### **I.3.4.2 Protocole SIP**

#### **I.3.4.2.1 Description générale du protocole SIP**

 Le protocole SIP (Session Initiation Protocol) est un protocole normalisé et standardisé par l'IETF (décrit par le RFC 3261 qui rend obsolète le RFC 2543, et complété par le RFC 3265) qui a été conçu pour établir, modifier et terminer des sessions multimédia. Il se charge de l'authentification et de la localisation des multiples participants. Il se charge également de la négociation sur les types de média utilisables par les différents participants en encapsulant des messages SDP (Session Description Protocol). SIP ne transporte pas les données échangées durant la session comme la voix ou la vidéo. SIP étant indépendant de la transmission des données, tout type de données et de protocoles peut être utilisé pour cet échange. Cependant le protocole RTP (Real-time Transport Protocol) assure le plus souvent les sessions audio et vidéo. « SIP remplace progressivement H323 »**.**

 SIP est le standard ouvert de VoIP, interopérable, le plus étendu et vise à devenir le standard des télécommunications multimédia (son, image, etc.). Skype par exemple, qui utilise un format propriétaire, ne permet pas l'interopérabilité avec un autre réseau de voix sur IP et ne fournit que des passerelles payantes vers la téléphonie standard. SIP n'est donc pas seulement destiné à la VoIP mais pour de nombreuses autres applications telles que la visiophonie, la messagerie instantanée, la réalité virtuelle ou même les jeux vidéo. **[9]**

#### **I.3.4.2.2 Rôle des composants**

 Dans un système SIP on trouve deux types de composantes, les agents utilisateurs (UAS, UAC) et un réseau de serveurs (Registrar, Proxy).

L'**UAS** (User Agent Server) représente l'agent de la partie appelée. C'est une application de type serveur qui contacte l'utilisateur lorsqu'une requête SIP est reçue. Et elle renvoie une réponse au nom de l'utilisateur.

L'**U.A.C** (User Agent Client) représente l'agent de la partie appelante. C'est une application de type client qui initie les requêtes.

Le **Registrar** est un serveur qui gère les requêtes REGISTER envoyées par les Users Agents pour signaler leur emplacement courant. Ces requêtes contiennent donc une adresse IP, associée à une URI, qui seront stockées dans une base de données (figure I.11).

Les **URI SIP** sont très similaires dans leur forme à des adresses email : sip:utilisateur@domaine.com. Généralement, des mécanismes d'authentification permettent d'éviter que quiconque puisse s'enregistrer avec n'importe quelle URI.

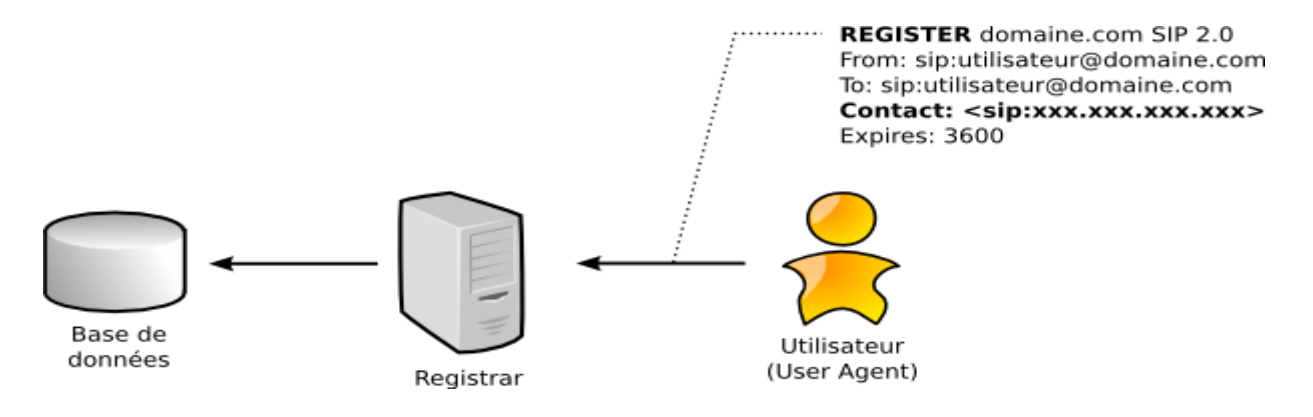

**Figure I.11 :** Enregistrement d'un utilisateur

 Un **Proxy SIP** sert d'être l'intermédiaire entre deux User Agents qui ne connaissent pas leurs emplacements respectifs (adresse IP). En effet, l'association URI-Adresse IP a été stockée préalablement dans une base de données par un Registrar. Le Proxy peut donc interroger cette base de données pour diriger les messages vers le destinataire. La figure I.12 montre les étapes de l'interrogation du proxy la base de données. **[1]**

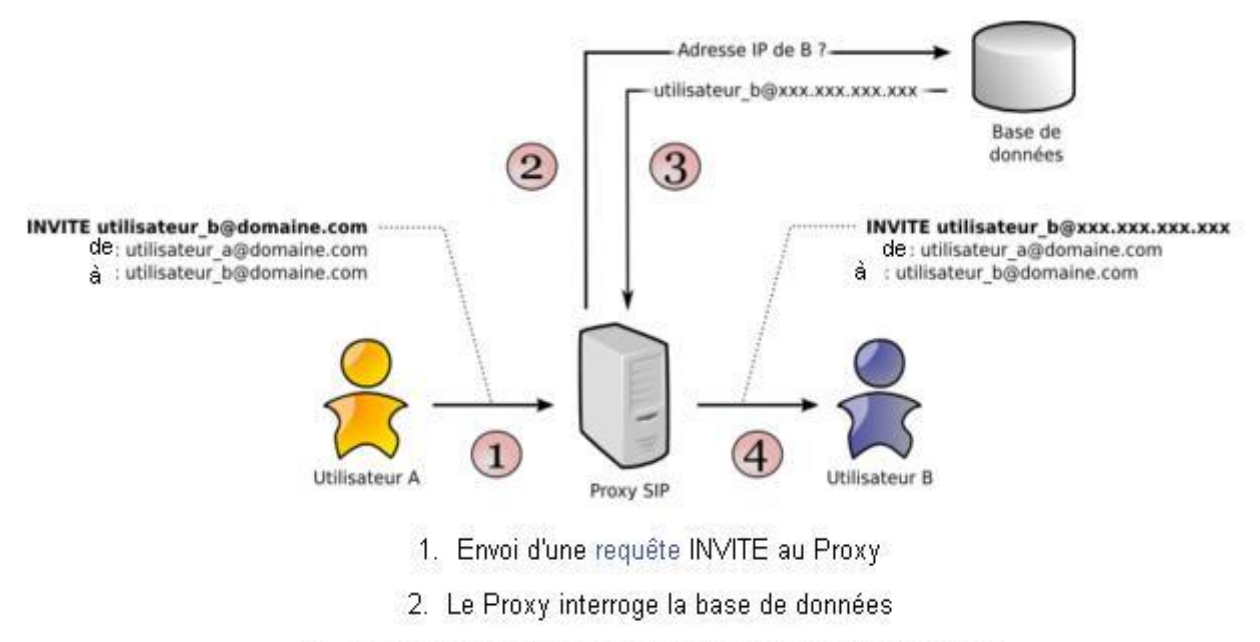

- 3. La base de données renvoie l'adresse IP du destinataire
	- 4. Le Proxy relaie le message au destinataire

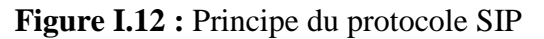

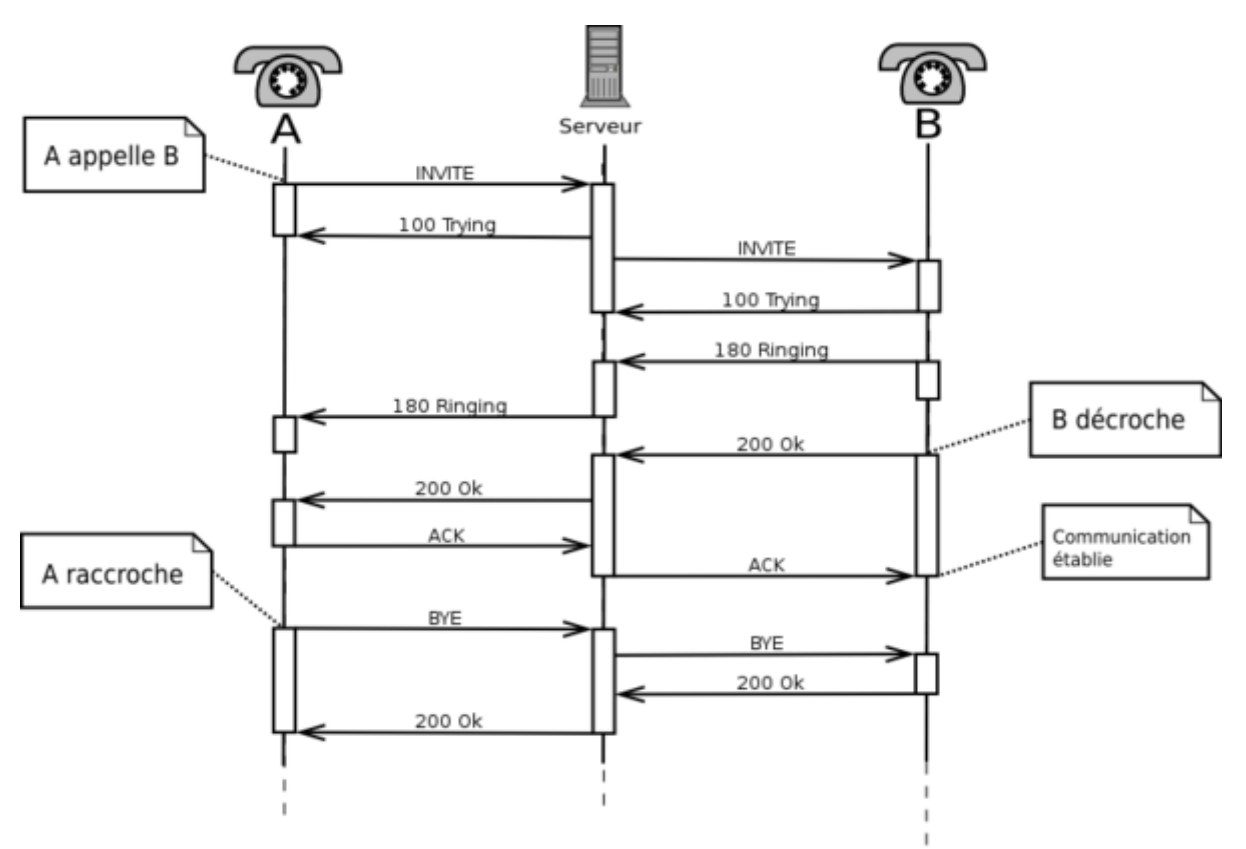

**Figure I.13 : Session SIP à travers un proxy** 

 Le Proxy se contente de relayer uniquement les messages SIP pour établir, contrôler et terminer la session (voir figure I.13). Une fois la session établie, les données, par exemple un flux RTP pour la VoIP, ne transitent pas par le serveur Proxy. Elles sont échangées directement entre les User Agents. **[1]**

#### **I.3.4.2.3 Avantages et inconvénients**

 Ouvert, standard, simple et flexible sont les principales atouts du protocole SIP, voilà en détails ces différents avantages :

- ✓ Ouvert: les protocoles et documents officiels sont détaillés et accessibles à tous en téléchargement.
- $\checkmark$  Standard : l'IETF a normalisé le protocole et son évolution continue par la création ou l'évolution d'autres protocoles qui fonctionnent avec SIP.
- Simple : SIP est simple et très similaire à http.
- $\checkmark$  Flexible : SIP est également utilisé pour tout type de sessions multimédia (voix, vidéo, mais aussi musique, réalité virtuelle, etc.).
- $\checkmark$  Téléphonie sur réseaux publics : il existe de nombreuses passerelles (services payants) vers le réseau public de téléphonie (RTC, GSM, etc.) permettant d'émettre ou de recevoir des appels vocaux.
- $\checkmark$  Points communs avec H323 : l'utilisation du protocole RTP et quelques codecs son et vidéo sont en commun.

 Par contre une mauvaise implémentation ou une implémentation incomplète du protocole SIP dans les User Agents peut perturber le fonctionnement ou générer du trafic superflu sur le réseau. Un autre inconvénient est le faible nombre d'utilisateurs : SIP est encore peu connu et utilisé par le grand public, n'ayant pas atteint une masse critique, il ne bénéficie pas de l'effet réseau. **[1]**

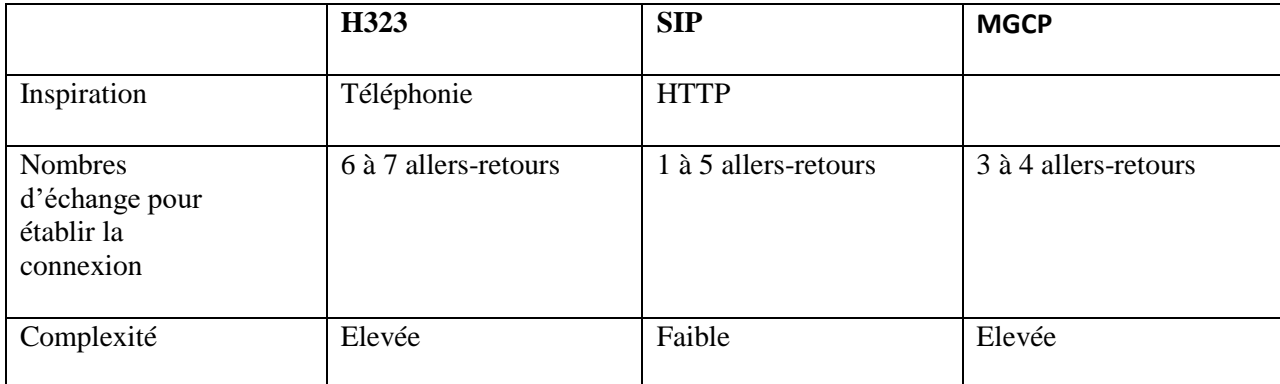

#### **I.3.4.3 Comparaison entre les protocoles**

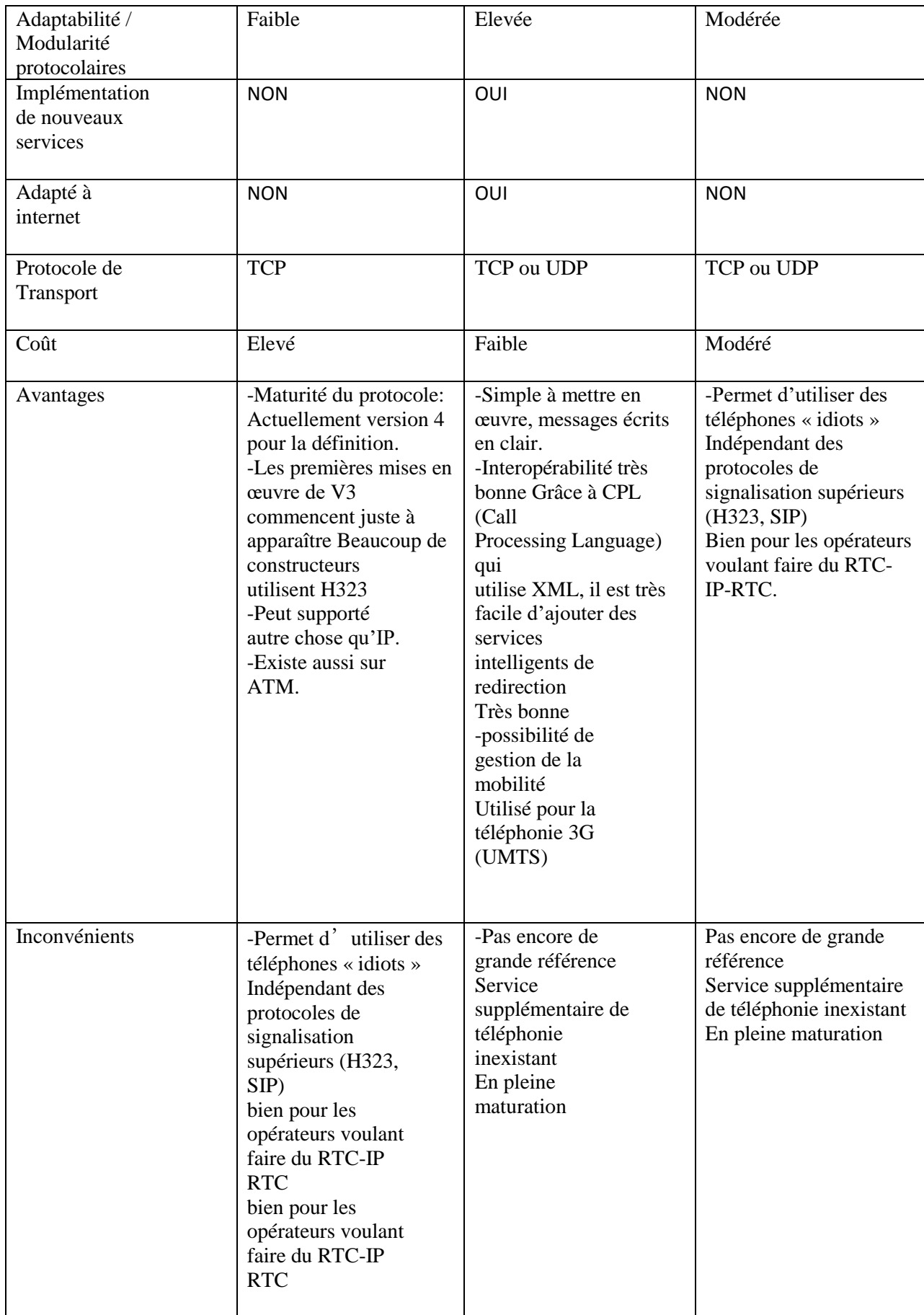

#### **I.3.5 Protocoles de transport**

Nous décrivons deux autres protocoles de transport utilisés dans la voix sur IP à savoir l'RTP et le RTCP.

#### **I.3.5.1 Le protocole RTP**

#### **I.3.5.1.1 Description générale de RTP**

 RTP (Real time Transport Protocol), standardisé en 1996, est un protocole qui a été développé par l'IETF afin de faciliter le transport temps réel de bout en bout des flots données audio et vidéo sur les réseaux IP, c'est à dire sur les réseaux de paquets. RTP est un protocole qui se situe au niveau de l'application et qui utilise les protocoles sous-jacents de transport TCP ou UDP. Mais l'utilisation de RTP se fait généralement au-dessus d'UDP ce qui permet d'atteindre plus facilement le temps réel. Les applications temps réels comme la parole numérique ou la visioconférence constitue un véritable problème pour Internet. Qui dit application temps réel, dit présence d'une certaine qualité de service (QoS) que RTP ne garantie pas du fait qu'il fonctionne au niveau Applicatif. De plus RTP est un protocole qui se trouve dans un environnement multipoint, donc on peut dire que RTP possède à sa charge, la gestion du temps réel, mais aussi l'administration de la session multipoint. **[6]**

#### **I.3.5.1.2 Les fonctions de RTP**

 Le protocole RTP a pour but d'organiser les paquets à l'entrée du réseau et de les contrôler à la sortie. Ceci de façon à reformer les flux avec ses caractéristiques de départ. RTP est un protocole de bout en bout, volontairement incomplet et malléable pour s'adapter aux besoins des applications. Il sera intégré dans le noyau de l'application. Il laisse la responsabilité du contrôle aux équipements d'extrémité. Il est aussi un protocole adapté aux applications présentant des propriétés temps réel. Il permet ainsi de :

- Mettre en place un séquencement des paquets par une numérotation et ce afin de permettre ainsi la détection des paquets perdus. Ceci est un point primordial dans la reconstitution des données. Mais il faut savoir quand même que la perte d'un paquet n'est pas un gros problème si les paquets ne sont pas perdus en trop grands nombres. Cependant il est très important de savoir quel est le paquet qui a été perdu afin de pouvoir pallier à cette perte.
- Identifier le contenu des données pour leurs associer un transport sécurisé et reconstituer la base de temps des flux (horodatage des paquets : possibilité de resynchronisation des flux par le récepteur).
- L'identification de la source c'est à dire l'identification de l'expéditeur du paquet. Dans un multicast l'identité de la source doit être connue et déterminée.
- Transporter les applications audio et vidéo dans des trames (avec des dimensions qui sont dépendantes des codecs qui effectuent la numérisation). Ces trames sont incluses dans des paquets afin d'être transportées et doivent, de ce fait, être récupérées facilement au moment de la phase de segmentation des paquets afin que l'application soit décodée correctement. **[1]**

#### **I.3.5.1.3 Avantages et inconvénients**

 Le protocole RTP permet de reconstituer la base de temps des différents flux multimédia (audio, vidéo, etc.); de détecter les pertes de paquets; et d'identifier le contenu des paquets pour leur transmission sécurisée.

 Par contre, il ne permet pas de réserver des ressources dans le réseau ou d'apporter une fiabilité dans le réseau. Ainsi il ne garanti pas le délai de livraison.

#### **I.3.5.2 Le protocole RTCP**

#### **I.3.5.2.1 Description générale de RTCP**

Le protocole RTCP est fondé sur la transmission périodique de paquets de contrôle à tous les participants d'une session. C'est le protocole UDP (par exemple) qui permet le multiplexage des paquets de données RTP et des paquets de contrôle RTCP.

 Le protocole RTP utilise le protocole RTCP, Real-time Transport Control Protocol, qui transporte les informations supplémentaires suivantes pour la gestion de la session.

 Les récepteurs utilisent RTCP pour renvoyer vers les émetteurs un rapport sur la QoS. Ces rapports comprennent le nombre de paquets perdus, le paramètre indiquant la variance d'une distribution (plus communément appelé la gigue : c'est à dire les paquets qui arrivent régulièrement ou irrégulièrement) et le délai aller-retour. Ces informations permettent à la source de s'adapter, par exemple, de modifier le niveau de compression pour maintenir une QoS. **[6]**

Parmi les principales fonctions qu'offre le protocole RTCP sont les suivants :

Une synchronisation supplémentaire entre les médias : Les applications multimédias sont souvent transportées par des flots distincts. Par exemple, la voix, l'image ou même des

applications numérisées sur plusieurs niveaux hiérarchiques peuvent voir les flots gérées et suivre des chemins différents.

- L'identification des participants à une session : en effet, les paquets RTCP contiennent des informations d'adresses, comme l'adresse d'un message électronique, un numéro de téléphone ou le nom d'un participant à une conférence téléphonique.
- Le contrôle de la session : en effet le protocole RTCP permet aux participants d'indiquer leur départ d'une conférence téléphonique (paquet Bye de RTCP) ou simplement de fournir une indication sur leur comportement.

 Le protocole RTCP demande aux participants de la session d'envoyer périodiquement les informations citées ci-dessus. La périodicité est calculée en fonction du nombre de participants de l'application. On peut dire que les paquets RTP ne transportent que les données des utilisateurs. Tandis que les paquets RTCP ne transportent en temps réel, que de la supervision. On peut détailler les paquets de supervision en 5 types:

- **SR** (Sender Report) : Ce rapport regroupe des statistiques concernant la transmission (pourcentage de perte, nombre cumulé de paquets perdus, variation de délai (gigue), etc.). Ces rapports sont issus d'émetteurs actifs d'une session.
- **RR** (Receiver Report) : Ensemble de statistiques portant sur la communication entre les participants. Ces rapports sont issus des récepteurs d'une session.
- **SDES** (Source Description) : Carte de visite de la source (nom, e-mail, localisation).
- **BYE** : Message de fin de participation à une session.
- **APP** : Fonctions spécifiques à une application.

#### **I.3.5.2.2 Point fort et limite du protocole RTCP**

 Le protocole de RTCP est adapté pour la transmission de données temps réel. Il permet d'effectuer un contrôle permanant sur une session et ces participants. Par contre il fonctionne en stratégie bout à bout. Et il ne peut pas contrôler l'élément principal de la communication « le réseau ». **[1]**
# I.4 Conclusion

 Comme on a pu le voir tout au long de ce chapitre, la VoIP est la solution la plus rentable pour effectuer des conversations. Actuellement il est évident que la VoIP va continuer à évoluer. La téléphonie IP est une bonne solution en matière d'intégration, fiabilité et de coût. On a vu que la voix sur IP étant une nouvelle technologie de communication, elle n'a pas encore de standard unique. Chaque standard possède ses propres caractéristiques pour garantir une bonne qualité de service. En effet, le respect des contraintes temporelles est le facteur le plus important lors de transport de la voix.

# $\bullet$ CHAPITRETI

 $\bullet$ 

# RISK

# II.1 Introduction

Le monde des logiciels libres de télécommunications connaît depuis une dizaine d'année un essor important. Plusieurs logiciels libres ont constitué autour d'eux des communautés très actives. Parmi eux, le plus célèbre et le plus riche est sans aucun doute Asterisk. Le succès d'Asterisk tient en trois éléments fondamentaux :

- Ses nombreuses implémentations de protocoles de télécommunications, tant standards que propriétaires (RNIS, SIP, H.323, SCCP, etc.) ;
- les services téléphoniques intégrés (IPBX, messagerie vocale, audioconférences) ;
- Ses interfaces vers les applications informatiques, essentielles ou non (web, e-mail, messagerie instantanée, etc.). Ces éléments font d'Asterisk l'outil idéal, non seulement pour gérer un ensemble de postes téléphoniques de taille quelconque (chez un particulier ou dans une entreprise de taille moyenne), mais aussi pour développer des services avancés comme l'appel automatique en cliquant sur un lien d'une page web (click-tocall), la réception de messages téléphoniques dans une boîte e-mail, etc.

# II.2 Notions sur les PABX IP

#### **II.2.1 Description des PABX**

#### **II.2.1.1 Définition**

 Un autocommutateur privé de téléphonie, PABX *(Private Automatic Branch eXchange)* est l'interface entre le service téléphonique de l'entreprise et le réseau téléphonique (public ou privé). Il est chargé de mettre en relation, à la demande de l'un des correspondants, des postes téléphoniques (commutation de circuits), que les deux correspondants soient derrière le PABX (communication interne à l'entreprise) ou que l'un d'eux soit sur un autre réseau téléphonique public (RTC ou RNIS) ou privé. La variété des services offerts par les PABX conduit à les

intégrer de plus en plus au système d'information de l'entreprise, l'aboutissement de cette évolution se concrétise par l'introduction de la voix sur IP. **[8]**

#### **II.2.1.2 Architecture d'un PABX**

 Un PABX numérique comporte essentiellement un réseau de connexion (commutation temporelle) qui, sous le contrôle de l'unité de contrôle (UC), établit une connexion temporaire entre le demandeur et le demandé.

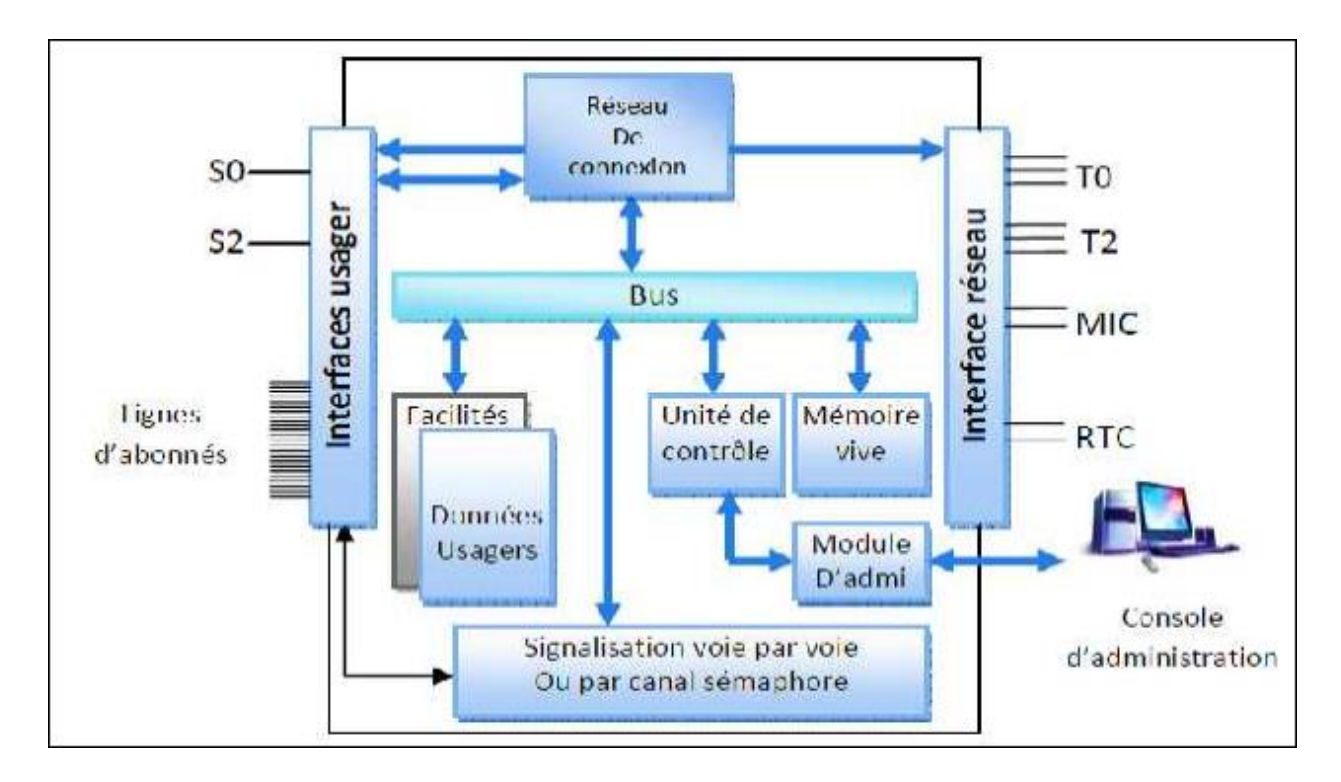

**Figure II.1 :** L'architecture interne d'un PABX.

L'analyse de la numérotation est l'une des tâches essentielles du logiciel de gestion des PABX. La numérotation permet à l'unité de contrôle :

- De mettre en relation un usager demandeur et un usager demandé ;
- $\perp$  De diriger l'appel vers telle ou telle ligne extérieure (préfixe de prise de ligne);
- D'accorder à l'usager certaines facilités (renvoi, verrouillage du poste,…).

L'ensemble des règles de gestion, en relation avec la numérotation, constitue le plan de numérotation.

*S:* cette interface peut être assimilée à un bus passif pouvant supporter 8 terminaux (TE) en série sur le même câble.

**T :** ce point est placé entre le TNR et le TNA, c'est le point de connexion minimal entre l'abonné et l'opérateur. Il existe plusieurs appellations suivant les types d'accès :

**T0 :** accès de base (2B+D) « Accès d'usager RNIS offrant 2 canaux de transmission et un canal de signalisation ».

**T2 :** accès primaire (30B+D) « Accès d'usager RNIS offrant jusqu'à 30 canaux de transmission et un canal de signalisation ».

**TNA** *:* Assure les fonctions des couches 1,2, et 3 de l'interface usager-réseau, elle fait la gestion de trafic interne de l'installation, dans la pratique elle peut correspondre à un PABX.

**TNR** *:* Assure les fonctions de la couche 1 côté réseau, et également des fonctions complémentaires de protection, d'alimentation, de contrôle de la qualité de transmission. **[8]**

#### **II.2.2 Ajout de la TOIP sur un PABX classique**

#### **II.2.2.1 Les incitants à l'utilisation de la voix sur paquets**

L'engouement en faveur du transport de la voix sur un réseau IP provient de la préoccupation des opérateurs de réduire leurs coûts d'exploitation. Afin de transporter de nombreuses communications, ils ont recours à la technologie "Time Division Multiplexing" (TDM). Bien que cette technologie soit largement éprouvée, du moins pour la voix, elle reste onéreuse en matière de déploiement initial, de maintenance, de gestion ou d'extension. Un système TDM est prévu pour combiner plusieurs signaux sur un seul canal en envoyant alternativement des informations de chaque signal dans des segments prédéfinis de temps. L'utilisation de la technologie de communication par paquets, plus particulièrement IP, pour le transport de la voix est notamment motivée par des critères tels que :

- $\downarrow$  Investissement modique,
- $\overline{\phantom{a}}$  Faible coût de maintenance et de gestion,
- **E** Fusion en un réseau unique.

La communication par paquets est plus flexible et permet de déployer simultanément d'autres services que le transport de la voix, comme par exemple la vidéo ou les données.

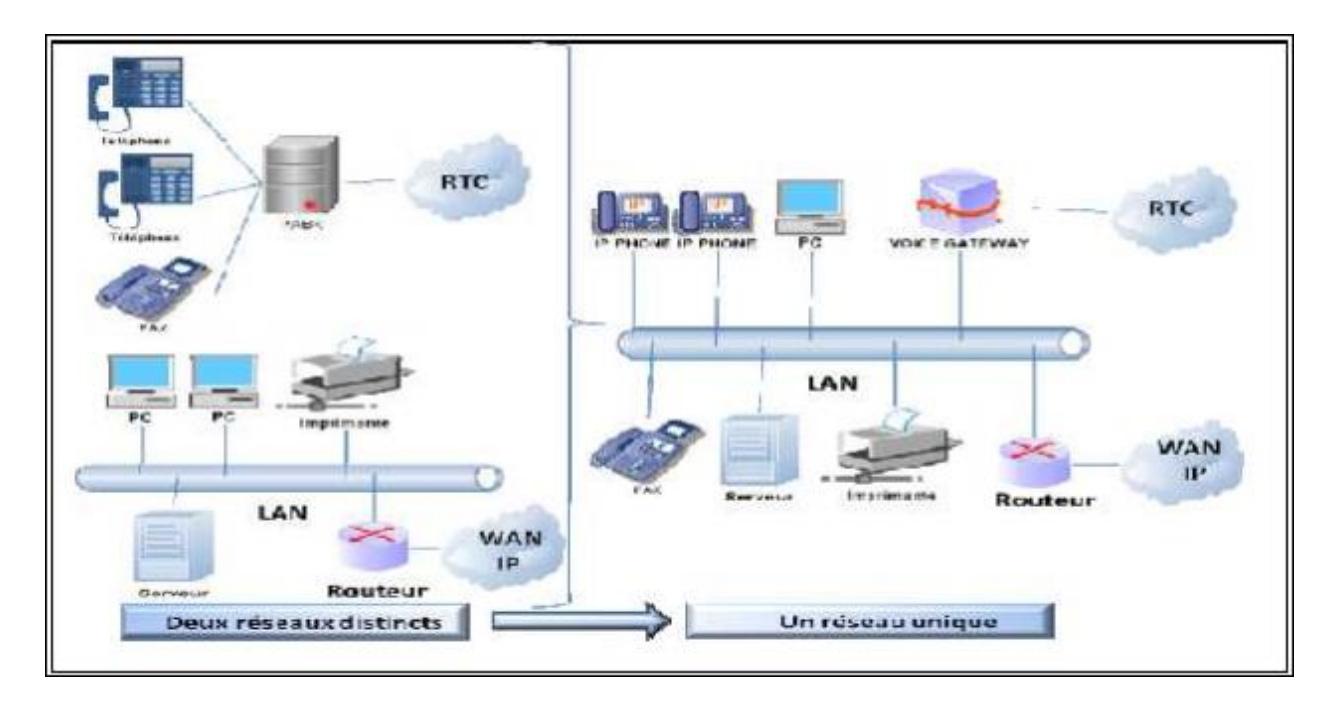

Figure II.2 : Convergence des architectures IP et téléphoniques.

#### **II.2.2.2 Les PABX IP**

#### **II.2.2.2.1 Définitions et perspectives**

 Aussi éloigné du standard électromécanique par sa conception technologique, le PABX IP est en fait un ordinateur, tournant généralement sous Linux.

|                    | Interface                        |             | Services et<br>applications.       |  |
|--------------------|----------------------------------|-------------|------------------------------------|--|
| Réseau numéris     | <b>Spécifique</b><br><b>ISDN</b> | Base        | Services réseau,<br>Serveur Web    |  |
| <b>RTC</b>         | RTC                              | Routage     | Messagerie                         |  |
| <b>FAI</b>         | ADSL                             | Sécurité    | Serveur de<br>fishing.             |  |
| Liaison spécifique | LS                               | Supervision | Serveur Web                        |  |
| Routeur            | Ethernet                         | Noyau       | cam<br>Conversion de               |  |
| DMZ                | Ethernet                         | Linux       | protocoles                         |  |
| Réseau local       | <b>Ethernet</b>                  |             | <b>Applications</b><br>spécifiques |  |

**Figure II.3 :** schéma d'un PABX IP

On utilise en général le terme de "IPBX" ou de "PABX IP" lorsque l'on cherche à distinguer un système de téléphonie sur IP des systèmes de téléphonie à commutation de circuits numériques traditionnels (PABX). **[8]**

#### **II.2.2.2.2 Le logiciel de commande d'un PABX IP**

Le logiciel de commande s'exécute sur un système d'exploitation (Windows, Linux,Unix) appelé "soft switch". L'unité de traitement dispose d'une batterie d'interfaces informatiques : interface Ethernet TCP/IP qui relie le PABX au monde informatique, et interfaces V.24 vers des serveurs portant les applications associées.

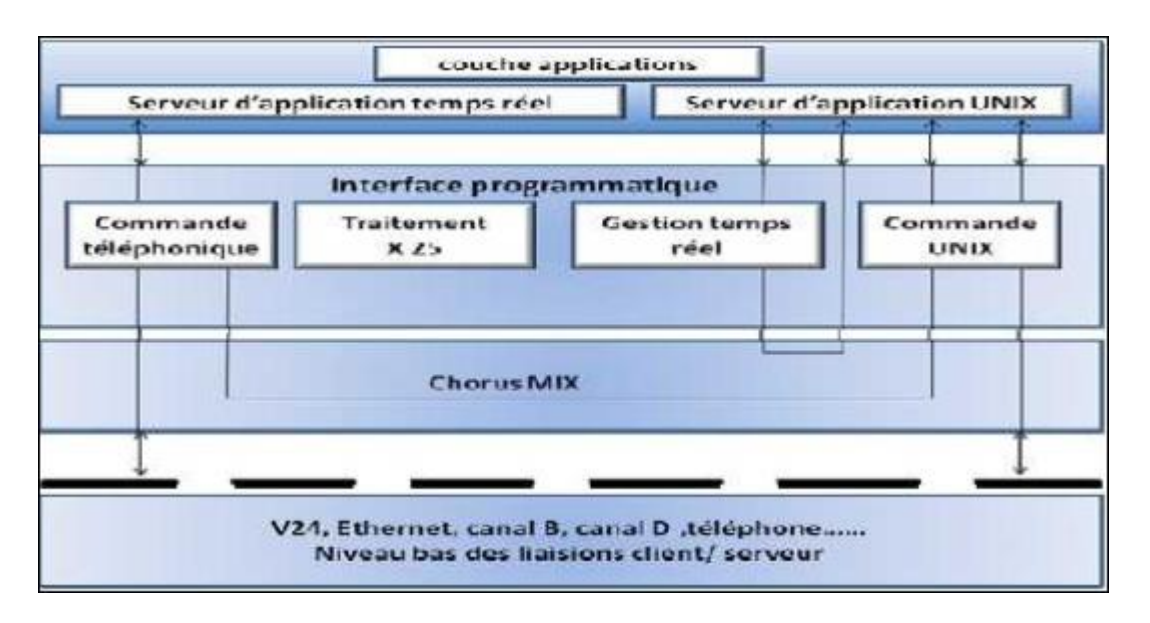

**Figure II.4 :** Logiciel de commande d'un PABX IP.

#### **II.2.3 Fonctionnement du réseau téléphonique PABX-IP/VOIP**

Un réseau téléphonique PABX-IP/VoIP consiste d'un ou de plusieurs téléphones SIP / VoIP, d'un serveur PABX-IP et éventuellement d'une passerelle VoIP. Le serveur PABX-IP est similaire à un serveur proxy : les clients SIP, étant soit des softphones ou du hardware téléphonique, enregistrés auprès d'un serveur PABX-IP, et lorsqu'ils désirent passer un appel, ils demandent au PABX-IP d'établir la connexion. Le PABX-IP possède un registre de tous les téléphones/usagers et de leur adresse SIP respectives et ainsi est capable de connecter un appel interne ou de router un appel externe soit par le biais d'une passerelle VoIP ou d'un fournisseur de service VoIP. [**1]**

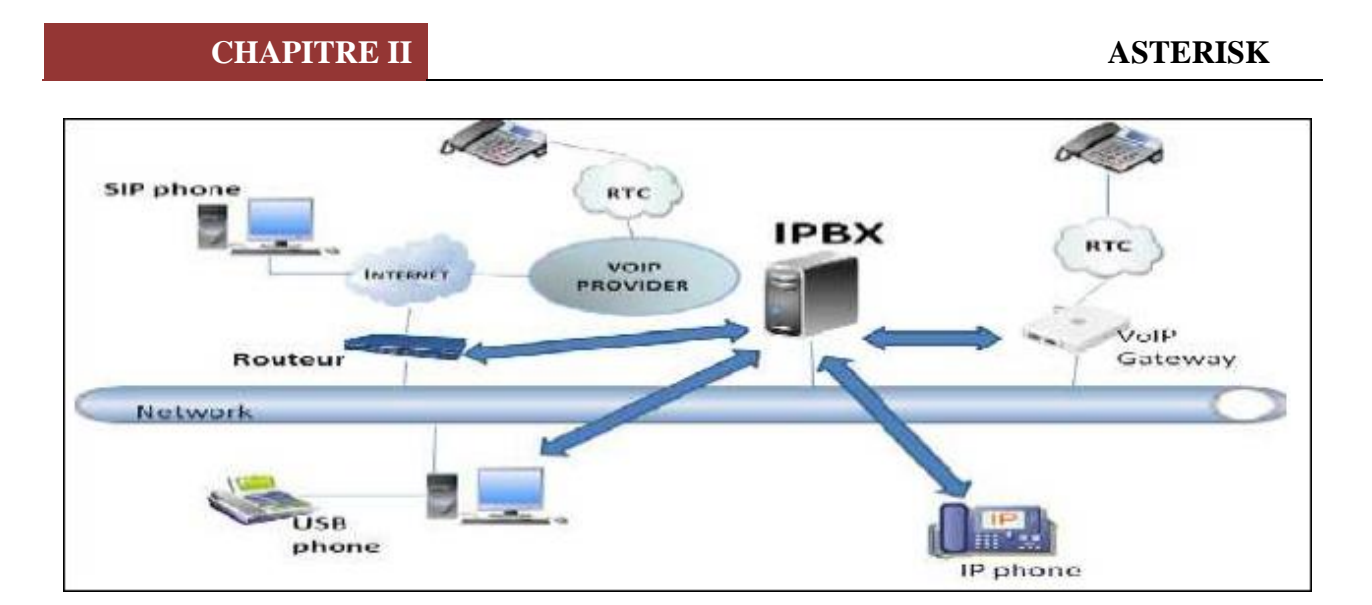

**Figure II.5 :** Fonctionnement du réseau téléphonique PABX IP/VOIP.

# **II.2.4 Configuration d'IP PBX**

L'architecture IP-PBX client/serveur est la solution la plus efficace ; tenant compte du coût, pour une entreprise nécessitant un grand nombre de stations (équipements) basé sur IP.

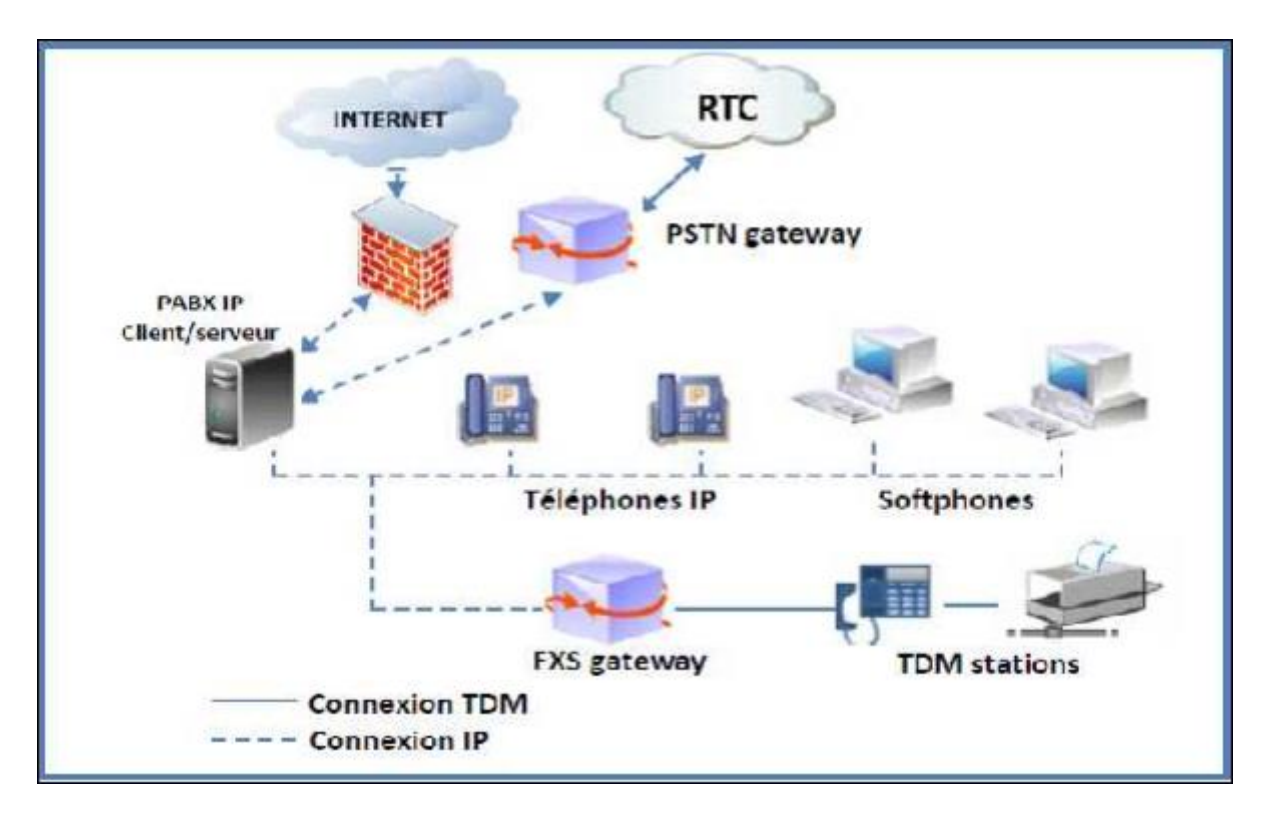

Figure II.6 : Configuration PABX IP client/serveur.

# II.3 Étude de cas : Configuration PABX IP client/serveur Astérisk

Il s'agit d'une solution qui se porte sur la voix sur IP qui est basée essentiellement sur un soft Switch open source appelé « Asterisk »

#### **II.3.1 Présentation d'ASTERISK :**

#### **II.3.1.1 Les Softswitchs :**

Un Softswitch est un dispositif central dans un réseau de télécommunications qui relie les appels téléphoniques d'une ligne à une autre, généralement via internet, entièrement au moyen d'un logiciel installé sur un système informatique. Ce travail était auparavant effectué par le matériel physique avec des tableaux physiques pour acheminer les appels.

Le plus connu est « ASTERISK », **[10]**

#### **II.3.1.2 Qu'est-ce que Asterisk et pourquoi le choisir ?**

Asterisk est un commutateur téléphonique privé à part entière mais l'implémentation logicielle, compatible Linux, qui s'interconnecte avec quasiment tous les équipements de téléphonie de base standard et peu coûteux. Il a pour principale fonction celle d'autocommutateur téléphonique. Cela consiste essentiellement à gérer les appels téléphoniques pour un ensemble de postes, Asterisk est un PBX logiciel libre (sources disponibles) apparu en 1999 qui fournit toutes les fonctionnalités et services voire plus qu'un PABX classique. Il supporte pratiquement tous les protocoles de VoIP, fonctionne sous plusieurs plateformes (Linux, BSD et MacOSX) et est compatible avec la majorité des équipements de téléphonie numériques et analogiques. C'est un logiciel qui a été développé par Mark Spencer à l'origine, de l'entreprise Digium, (anciennement Linux Support Services Inc.) et qui continue, grâce à de nombreux contributeurs, à évoluer régulièrement. Ce logiciel a été conçu pour une flexibilité maximale et reste un système ouvert à de nouvelles applications, d'où son appellation qui vient du symbole éponyme qui sous les environnements Unix joue le rôle de joker lors de la recherche ou de sélection de répertoires ou de fichiers. **[8]**

#### **II.3.1.3 Les raisons du choix de la ToIP libre**

#### ❖ **Réduire les coûts**

L'étude préalable à la sélection du futur système de téléphonie a mis en évidence une politique commune à l'ensemble des constructeurs/éditeurs de solutions de téléphonie sur IP :

La multiplication des licences. La liste des objets potentiellement sujets à l'acquisition d'une licence est longue :

- les postes téléphoniques IP physiques ;
- les postes téléphoniques IP logiciels (softphones) ;
- les comptes à créer dans le système de messagerie vocale ;
- les équipements externes reliés par *trunking* standard (SIP, H.323, etc.) ;
- les points de connexion CTI (couplage téléphonie informatique).

#### ❖ **S'approprier réellement le système**

Deux questions importantes ont été incluses dans l'étude menée par la direction informatique : l'interopérabilité entre systèmes de téléphonie et l'intégration avec le système d'information, désignée par le sigle CTI. Le logiciel de ToIP libre « Asterisk » est intégrable au système d'information de façon naturelle, pour plusieurs raisons :

- Les difficultés rencontrées sont facilement rapportées aux développeurs experts, qui sont accessibles.
- Les moyens de communication entre développeurs et utilisateurs permettent la réactivité (exp ; listes de diffusion).
- Tout utilisateur peut ajouter une fonctionnalité, en la développant de lui même ou par l'intermédiaire d'un prestataire. Il s'adresse également aux décideurs informatiques qui doivent faire évoluer leur architecture de téléphonie. **[11]**

 Il permet de détailler toutes les étapes de la mise en place de l'autocom Open Source Asterisk, de la conception-architecture à la mise en production. La démarche progressive des différents chapitres permet d'aborder toutes les étapes indispensables pour mettre en production une TVoIP autour d'Asterisk : du choix de l'architecture cible à la mise en œuvre d'un call center, en passant par l'installation du serveur, le choix des passerelles opérateurs, la nécessaire préparation du réseau, la mise en place d'un plan de numérotation éprouvé, l'interconnexion de

sites distants et l'utilisation potentielle d'outils supplémentaires pour enrichir les fonctionnalités du PBX. Tous les sujets sont présentés avec de nombreux exemples pratiques.

#### ❖ **Maintenance et évolution du logiciel libre en téléphonie**

En matière de téléphonie d'entreprise et de logiciel libre, un changement majeur dans la gestion du système intervient : celui de sa maintenance et de son évolution.

#### **II.3.1.4 Fonctionnalités**

Les solutions téléphoniques de base d'Asterisk offre une gamme riche et souple de fonctionnalités. Asterisk offre à la fois les fonctionnalités classiques d'un PABX et des fonctionnalités innovantes et émergeantes. Il interagit avec les traditionnels systèmes de téléphonie de type standard, et les systèmes de VoIP. Asterisk offre les fonctionnalités que l'on attendrait d'un grand système PBX et même plus :

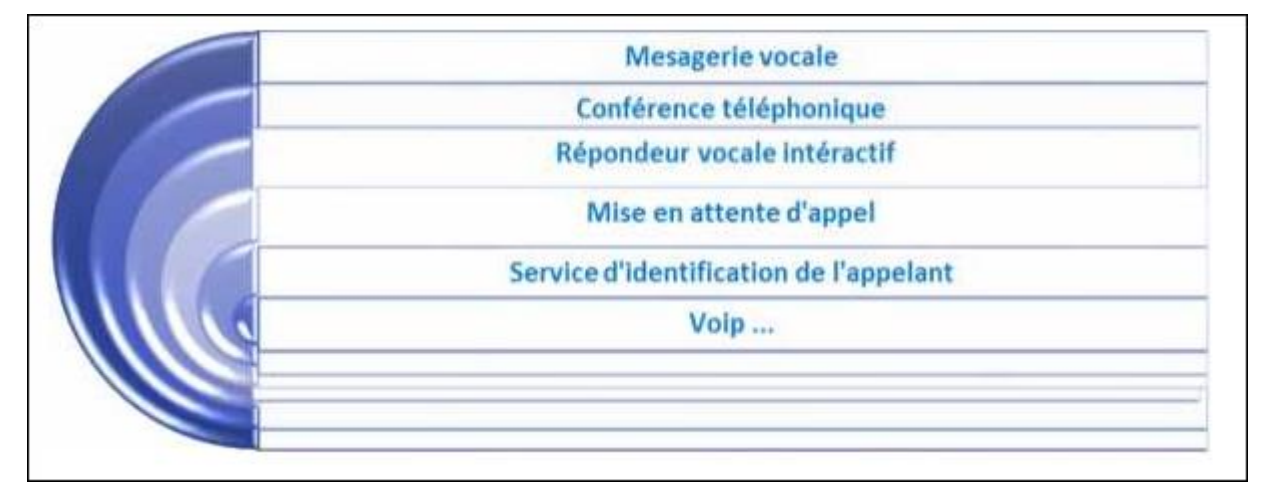

#### ❖ **Serveur d'audioconférences**

La gestion des audioconférences est une fonction majeure d'Asterisk, qui ravira tout responsable de SI (système d'information) ayant eu la surprise de découvrir des sommes astronomiques sur ses factures, ou dont le service d'audioconférence est limité à cinq utilisateurs par session (limite tout à fait franchissable sous réserve d'acquérir la licence nécessaire). Asterisk, par l'intermédiaire de l'application MeetMe, agit comme un véritable pont de conférence. Comme on peut l'attendre de tout logiciel libre, aucune licence ne restreint l'utilisation du service d'audioconférence ainsi déployé, les seules limites d'ordre quantitatif découlant des capacités du matériel. **[11]**

#### ❖ **Messagerie vocale**

La messagerie vocale est le complément indispensable à tout système de téléphonie digne de ce nom. Là encore, Asterisk brille par sa souplesse ainsi que par la richesse de ses fonctionnalités. Il est ainsi tout à fait à même de réaliser ce que certains éditeurs ou constructeurs de système de téléphonie appellent parfois un peu pompeusement la messagerie unifiée. L'envoi de message électronique (protocole SMTP) dans une boîte e-mail sur réception d'un message téléphonique est naturellement possible, de même que l'envoi d'un message instantané par Jabber (protocole XMPP).

#### ❖ **Serveur vocal interactif (SVI)**

Un SVI (en anglais IVR, pour *Interactive Voice Response*) est une application téléphonique d'aide à la navigation. L'utilisateur appelant le système est guidé par une voix parmi différents menus qu'il explore ou sélectionne en appuyant sur des touches de son terminal (par exemple un poste téléphonique), chacune émettant alors un code sonore (DTMF) qui sera interprété par le SVI comme un chiffre. Asterisk dispose des éléments constitutifs d'un SVI évolué :

- un mécanisme de routage interne des appels reposant sur des tests conditionnels ;
- la possibilité de jouer des fichiers préenregistrés dans différents langages ;
- une application permettant d'enregistrer ses propres fichiers depuis un téléphone.

Asterisk permet également d'enregistrer des fichiers vocaux qui pourront servir à établir un menu vocal personnalisé, par le biais de l'application Record.

#### ❖ **Passerelle vers le RTC, interconnexion de sites**

Le succès d'Asterisk tient en grande partie à la possibilité de le connecter au réseau téléphonique commuté (RTC). Rappelons que le créateur du projet, Mark Spencer, avait besoin d'un PABX pour orienter les appels vers le service d'assistance technique de la société qu'il dirigeait. La fonction de passerelle vers le RTC est essentielle au service téléphonique et Asterisk ne fait là que reprendre une fonction de base attendue de tout PABX, pour un coût bien moindre. Connecter un serveur Asterisk au RTC peut être effectué de différentes manières. Le plus souvent, une carte d'extension dédiée insérée dans un PC en fera une passerelle entre le réseau informatique et le RTC. Il est également possible de connecter Asterisk via un protocole de technologie ToIP à une passerelle existante.

# ❖ **Une plate-forme applicative pour la téléphonie : Asterisk et le CTI (couplage téléphonique informatique)**

Contrairement à un PABX classique, et du fait de son caractère libre qui lui confère une grande souplesse, on peut utiliser Asterisk dans d'autres cadres. Par exemple, en équipant un serveur d'une deuxième carte de connexion vers le RTC, on peut le placer entre le RTC et le PABX existant afin de permettre l'ajout de nouvelles fonctionnalités téléphoniques en douceur, sans changer les composants du service téléphonique déjà en place.

#### **II.3.1.5 L'architecture d'Asterisk**

 Asterisk est conçu pour un maximum de flexibilité. Pour cela des API (Application Programming Interface ou interface de programmation) spécifiques sont définis autour d'un noyau central de commutation. Le noyau s'occupe des interconnections internes du PABX IP sans tenir compte des protocoles, codecs et du matériel utilisés, ce qui autorise Asterisk à utiliser tous le matériel et les technologies appropriés déjà existants ou futurs.

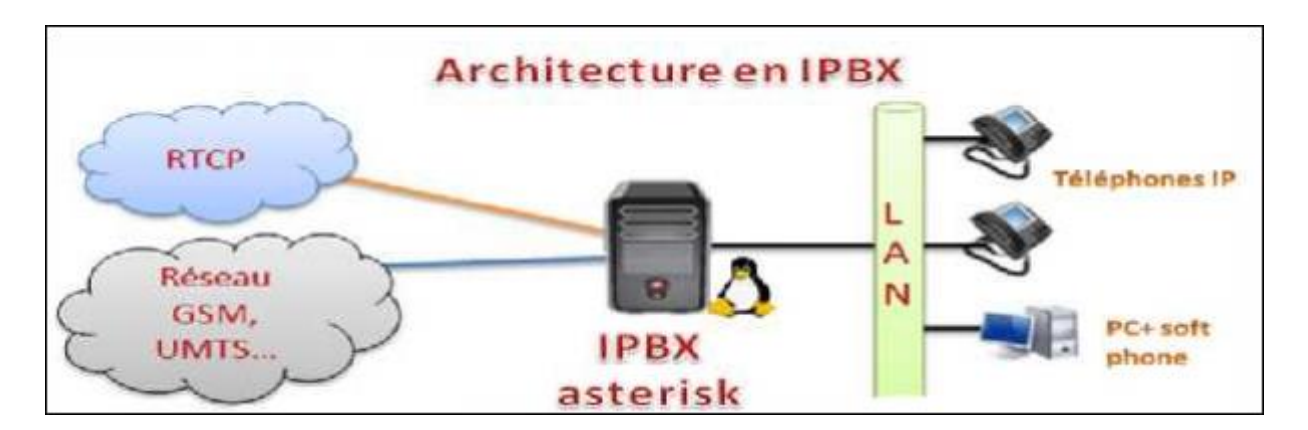

#### **Figure II.7:** Architecture de l'IPBX

#### **II.3.1.5.1 Configuration des postes téléphoniques IP (SIP : le protocole pour les postes physiques)**

SIP est le protocole choisi pour intégrer les postes téléphoniques avec Asterisk. Si d'autres protocoles existent (IAX, H.323, MGCP), ils restent moins courants dans les terminaux physiques que SIP.

#### **Asterisk et les protocoles de ToIP propriétaires : la stratégie de l'endiguement**

Outre IAX, H.323 et MGCP, qui sont des protocoles libres (c'est-à-dire dont les spécifications sont publiquement accessibles), Asterisk implémente des protocoles propriétaires qui lui

permettent de desservir les postes téléphoniques de marque Nortel (via le protocole Unistim) et Cisco (via le protocole SCCP).

#### **II.3.1.5.2 Les composants principaux de la solution « Asterisk »**

La solution de téléphonie sur IP est construite autour de quatre composants principaux :

- **Le serveur de communication :** Le serveur de communication est le cœur du système, il gère le routage des communications entre les postes utilisateurs et les opérateurs, ainsi que les services à valeur ajoutée comme la messagerie vocale ou les conférences.
- **Les postes téléphoniques :** Terminaux téléphoniques.
- **↓ Le réseau local :** Les postes et le serveur de communication communiquent par le biais d'un réseau IP dédié à la voix. On peut utiliser le LAN existant à condition de valider sa compatibilité avec le transport de la voix sur IP, ou mettre en place un réseau dédié à la voix.
- **Les accès opérateurs :** Ils sont constitués de cartes ou de boîtiers « Media Gateway », permettant d'interfacer le système avec des opérateurs traditionnels (ligne Numérique, Passerelles GSM…). **[13]**

#### **II.3.1.6 Les Fonctions du noyau**

#### ❖ **Commutateur (PBX Switching) :**

Connecte de façon transparente les appels arrivant sur diverses interfaces matériels et logiciels.

#### ❖ **Lanceur d'applications (Application Launcher) :**

Lance les applications qui fournissent des services aux usagers, comme la messagerie vocale, la lecture de fichiers audio et le listage de répertoires.

#### ❖ **Transcodeur de codecs (Codec Translator) :**

Utilise des modules de codecs pour l'encodage et le décodage de différents formats de compressions audio utilisés dans l'industrie téléphonique. Un certain nombre de codecs sont disponibles pour pallier aux divers besoins et pour arriver au meilleur équilibre entre la qualité audio et l'utilisation de la bande passante.

#### ❖ **Planificateur et manager I/O (Scheduler and I/O Manager):**

Gère la planification des tâches de bas niveau et la gestion du système pour une performance optimale sous toutes les conditions de charges.

# II.4 Conclusion

 **A**sterisk présente l'avantage d'être open source. Cet avantage donne la possibilité de pouvoir le modifier à son grès pour l'adapter finement à ses besoins. Un grand nombre d'applications elles aussi open source sont développées autour d'Asterisk. Il ne fait pas de doute que cet outil est suffisamment abouti pour être déployé dans des environnements d'envergure. Il n'en reste pas moins assez difficile à prendre en main car il n'est pas très intuitif ni très convivial. Les modules de paramétrage via interface web (freePBX par exemple) peuvent être un plus pour découvrir les capacités de cet outil.

# CHAPITRE III

Implémentation d'un serveur téléphonie Asterisk et déploiement des services de la TOIP

# III.1 Introduction

 Notre projet consiste à mettre en place un labo virtuel. On va installer d'abord un système de virtualisation VMware ESXi qui permet d'installer plusieurs machines virtuelles (dans notre cas OS Linux) sur un seul serveur physique. Ensuite on va implémenter le serveur Asterisk sur notre machine virtuelle Linux (Ubuntu). Enfin on va déployer les différentes fonctionnalités de la TOIP.

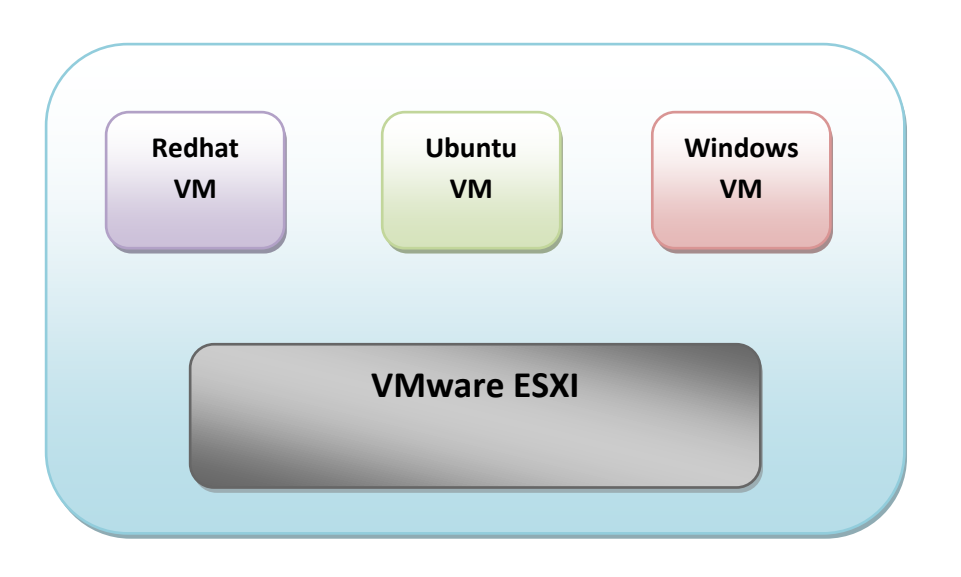

**Figure III.1 :** Schéma du Labo virtuel.

Donc nous aurons besoin :

- Un serveur physique : Processeur : Intel® Pentium® CPU P6200 @ 2.13 GHz. Mémoire installée (RAM) 8.00 Go).
- Un Hyperviseur (VMware ESXi)
- Un système d'exploitation Linux(Ubuntu)
- Un système d'exploitation par exemple Windows 7 pour le teste.

Dans ce chapitre nous détaillons toutes les étapes de l'installation et de la configuration d'un IPBX (Asterisk) et des clients (Xlite sous Windows + Zoiper sous Android). Et nous validons l'application sur le réseau LAN de notre faculté.

# III.2 Installation et Configuration de vSphere ESXi 6.5

# **III.2.1 Installation de ESXI 6.5**

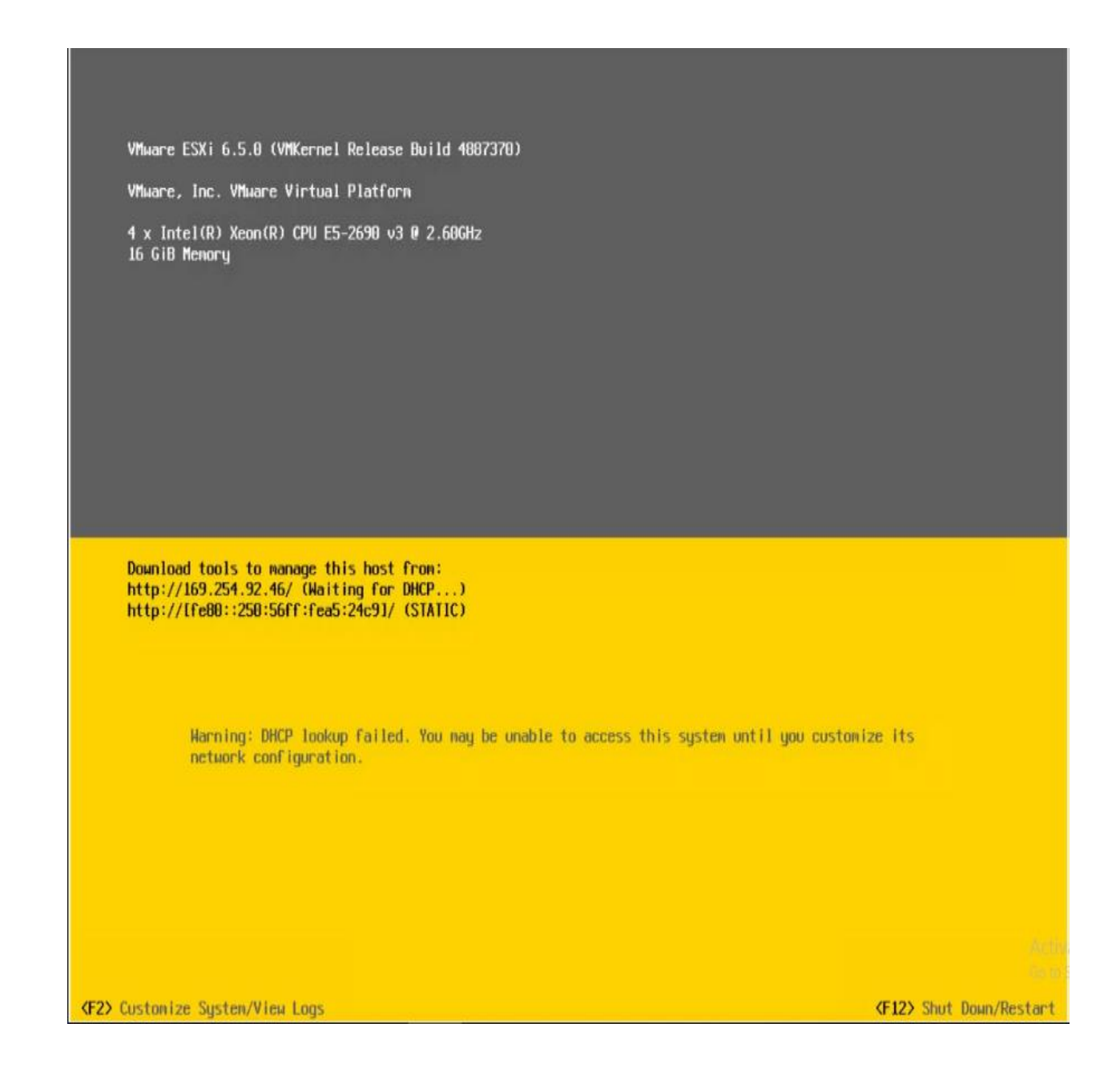

L'image ci-dessus montre que nous avons terminé l'installation de vSphere ESXi 6.5.

## **III.2.2 Connection au client ESXI 6.5 Embedded**

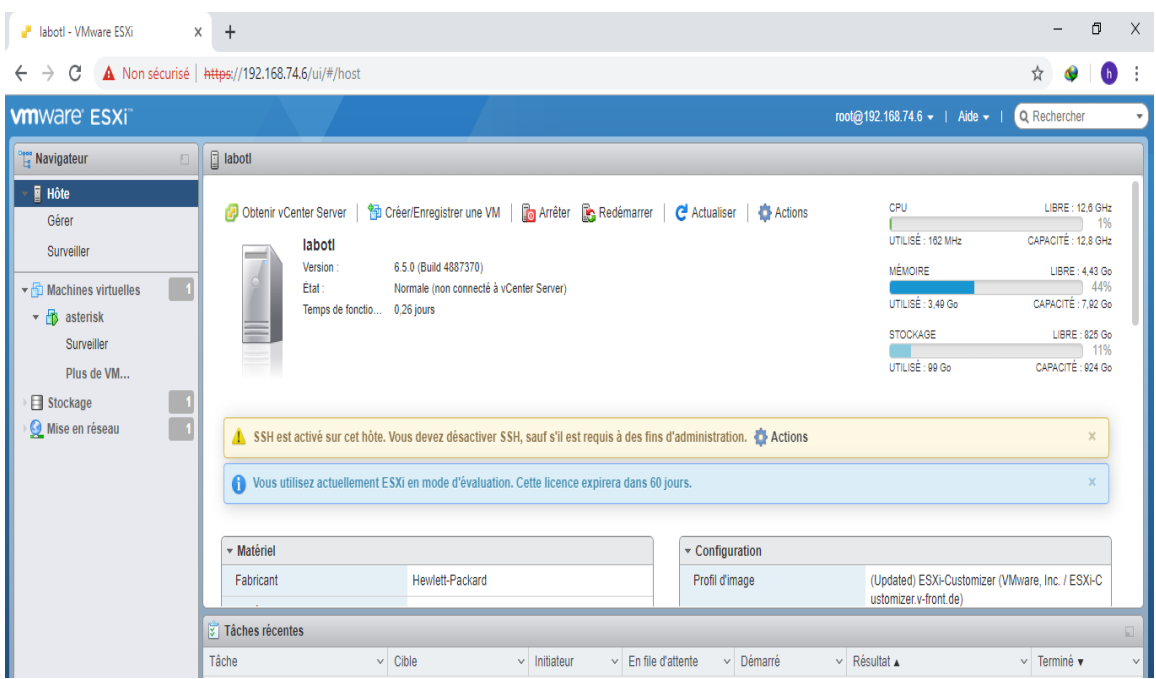

A partir de l'image précédente, vous remarquez que nous avons installé deux machines virtuelles sur un seul serveur, l'une c'est Ubuntu16 et l'autre c'est Windows 10.

Et voilà notre distribution linux (Ubuntu) que nous avons installé sur le serveur :

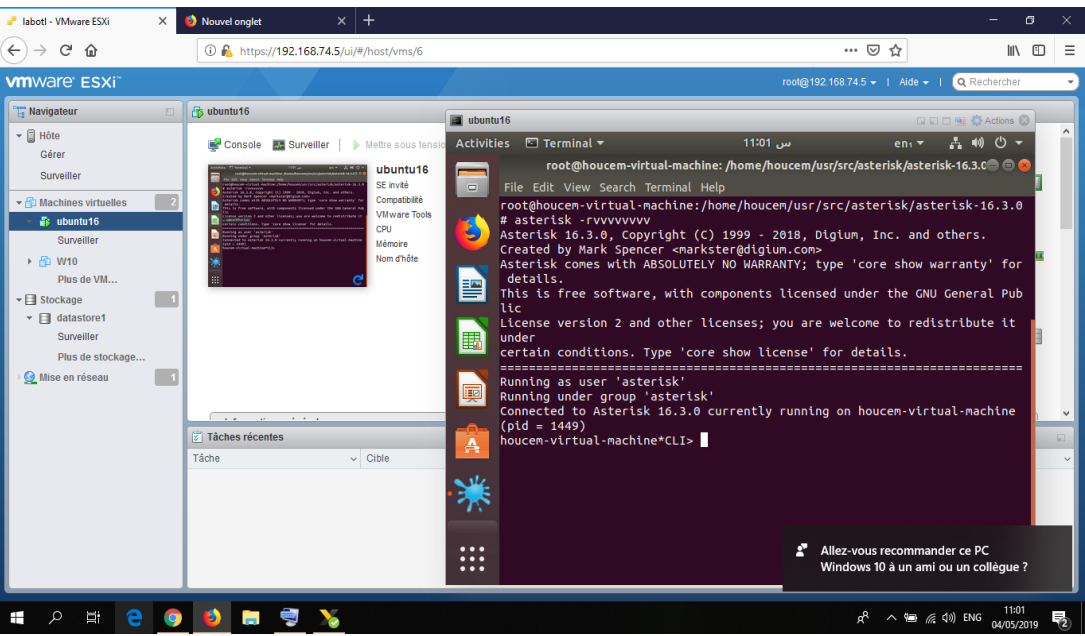

# III.3 Installation et configuration d'Asterisk sous Ubuntu

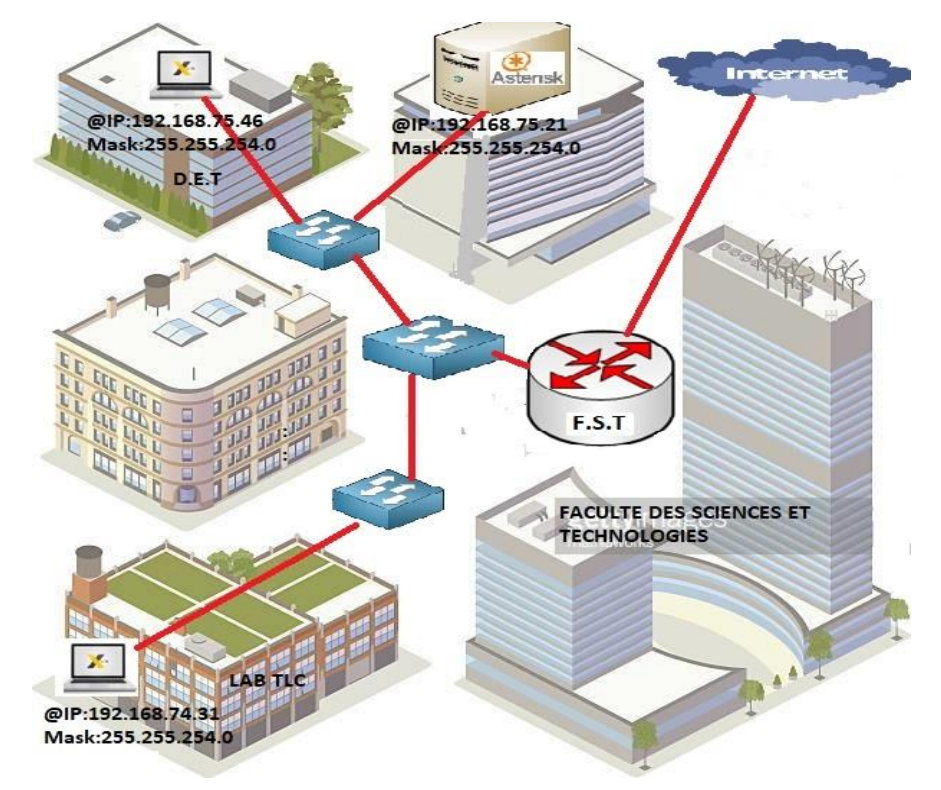

#### **III.3.1 Architecture de la maquette de test**

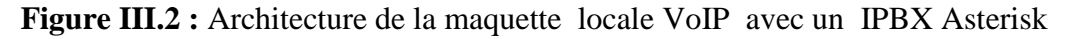

 Cette architecture est composée d'un serveur Asterisk installé sous une distribution linux (Ubuntu) et des terminaux qui peuvent être des téléphones IP ou des softphone installer sur des PC et des téléphones portables.

#### **III.3.2 Installation d'Asterisk**

Dans cette étape nous allons installer Asterisk en compilant ses sources pour pouvoir disposer de la dernière version d'Asterisk.

On commence par mettre à jour notre distribution et installer les dépendances nécessaires à la compilation d'Asterisk.

```
apt-get update && apt-get upgrade
apt-get install build-essential libxml2-dev libncurses5-dev linux-headers-
        `uname -r` libsqlite3 dev libssl-dev
```
#### On télécharge la dernière version **d'Asterisk** et on l'installe.

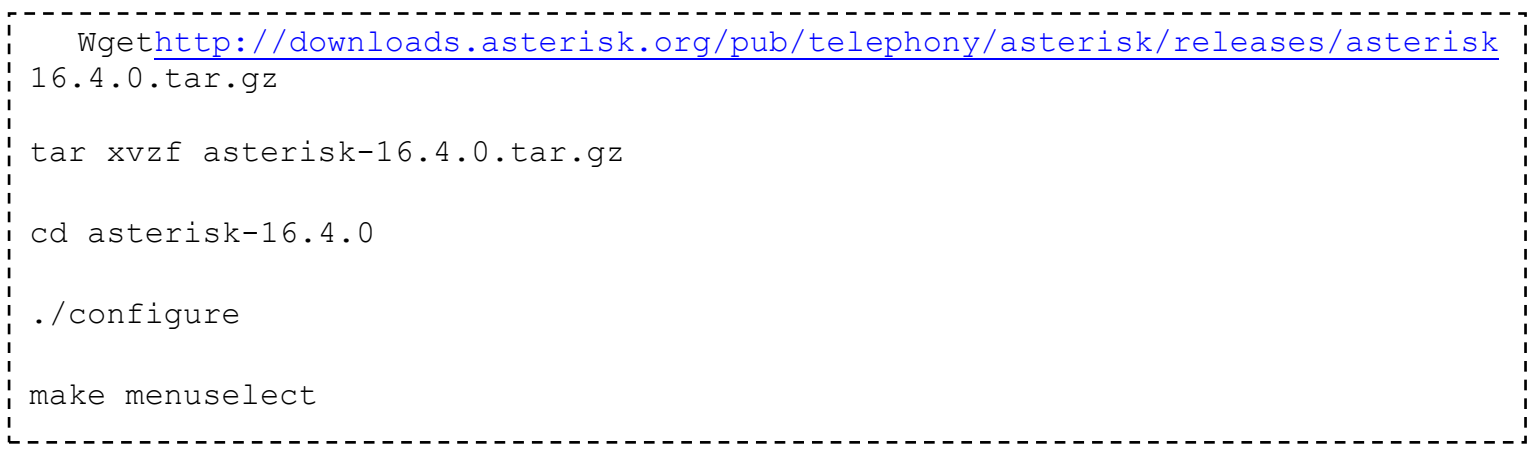

La commande **make menuselect** va faire apparaître un écran qui va vous permettre de personnaliser votre installation d'Asterisk.

• Menu du make menuslect

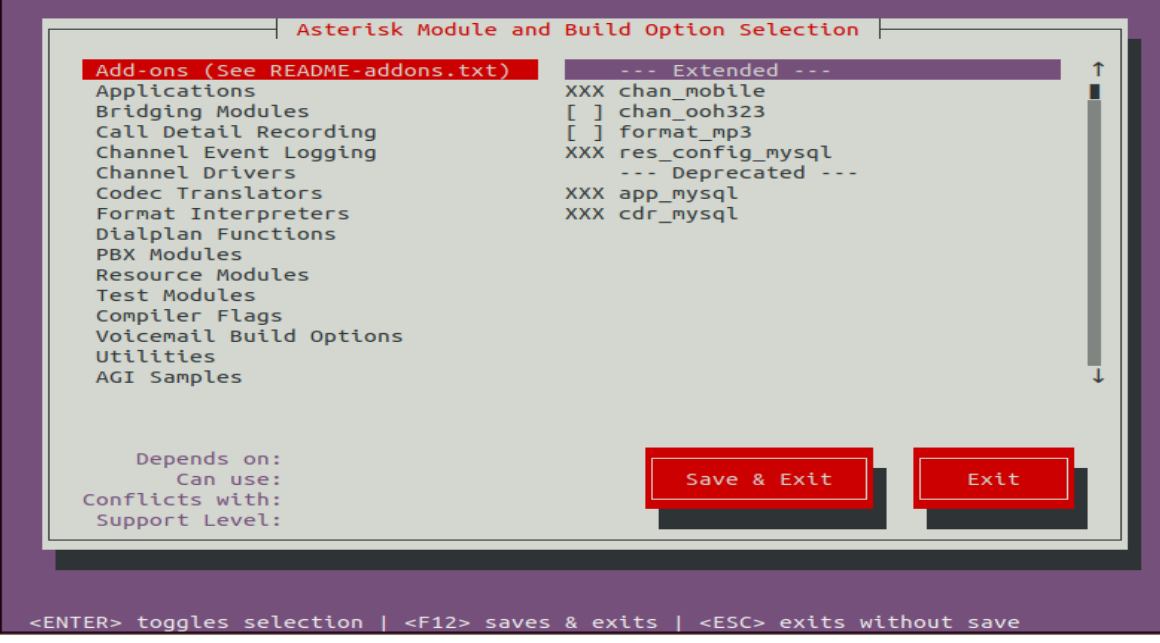

Enfin tapez les commandes suivantes pour terminer l'installation

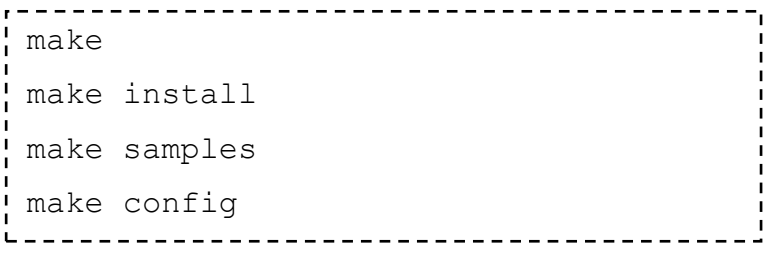

Lancer Asterisk à l'aide de la commande suivante:

 $\frac{1}{2}$  /etc/init.d/asterisk start

## **III.3.3 Configuration d'Asterisk**

Pour configurer notre serveur Asterisk nous allons modifier les fichiers suivants:

Le fichier **sip.conf** : pour la configuration général d'Asterisk.

Le fichier **users.conf** : pour la configuration des utilisateurs.

Le fichier **extensions.conf** : pour la configuration du **Dialplan (plan d'appel).**

Ces fichiers se trouvent dans le dossier **/etc/asterisk.**

Nous allons commencer par éditer le fichier **sip.conf** qui va nous permettre pour l'instant de mettre les sons par défauts en Français.

Et remplacez la par

language=fr

Dans la console d'Asterisk il vous suffit de taper la commande : **reload**.

#### **III.3.4 Création des comptes utilisateurs**

La création des utilisateurs se fait donc dans le fichier **users.conf.**

Voici le contenu de fichier **users.conf** avec deux utilisateurs **HouceM BM** et **NOR eddine** 

```
BM avec comme numéros respectifs le 6001 et le 6002.
```

```
[General]
Has voicemail = yesHas sip = yesHas iax = yesCall waiting = yes
Three way calling = yes
Call waiting caller id = yes
Transfer = yes
Can park = yes
Can call forward = yes
Call return = yes
Nat = yes[6001] –> Numéro SIP
Type=friend –> type d'objet SIP, friend = utilisateur
Host=dynamic –> Vous pouvez vous connecter à ce compte SIP à partir de 
n'importe quelle adresse IP
Full name = Houcem BM –> Prénom et NOM de l'utilisateur (ce qui sera afficher 
sur le téléphone lors d'un appel)
Username = Houcem –> Nom d'utilisateur
Secret=secret –> Mot de passe du compte SIP
Context = work –> Contexte (on verra ça dans le fichier extensions.conf)
[6002] 
Type=friend
Host=dynamic
Full name = nor eddine BM
Username = nor eddine
Secret=secret
Context = work
```
Une fois le fichier **users.conf** enregistré allez dans la console Asterisk, tapez **reload** en enfin tapez la commande **sip show users**.

Nos utilisateurs sont créer, mais ils n'ont pas encore la possibilité de s'appeler.

Nous allons maintenant éditer le fichier **extensions.conf** qui permet de configurer le Dialplan.

#### *III.3.5 Configuration du Dialplan*

console d'Asterisk.

Nous allons donc configurer Asterisk de telle sorte que l'utilisateur 6002 puisse appeler le numéro 6001.

Voici donc mon fichier **extensions.conf.** [General] Static=yes Write protect=no Clear global vars=no [Global] CONSOLE=Console/dsp ; Console interface for demo IAXINFO=guest ; IAXtel username/password TRUNK=DAHDI/G2 **;** Trunk interface TRUNKMSD=1 ; MSD digits to strip (usually 1 or 0) [Work] exten =>  $6XXX,1$ , Dial  $(SIP/\${EXTEN},20)$ exten  $\Rightarrow$   $6XXX, 2$ , Hangup() **exten =>** : déclare l'extension (on peut aussi simplement dire numéro). **\_6XXX** : Prend les extensions (ou numéros) de 6000 à 6999 **1** : Ordre de l'extension **Dial** : application qui va être utilisé **SIP** : Protocol qui va être utilisé **\${EXTEN}** : variable de l'extension composé, si on appelle le 6001 la variable \${EXTEN} prendra comme valeur **6001 20** : temps d'attente avant de passer à l'étape suivante.Maintenant, vous pouvez enregistrer votre fichier **extensions.conf** et faire un **reload** dans la

**PFE : Mise en place d'un labo pour la communication unifiée et TOIP à base d'Asterisk** 47

# III.4 Mise en place des services téléphonie d'Asterisk

#### *III.4.1 Mise en place des boites vocales*

Nous allons voir maintenant comment mettre en place les boites vocales pour nos utilisateurs sous Asterisk.

Les deux fichiers que nous allons éditer pour effectuer ceci sont les fichiers **voicemail.conf** et **extensions.conf** se trouvant dans **/etc/asterisk.**

#### • **Configuration des boîtes vocales**

Commençons par éditer le fichier **voicemail.conf.**

Voici le contenu de mon fichier:

```
----------------------------------
[General]
Format=wav49|gsm|wav
;serveremail=maison-voicemail@test.com
; attach=yes
maxsilence=10
Silencethreshold=128
maxlogins=3
Send voicemail=yes
[Work]
6001 => 1234, Houcem BM
6002 => 1234, nor eddine BM----------------------------------
```
Maintenant nous allons éditer le fichier **extensions.conf.**

Voici donc mon fichier **extensions.conf** modifié:

```
. . . . . . . . . . . . . . . . . . .
                              ________________________
[General]
Static=yes
writeprotect=no
clearglobalvars=no
[globals]
CONSOLE=Console/dsp ; Console interface for demo
IAXINFO=guest ; IAXtel username/password
TRUNK=DAHDI/G2 \qquad \qquad ; Trunk interface
TRUNKMSD=1 ; MSD digits to strip (usually 1 or 
0)
[work]
exten => 6XXX,1,Dial(SIP/\${EXTEM},20)exten => 6XXX, 2, VoiceMail(${EXTEN}@work)
; Numéro de la boite vocale
exten => 600,1,VoiceMailMain(${CALLERID(num)}@work)
```
**''Exten => 600,1,VoiceMailMain(\${CALLERID(num)}@work)''** sert à mettre en place un numéro pour que nos utilisateurs puissent consulter leurs boîtes vocales.

A partir de maintenant, si vous faites un **reload** de votre serveur Asterisk vous pouvez déposer des messages vocaux entre vos utilisateurs et faires en sortes qu'ils consultent leur messagerie en appelant le 600.

#### *III.4.2 Voice to Mail*

Asterisk permet que lorsque qu'un utilisateur laisse un message sur la boîte vocale d'un autre utilisateur, celui-ci reçoit un mail avec en pièce jointe le message audio.

• **Comment configurer Postfix en tant que serveur de messagerie avec envoi uniquement**

Postfix est un agent de transfert de courrier (MTA) open source largement utilisé pour le routage et la distribution de courrier sur Internet. Le serveur SMTP (Simple Mail Transfer Protocol) a vu le jour en 1997 et a été écrit à l'origine par Wietse Venema. **[17]**

Si vous souhaitez recevoir des courriels cruciaux de votre serveur Ubuntu 18.04, vous pouvez installer Postfix en tant que serveur de courrier d'envoi uniquement.

Postfix est facile à administrer, rapide et économe en ressources. Le serveur de messagerie est également axé sur la sécurité et dispose d'une équipe de développement active.

Dans cette partie, nous nous concentrons sur les étapes nécessaires à l'installation complète de Postfix sur notre Ubuntu 18.04 pour nous assurer de ne pas manquer ces courriels essentiels de votre système. **[17]**

#### • **Installez Postfix**

Pour installer Postfix avec tous les utilitaires associés pour tester le courrier électronique, exécutez la commande ci-dessous:

```
Sudo apt-get install mailutils
```
Avant que l'installation ne soit terminée, une option vous permettant de personnaliser postfix vous sera présentée.

Dans le type général de configuration de messagerie, choisissez *" Internet Site"*.

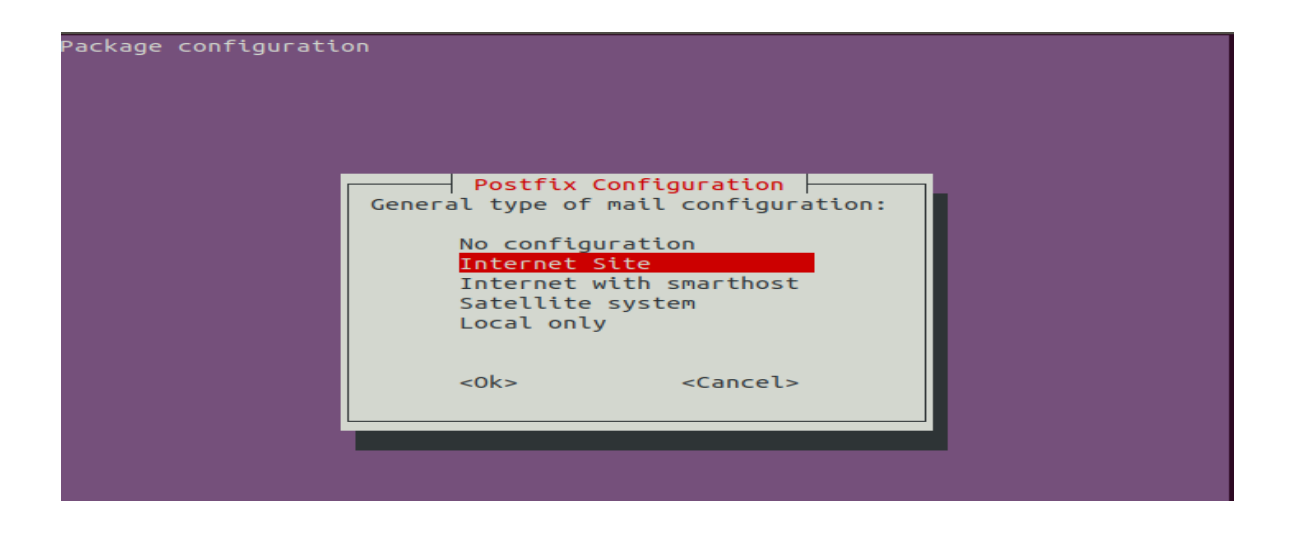

Dans le champ *'System mail name'*, entrez votre nom de domaine (par exemple, asterisk.com pas 'ubuntu.asterisk.com')

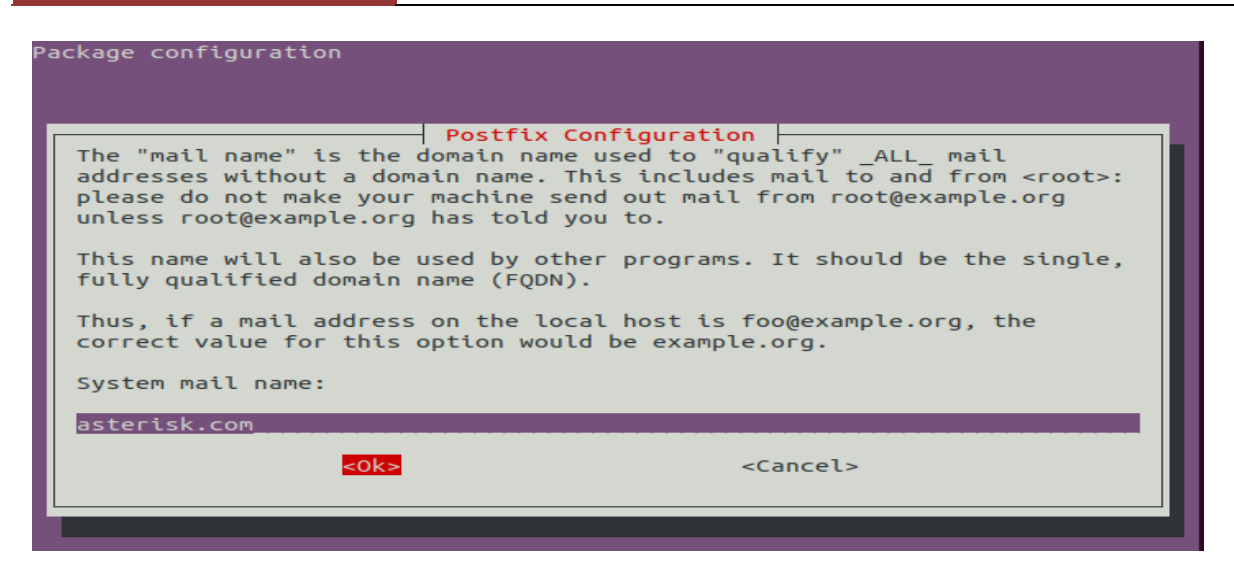

Votre installation de postfix sera maintenant terminée avec succès.

#### • **Configurez Postfix**

La plupart des paramètres de configuration de Postfix se trouvent dans le fichier *' /etc/postfix/main.cf '.* Nous allons apporter une modification majeure à ce fichier pour faire en sorte que Postfix ne puisse envoyer que des courriers électroniques provenant de notre serveur local afin d'éviter que celui-ci ne soit utilisé comme relais ouvert par les spammeurs. **[16]**

Pour ce faire, ouvrez le fichier de configuration à l'aide d'un éditeur nano:

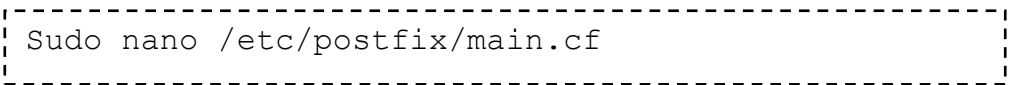

Recherchez l'entrée **'inet\_interface'** et changez sa valeur de **'all'** à **'loopback-only'**

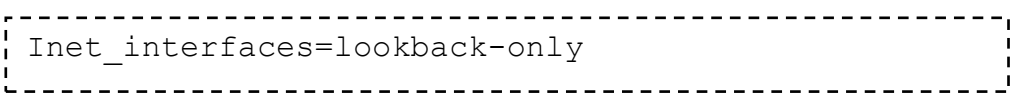

Vérifiez également l'entrée ' *myhostname* ' et remplacez sa valeur par le nom de domaine complet de votre serveur.

myhostname=ubuntu.asterisk.com

#### • **Redémarrez Postfix**

Une fois les modifications apportées, vous devez recharger le serveur Postfix pour choisir les nouvelles modifications en exécutant la commande ci-dessous:

Sudo service postfix restart \_\_\_\_\_\_\_\_\_\_\_\_\_\_\_\_\_\_\_\_\_\_\_\_\_\_\_\_\_\_\_\_\_\_

#### • **Testez la fonctionnalité d'envoi de courrier électronique**

Nous avons installé Postfix avec tous les utilitaires de messagerie associés pour l'envoi d'emails. Nous pouvons donc utiliser la commande ci-dessous pour vérifier si notre serveur de messagerie fonctionne comme prévu. Pour ce faire, exécutez la commande ci-dessous:

```
$ echo "This email confirms that Postfix is working" | mail -s "Testing 
Posfix" houcembm@yahoo.com
```
N'oubliez pas de remplacer [houcembmr@yahoo.com](mailto:houcembmr@yahoo.com) par la bonne adresse à laquelle vous souhaitez que l'e-mail soit envoyé. Vous pouvez envoyer le courrier électronique à votre compte Yahoo, Google ou Microsoft.

Vous pouvez maintenant aller de l'avant et vérifier votre adresse e-mail et voir si l'e-mail a été livré avec succès.

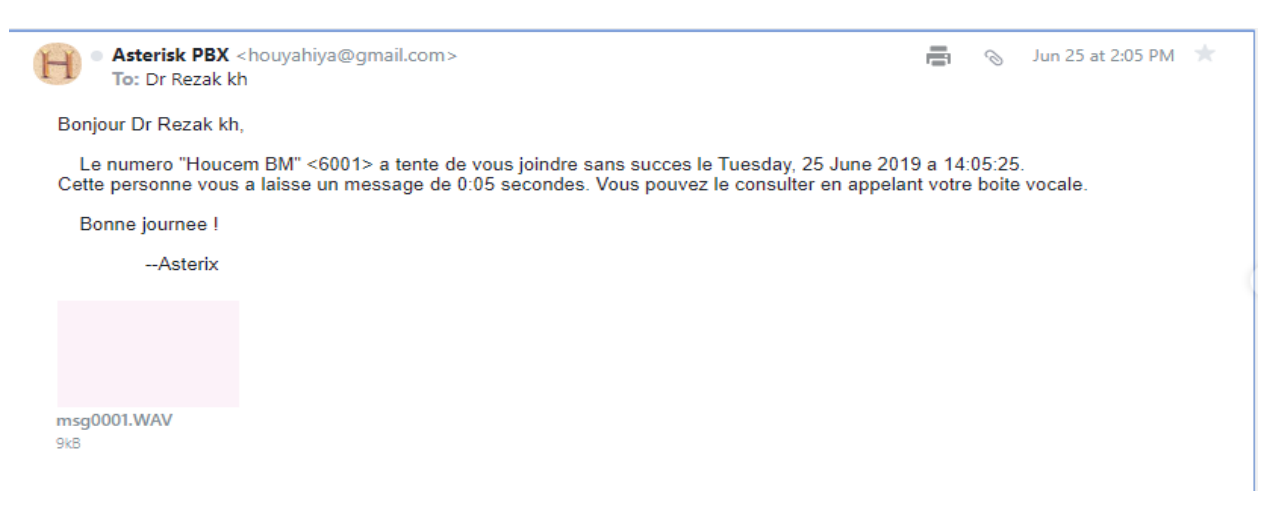

**Figure III.3:** Test pour l'envoi de mail

#### *III.4.3 Transfer d'Appel*

Dans cette partie nous allons voir comment mettre en place le transfert d'appel.

#### • *Configuration et mise en place du transfert d'appel*

Dans le fichier **features.conf** se trouvant dans le repertoire **/etc/asterisk**, repérez les lignes suivantes :

; blindxfer  $\Rightarrow$  #1;

Cette ligne permet de configurer une ou plusieurs touches pour transférer un appel.

nous mettons comme **touches # pour le transfert aveugle**, donc au final les lignes ressemblent à ceci:

blindxfer  $\Rightarrow$  #;

Puis dans le fichier **extensions.conf** on rajoute l'option **tT** à l'application Dial ().

Maintenant, après avoir fais un **reload** d'Asterisk vous pouvez au cours d'un appel appuyer sur les touches **#** pour un transfert d'appel.

#### *III.4.4 Mettre en place des salles de conférences avec MeetMe*

Nous allons voir dans cette partie comment mettre en place des salles de conférences dans Asterisk avec MeetMe. La mise en place des salles de conférences dans Asterisk nécessite de recompiler Asterisk et d'installer le composant **DAHDI**.

#### **III.4.4.1 Installation de Meetme**

Pour commencer, nous allons arrêter Asterisk

Service asterisk stop

Puis nous allons refaire. /**configure** et un **make menuselect** pour sélectionner l'installation de MeetMe.

./configure

make menuselect

Dans le menu qui s'affiche, allez dans **Applications** et tout en bas de la liste, sélectionnez **app\_meetme**.

| Asterisk Module and Build Option Selection |                        |  |  |  |
|--------------------------------------------|------------------------|--|--|--|
|                                            |                        |  |  |  |
|                                            |                        |  |  |  |
|                                            | Press 'h' for help.    |  |  |  |
|                                            |                        |  |  |  |
|                                            | [ ] app ivrdemo        |  |  |  |
|                                            | XXX app jack           |  |  |  |
|                                            | $[*]$ app minivm       |  |  |  |
|                                            | [*] app morsecode      |  |  |  |
|                                            | $[*]$ app mp3          |  |  |  |
|                                            | $[*]$ app nbscat       |  |  |  |
|                                            | XXX app osplookup      |  |  |  |
|                                            | [ ] app saycounted     |  |  |  |
|                                            | $[*]$ app sms          |  |  |  |
|                                            | [*] app talkdetect     |  |  |  |
|                                            | $[*]$ app test         |  |  |  |
|                                            | $[*]$ app url          |  |  |  |
|                                            | [*] app waitforring    |  |  |  |
|                                            | [*] app waitforsilence |  |  |  |
|                                            | [*] app zapateller     |  |  |  |
|                                            | $---$ deprecated $---$ |  |  |  |
|                                            | [ ] app dahdibarge     |  |  |  |
|                                            | $\lbrack$ app meetme   |  |  |  |
|                                            | [ ] app readfile       |  |  |  |
|                                            | [ ] app setcallerid    |  |  |  |
|                                            |                        |  |  |  |
|                                            |                        |  |  |  |
| MeetMe conference bridge                   |                        |  |  |  |
|                                            | Depends on: dahdi(E)   |  |  |  |

**Figure III.4:** Installation de MeetMe

Puis:

make make install

Une fois Asterisk recompilé avec Meetme, vous pouvez relancer Asterisk.

service asterisk start

Pour vérifier que MeetMe est bien installé rentrez dans la console Asterisk et tapez **core show** 

#### **applications.**

```
asterisk -cvvvvvvvvvvr
Asterisk*CLI> core show applications
```
Si vous avez MeetMe dans la liste c'est que celui-ci est bien installé !

#### **III.4.4.2 Configuration de MeetMe**

La configuration des salles de conférences dans Asterisk se fait d'une façon très simple et dans deux fichiers de configuration distincts dans le dossier **/etc/asterisk.**

- Le fichier **meetme.conf**
- Le fichier **extensions.conf**

#### *Fichier meetme.conf*

Editez le fichier **meetme.conf** et allez à la fin de ce fichier.

Nous avons créé trois salles de conférences différentes.

```
----------------------------------
[rooms]
i conf => 1,123
\frac{1}{1} conf => 2,1234
 conf \Rightarrow 3, 12345
                   ____________________
```
Enregistrez le fichier **meetme.conf** et éditez le fichier **extensions.conf.**

Nous allons rajouter trois extensions dans le fichier **extensions.conf** pour chaque salle de conférences créée.

Voici à quoi ressemble une extension pour une salle de conférence :

, Extensions des salles de conférences

```
[general]
Videosupport=yes
[Work]
exten => 8001, 1, MeetMe(1)
exten => 8002, 1, MeetMe(2)
exten => 8003, 1, MeetMe(3)
```
Faites un **reload** de votre serveur Asterisk et appelez le 8001 pour la conférence publique, 8002 ou 8003 pour joindre la conférence privé en passant par un mot passe.

## *III.4.5 Interception d'Appel*

L'interception d'appels vous permet de répondre à un appel lorsqu'il sonne sur un autre téléphone ou groupe de téléphones (autre que le téléphone sur lequel vous êtes assis).

La demande d'interception d'un appel se fait selon deux méthodes de base.

- par dialplan en utilisant les applications Pickup ou PickupChan.
- en composant le numéro de poste défini pour pickupexten configuré dans features.conf.

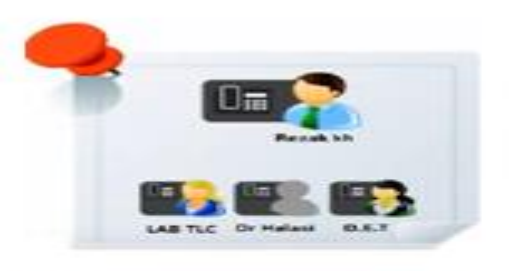

Scénario d'interception d'appel

Rezak Kh appel Dr Halasi(6002)

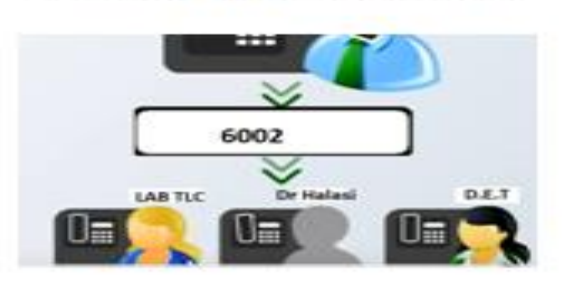

L'appel sera intercepté par LAB TLC

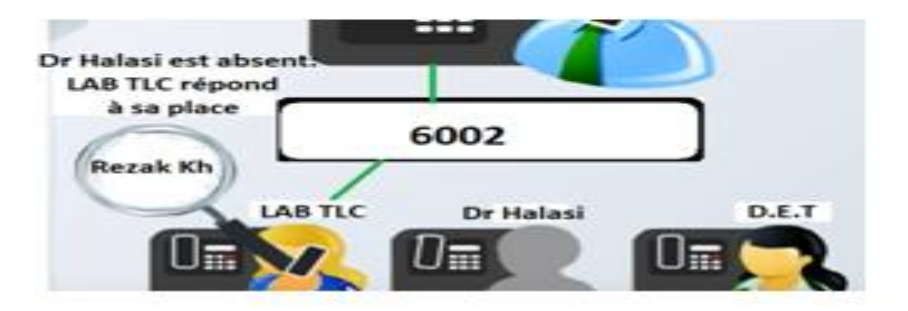

**Figure III.5:** Scénario d'interception d'appel

Dans le Dialplan d'Asterisk (/etc/asterisk/extensions.conf) :

```
[PICKUP]
exten => *8., 1, Set (CALLERID(all)=PICKUP
\langle${CALLERID(num)}>)
exten => *8., n, NoOp(CALLERID=${CALLERID(all)})
exten => *8., n, Pickup (${EXTEN:3})
exten => *8., n, NoOp(CALLERID=\S{CALLERID(all)})
```
Il faut intégrer le contexte [PICKUP] dans le contexte des postes téléphoniques locaux :

```
-----------------------------------
include => PICKUP
```
#### *III.4.6 Mettre en place un menu interactive (IVR)*

Un **IVR** (**Interactive Voice Response**) permet de guider les utilisateurs vers le service qu'ils souhaitent joindre, on peut s'en servir aussi pour simplement annoncer les horaires d'ouvertures etc.…

La configuration des IVR se fait dans le fichier extensions.conf.

```
exten \Rightarrow 8000, 1, Answer()
exten \Rightarrow 8000, 2, Set (TIMEOUT (response) = 10).
exten => 8000, 3, agi (googletts.agi,"Bienvenue à la Faculté des sciences et 
technologies",fr,any).
exten => 8000, 4, agi (googletts.agi, "Qui souhaitez vous joindre?", fr, any).
exten => 8000, 5, agi (googletts.agi,"Pour Monsieur Khalfallaoui Abdoul Razak 
tapez 1",fr,any).exten => 8000, 6, agi (googletts.agi,"Pour Monsieur Hallasi 
tapez 2", fr, any).
exten => 8000, 7, agi (googletts.agi, "Pour LAB1 tapez 3", fr, any).
exten => 8000, 8, agi (googletts.agi,"Appuyez sur dièse si vous souhaitez 
réécouter ce message",fr,any).
exten => 8000, 9, WaitExten ().
exten => 1, 1, Goto(6001,1).
exten => 2, 1, Goto(6002, 1).
exten => 3, 1, 6oto(6003,1).
exten \Rightarrow [4-9], 1, Goto(8000, 3).
exten => t, 1, Goto(8000,3).
                                      ------------------------
```
Et voilà vous pouvez maintenant faire un reload et tester votre IVR.

Le numéro que nous avons choisi d'utiliser pour accéder au service vocal interactif est 8000.

Tout appel entrant vers ce numéro sera alors traité selon l'algorithme suivant :

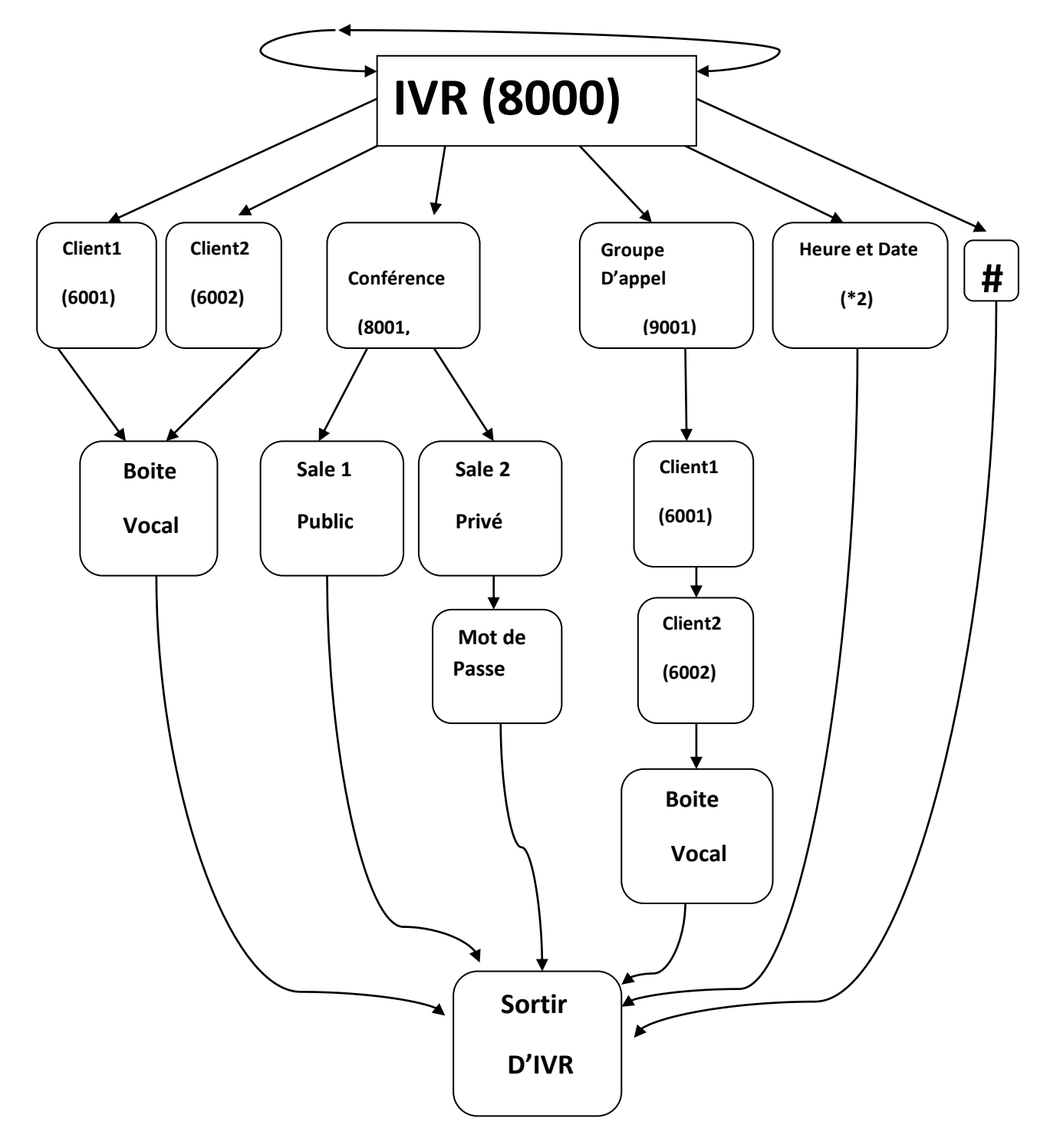

**Figure III.6 :** Schéma synoptique de l'IVR

#### *III.4.7 Pour connaitre l'heure et la date*

```
_________________________________
Exten = > *1,1,Answer()
Exten \Rightarrow *1, n, SayUnixTime (, CET, RT)
Exten \Rightarrow *1, n, playback (vm-goodbay)
```
#### *III.4.8 Mise en Attente*

 L'appel de stationnement est la possibilité de mettre en attente une personne sur un numéro de parking, c'est à dire que vous transférez cette personne sur un numéro qui lui est attribué, dès lors il vous suffit de rappeler ce numéro à partir de n'importe quel poste pour reprendre l'appel.

 La configuration se fait aussi dans le fichier **features.conf**, ce sont les premières lignes du fichier.

parkext => 800 ; Numéro à appeler pour mettre une personne dans le parking parkpos => 801-820 ; Numéros de places de parking disponibles context => parkedcalls ; Contexte

> Donc comme vous le voyez, si vous transférez un appel au numéro 800 votre interlocuteur sera mis en attente avec un numéro situé entre 801 et 820, une voix vous dira quel numéro est attribué à votre interlocuteur.
## III.5 Conclusion

 Nous avons dressé la partie application de la technologie TOIP, en installant un serveur Asterisk, des clients Windows et des téléphones IP en réseau. Nous avons testé ce service selon les deux architectures (pc-pc et pc-Smartphone).

 Notre labo TOIP dispose à présent non seulement des fonctionnalités de base nécessaire à la téléphonie à savoir l'émission et la réception d'appels, mais aussi les fonctionnalités avancées telle que la conférence, la visioconférence, l'interception d'appel, transfère des appels, mise en attente et Voice to mail. De plus un IVR qui permet la gestion d'accueil et l'orientation automatique des clients.

# Conclusion Générale

## Conclusion générale

 La téléphonie sur IP ne cesse à se développer dans le monde. Leur marché actuel en Algérie reste encore très petit mais il commence à se développer. Aujourd'hui, les entreprises doivent investir dans la téléphonie IP si elles veulent jouer un rôle clé. La voix sur IP simplifie non seulement le travail, mais permet également de faire des économies.

 Ce projet nous a apporté de nouvelles connaissances systématiques, organisationnelles et techniques et nous a permis d'améliorer nos connaissances des réseaux téléphoniques et informatiques, de la gestion Linux, de la gestion IPBX.

 Parmi les fonctionnalités que nous avons implémentées après l'installation d'Asterisk, nous pouvons mentionner :

- Les appels entre stations, tels que les appels traditionnels, pour appeler il suffit de composer son numéro. Les stations peuvent être un PC, un téléphone IP.
- Les appels entre stations, tels que les appels traditionnels, pour appeler il suffit de composer son numéro. Les terminaux peuvent être un PC, un téléphone IP.
- Messagerie vocale, permet à la personne qui tente de nous contacter de nous laisser un message si nous sommes déjà en contact ou si nous sommes absents.
- Conférences, cela permet la communication entre plusieurs abonnées qui se trouvent dans des endroits différents sans bouger.
- Voice to mail, qui permet aux utilisateurs de récupérer la messagerie vocale en référençant leurs boîtes aux lettres.
- L'interception d'appels vous permet de répondre à un appel lorsqu'il sonne sur un autre téléphone ou groupe de téléphones.
- IVR permet de guider les utilisateurs vers le service qu'ils souhaitent joindre.

 Ces services ont été testé avec succès entre deux sites dans notre faculté à savoir Laboratoire des Télécommunications et le Département d'Electronique et Télécommunications avec les deux variantes :

- ➢ PC-PC en utilisant le soft phone Xlite sous Windows sur les deux côtés.
- ➢ PC-Smartphone en utilisant d'un côté le soft phone Xlite sous Windows et l'autre côté Zoiper sous Android.

Malheureusement on n'a pas pu tester le téléphone IP (Hard Phone) à cause de manque de moyen.

Nous avons pu constater que la téléphonie sur IP possédait de nombreux avantages tels que la diminution du coût en infrastructure, de la facture de téléphone. Elle permet également de réduire le coût de la propriété du réseau (une seule équipe est en charge du réseau unique) et les taches de maintenance sont facilités. La téléphonie sur IP est basée sur des standards ouverts : elle permet donc l'interaction avec les équipements téléphoniques standards.

Outre les connaissances acquises durant ce travail, cette expérience nous a confrontés à un certain nombre de problèmes auquel on doit faire face pour développer nos compétences scientifiques, comme la recherche de la documentation, l'organisation du travail, la méthodologie de rédaction et la communication oral et écrite.

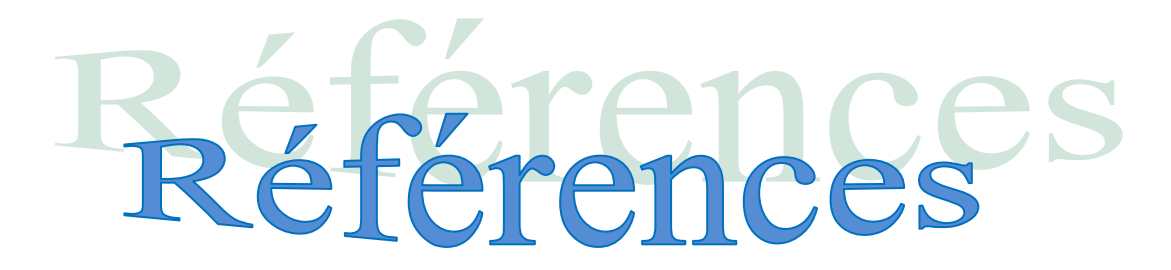

**[1]** Mlle. Rebha Bouzaida « **Étude et Mise en place d'une Solution VOIP Sécurisée** » MEMOIREPour l'obtention du Master Professionnel **, 2011**

**[2]** Oussema DABBEBI«**Gestion des risques dans les infrastructuresVoIP »** pour

l'obtention du Doctorat de l'Universit´e de Lorraine **; 03 Juin 2013**

**[3]** BACHIRI Soumia et BELARBI Baraka, « **Déploiement d'une application de TOIP »,** UNIVERSITE ABOU BEKR BELKAID Tlemcen **;** *01 juin 2015*

**[4] « Telephonie\_sur\_IP »,** Laurent\_Ouakil,\_Guy\_Pujolle , Groupe Eyrolles, **2007**, ISBN: 978-2-212-12099-8 , www.editions-eyrolles.com . Consulté le **11/05/2019**

**[5] «La Telephonie Sur IP »,** Docstoc.com. , consulté le 24/05/2019 [http://www.docstoc.com/docs/109707824/La-telephonie-sur-IP.](http://www.docstoc.com/docs/109707824/La-telephonie-sur-IP)

**[6]** Didi Souhila , Guerriche meryem « **La Téléphonie sur IP** », (ToIP) Mémoire de fin d'études, Pour l'obtention du diplôme de Licence en Informatique .**2014**

**[7]** MOURAD EL ALLIA **« développement d'un environnement de communication multicast (voix et vidéo) sur internet »**, Mémoire présenté à l'école de technologie supérieur.**2002**

**[8]** J. V. Meggelen, L. Madsen, et J. Smith, *Asterisk: « the future of telephony***. Sebastopol, CA: O'Reilly »**, **2007**

**[9]** Nouri Lobna &Méchichi Amira, « **Implémentation du serveur de téléphonie (ASTERISK) dans le cadre de projet de création d'un centre service client** », rapport de projet de fin d'études pour l'obtention du diplôme de licence, Université Virtuelle de Tunis, Tunis, 2011

**[10]** Franck Salque et Xaviers Bruns, **«** *La TOIP qui fait quoi ? Pour qui ? et comment ? »***2004**

**[11]** S. Déon, **«** *VoIP et ToIP Asterisk: « La téléphonie sur IP (conception, installation, configuration, déploiement...)* **»** Editions ENI, **2007.**

**[12]** Jlassi ép Dhakouani Khaoula, **« Interconnexion de deux serveurs Asterisk et mise en place d'un répondeur interactif au sein de l'université Virtuelle de Tunis** », Université Virtuelle de Tunis. **[13]** P. Sultan et M. Spencer, **«** *Asterisk la téléphonie d'entreprise libre***. »** Paris : Eyrolles, **2009**

**[14]**[.https://doc.ubuntu-fr.org](https://doc.ubuntu-fr.org/) Consulté le 10/04/2019

**[15]**[.https://www.v-front.de](https://www.v-front.de/) Consulté le 10/04/2019

**[16]**[.https://my.vmware.com](https://my.vmware.com/) Consulté le 28/05/2019

**[17]** [https://hostadvice.com/how-to/how-to-setup-postfix](https://hostadvice.com/how-to/how-to-setup-postfix%20Consulté%20le%2028/05/2019) Consulté le 28/05/2019 Consulté le 16/06/2019

**[18]** [https://www.networklab.fr](https://www.networklab.fr/) Consulté le 16/06/2019

**[19]** [http://www.asterisk-france.org](http://www.asterisk-france.org/) Consulté le 16/06/2019

**[20]** Asmae KHADDAM ALLAH, « **La mise en place d'une plateforme de téléphonie sur IP et l'interconnexion de deux sites distants** », Mémoire de fin d'étude Pour l'obtention du diplôme Ingénieur d'Etat en SYSTEMES ELECTRONIQUES & TELECOMMUNICATIONS Université Sidi Mohamed Ben Abdellah Faculté des Sciences et Techniques Fès.

## ANNEXE

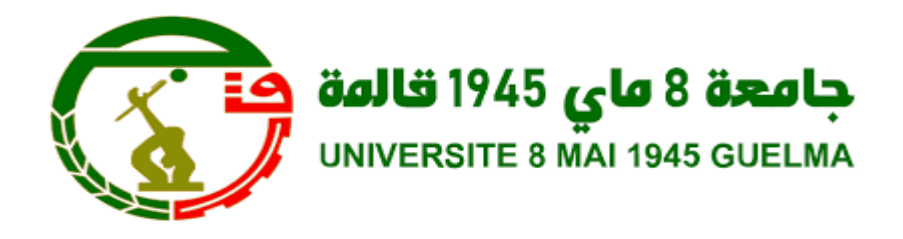

## PROJET COMMUNICATIONS UNIFIEES CAHIES DES CHARGES

## TABLE DES MATIERES

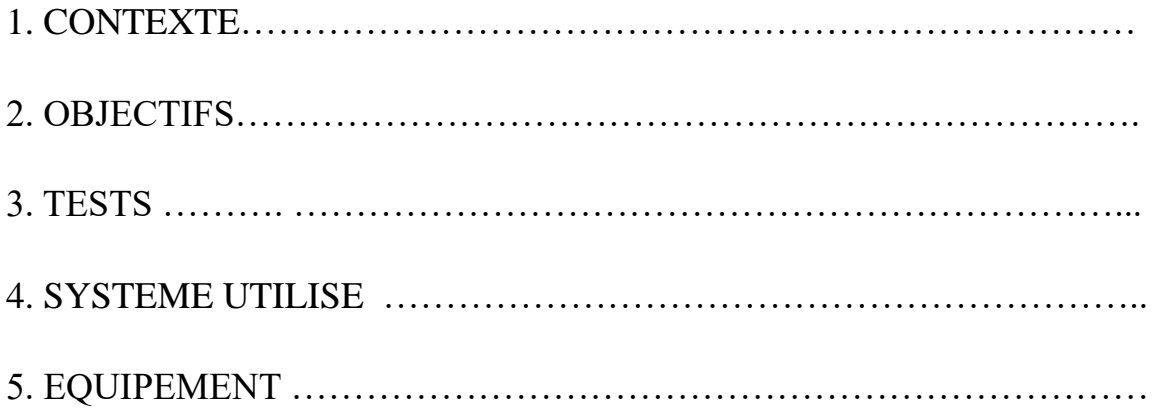

#### **1. Contexte**

 Le Département d'Electronique et Télécommunication de l'Université 8 Mai 1945- Guelma Algérie désire offrir à ses enseignants, employeurs et étudiants un réseau Téléphonique par IP afin de faciliter la communication entre les différentes départements.

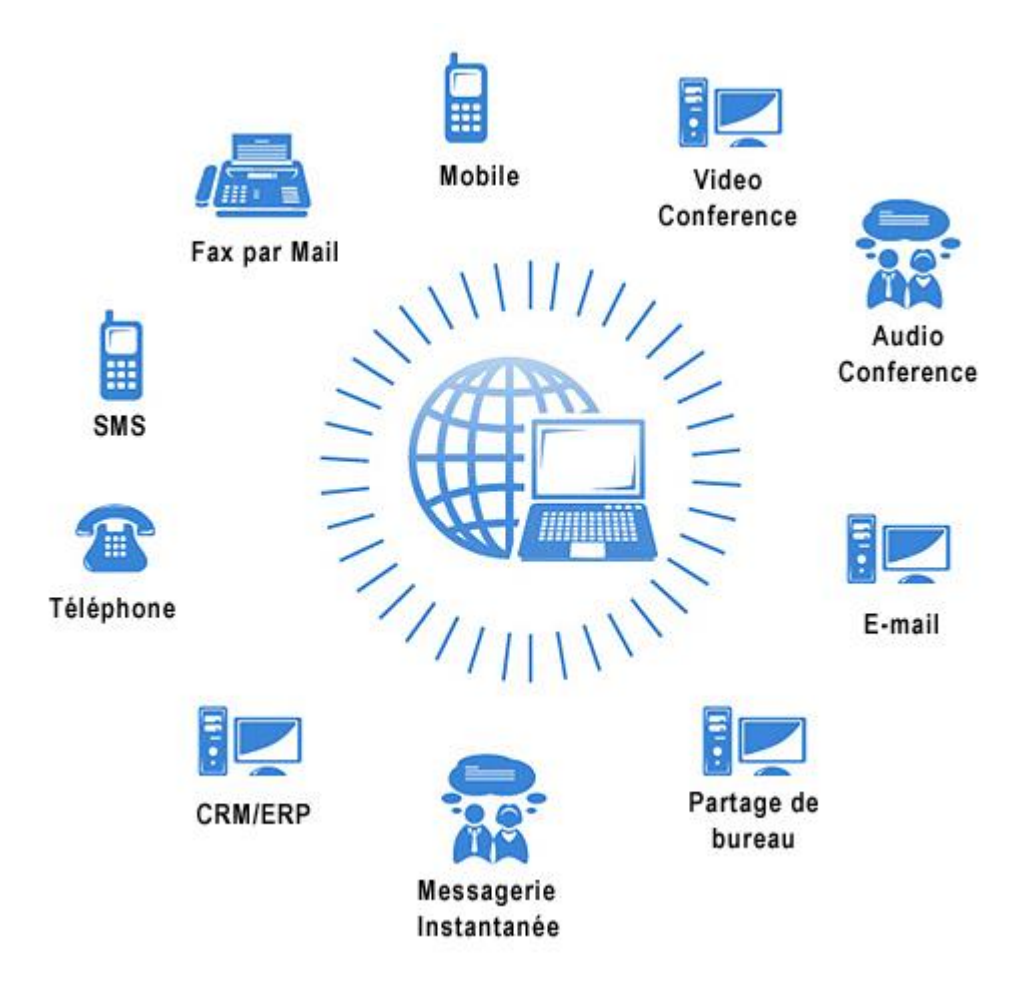

*Figure: Les domaines de le UC Communication unifiée*

#### **2. Objectifs**

• La téléphonie sur IP correspond à la transmission de la voix et des données sur une seule infrastructure IP. L'objectif donc est d'utiliser **un réseau existant** IP (intranet, LAN, WAN. etc..) qui n'est pas dédié à la téléphonie pour effectuer des conversations vocales grâce au protocole IP.

#### **3. Tests**

 Les tests seront faits tout au long de la conception lors de la réalisation de chaque tâche. Une méthodologie de tests finaux sera mise en place pour avoir un suivi des différents tests à faire et ainsi garantir un système fonctionnel à 100% à la fin du projet. Le but de ces tests est, lors de chaque test intermédiaire, d'avoir une base fonctionnelle pour pouvoir continuer le projet. Les tests finaux serviront à vérifier que l'on répond correctement au cahier des charges.

#### **4. Système Utilisé**

Les Système libre utilisé comme :

- VMware vSphere ESXi 6.5
- Lunix
- Windows
- Asterisk

Les Application utilisé comme :

- Xlite
- Zoiper

#### **5. Equipements**

Les équipements utilisés dans ce projet :

- **Un PC serveur (pour installé le système VMware ESXI 6.5)**
- **Caractéristique de PC (8G de Ram(le système demander 4G ou plus), processeur I7)**

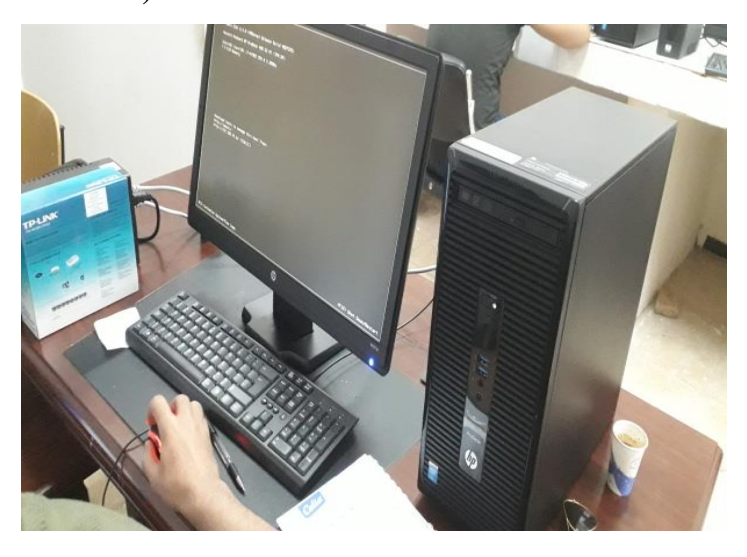

• **Un PC administration (pour installé les machines virtuel comme asterisk et lunix par distance)**

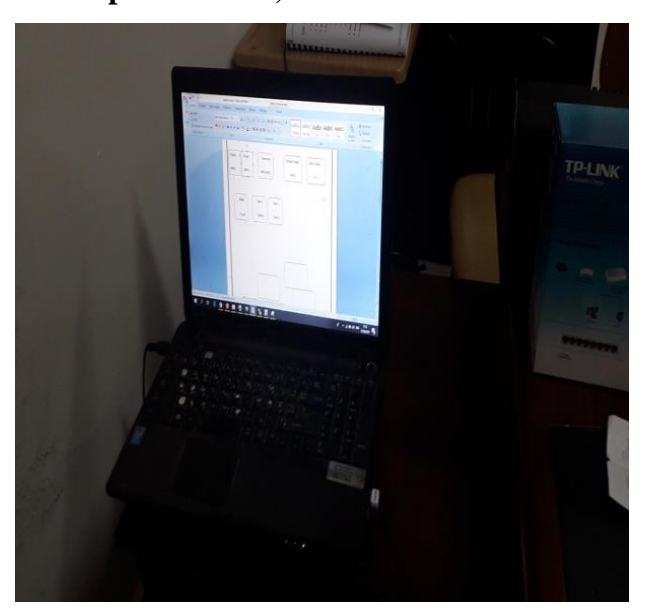

• **Plusieurs PC client (installe dans une PC des logiciel comme Xlite pour testé les appels entre aux)**

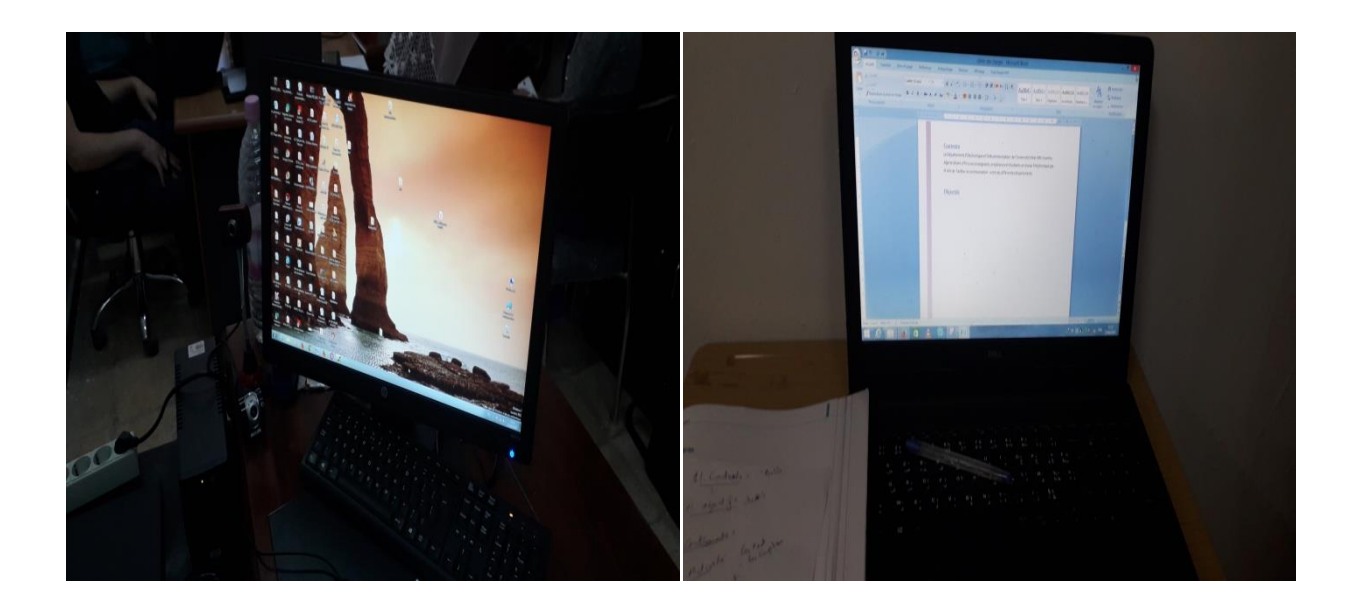

• **Smartphone** 

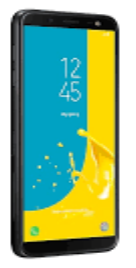

• **Connecteur RJ-45 (le serveur connecté avec le point d'accés)**

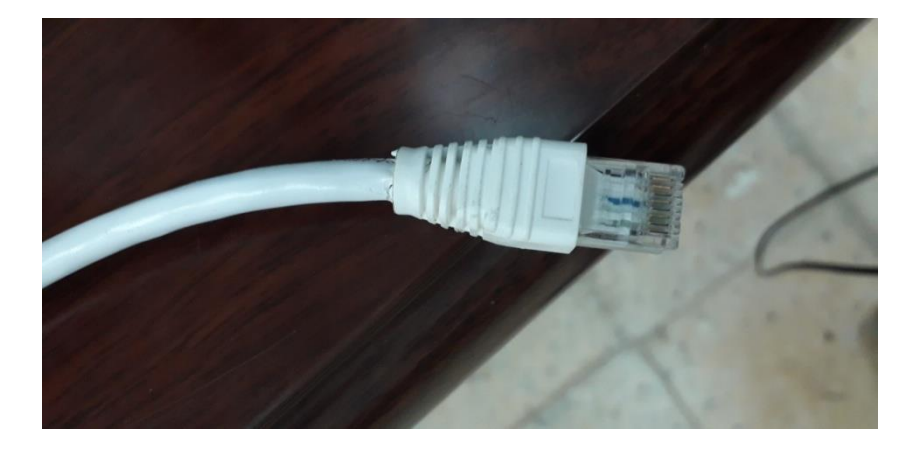

• **Point d'accès** 

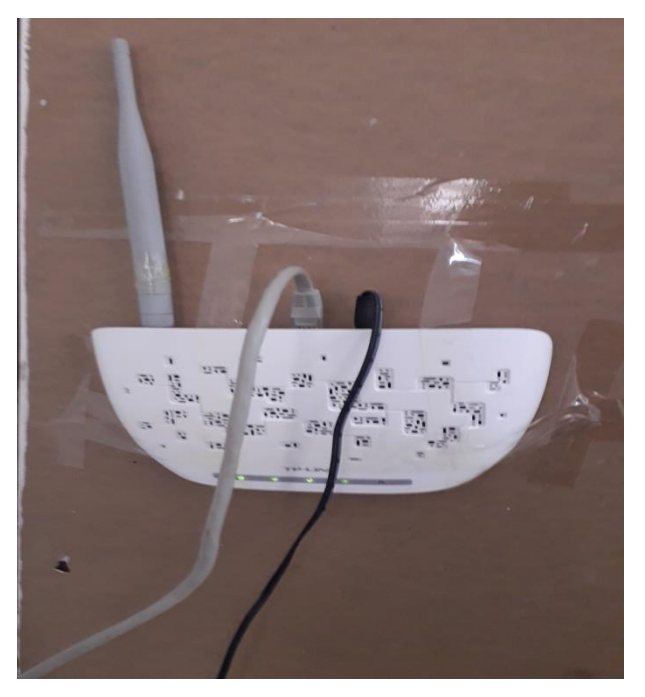

• **Les flaches disc USB**

## Tests effectuer du Projet

## ➢ **L'Appel ''Réussi''**

Maintenant que nos deux utilisateurs sont crées et que nous avons configuré les extensions du contexte « work » nous allons pourvoir effectuer un appel entre ces deux utilisateurs.

Vous pouvez configurer un compte SIP à partir de n'importe quel client SIP.

- Sous Windows vous avez **X-LITE**
- Sous Linux vous avez **Ekiga**
- Sous Android vous avez **Zoiper**

Dons ce test je vous recommande d'avoir au moins deux clients SIP.

Un que vous allez configurer avec le compte de Houcem BM et l'autre avec le compte de Nor eddine BM.

Voici la configuration d'un compte sous X-LITE 5.6.0 sous Windows 10.

#### **Le Domain est l'adresse IP ou hostname de votre serveur SIP**

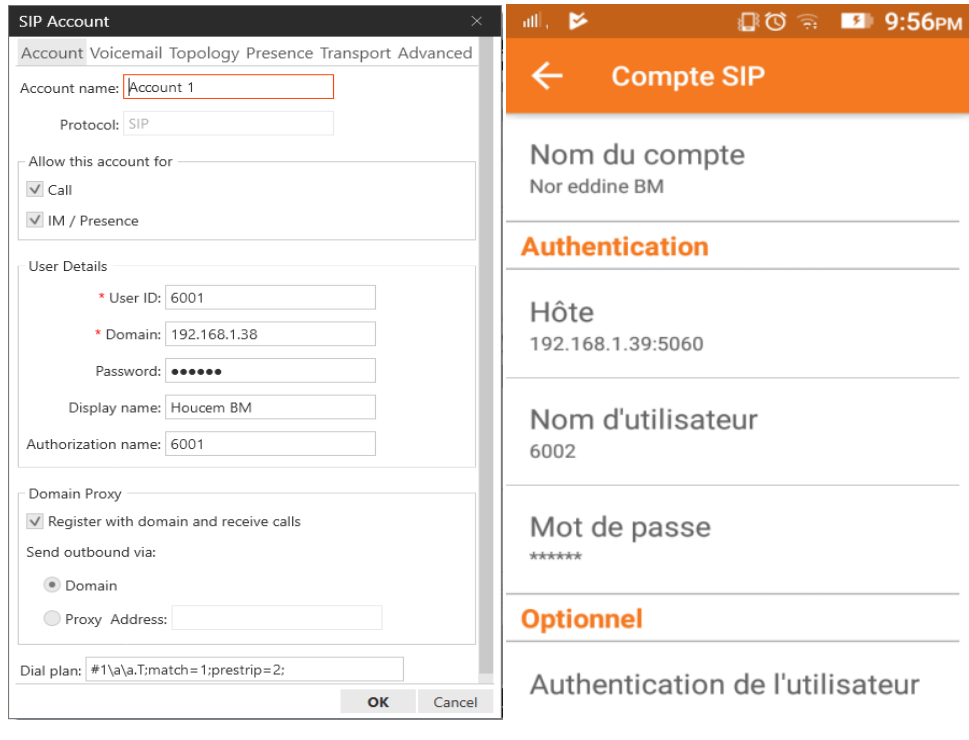

*X-LITE 5.6.0 sous Windows 10 Zoiper sous Android*

Une fois les deux clients configurés il vous suffit d'appeler par exemple à partir du compte 6002 le compte 6001.

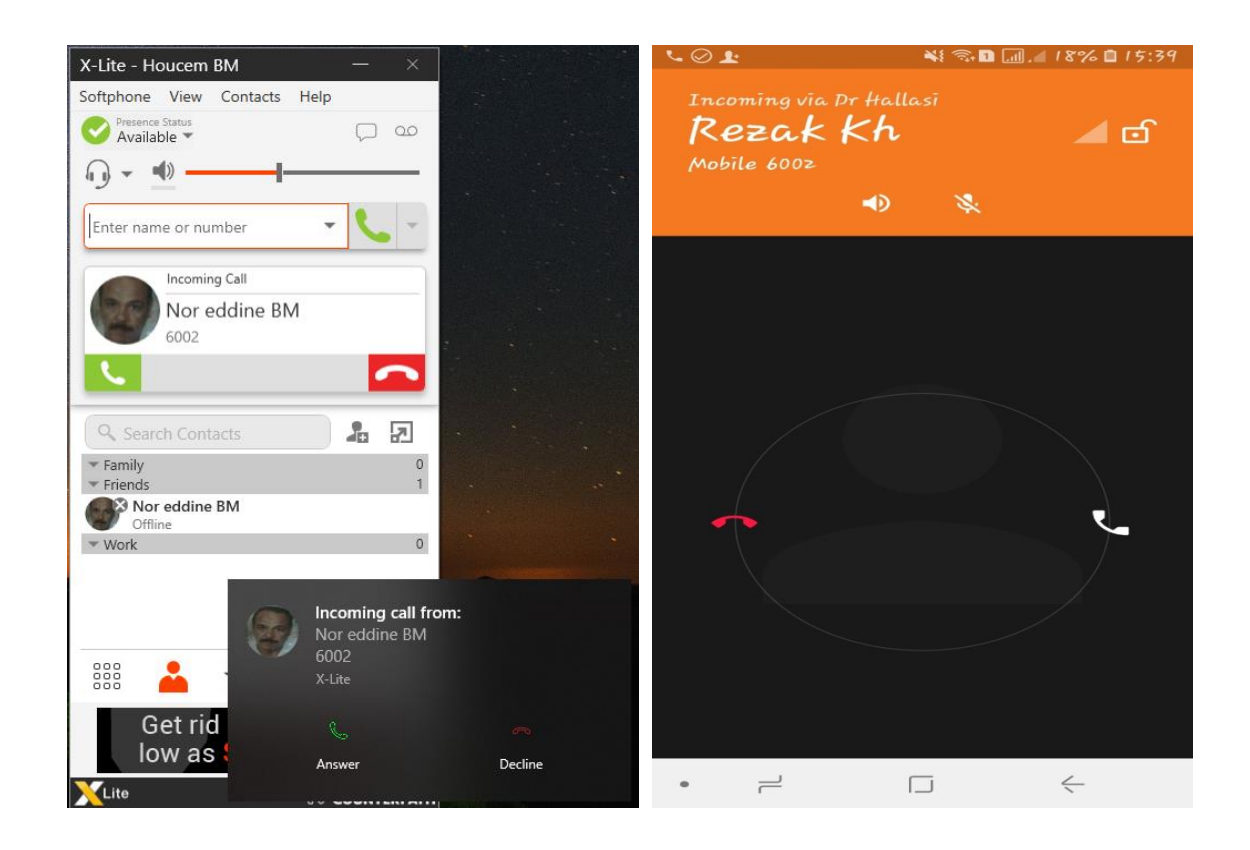

**PFE : Mise en place d'un labo pour la communication unifiée et TOIP à base d'Asterisk**

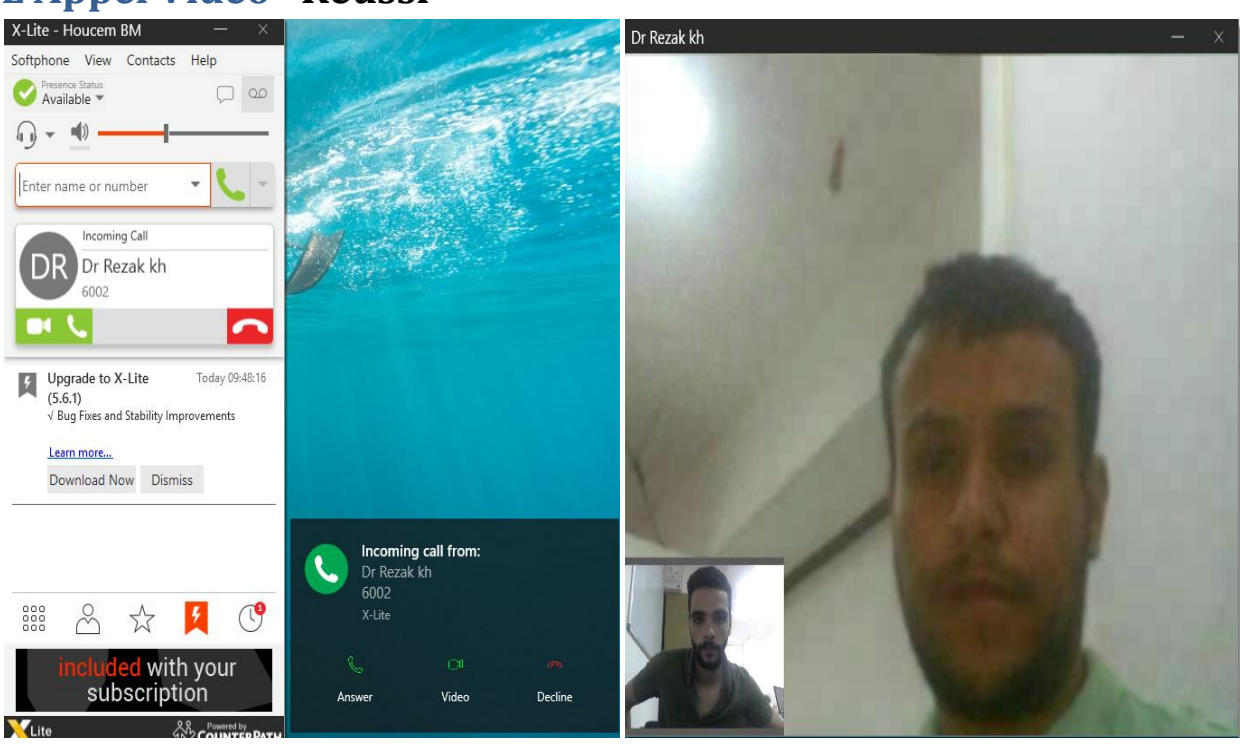

## **L'Appel Vidéo ''Réussi''**

**Mise en place des boites vocales ''Réussi''**

**Voice to Mail ''Réussi''**

*L'heure* **''Réussi''**

**Mise en Attente ''Réussi''**

**Transfer d'Appel ''Réussi''**

**Mettre en place des salles de conférences ''Réussi''**

**Interception d'Appel ''Réussi''**

*Mettre en place un menu interactive (IVR)* **''Réussi''**

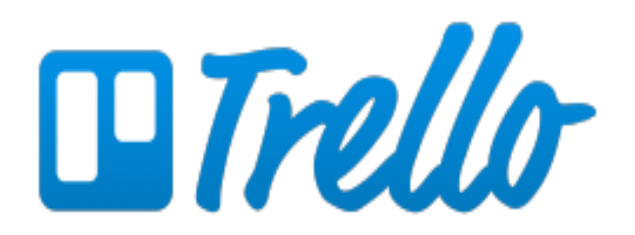

- Organisation
- Travail collaboratif
- Suivi de tâches, événements, dossiers

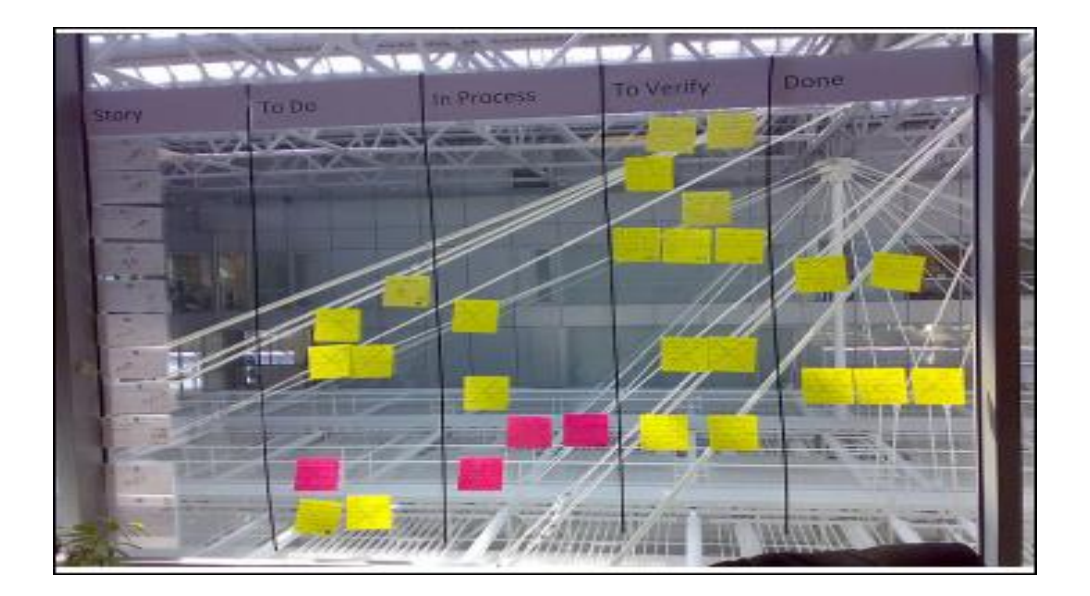

**« Trello »** est un outil de gestion de projet en ligne, lancé en [septembre](https://fr.wikipedia.org/wiki/Septembre_2011) [2011,](https://fr.wikipedia.org/wiki/2011) et inspiré par la méthode [Kanban](https://fr.wikipedia.org/wiki/Kanban) de [Toyota.](https://fr.wikipedia.org/wiki/Toyota) Il est basé sur une organisation des projets en planches listant des cartes, chacune représentant des tâches. Les cartes sont assignables à des utilisateurs et sont mobiles d'une planche à l'autre, traduisant leur avancement.

### **Inscription**

## Log in to Trello

Email (or username)

e.g., hg@spew.org.uk

#### Password

 $e.g., \dots$ 

## Log In

Log in with Google

Forgot your password? Reset it.

Don't have an account? Create a Trello account

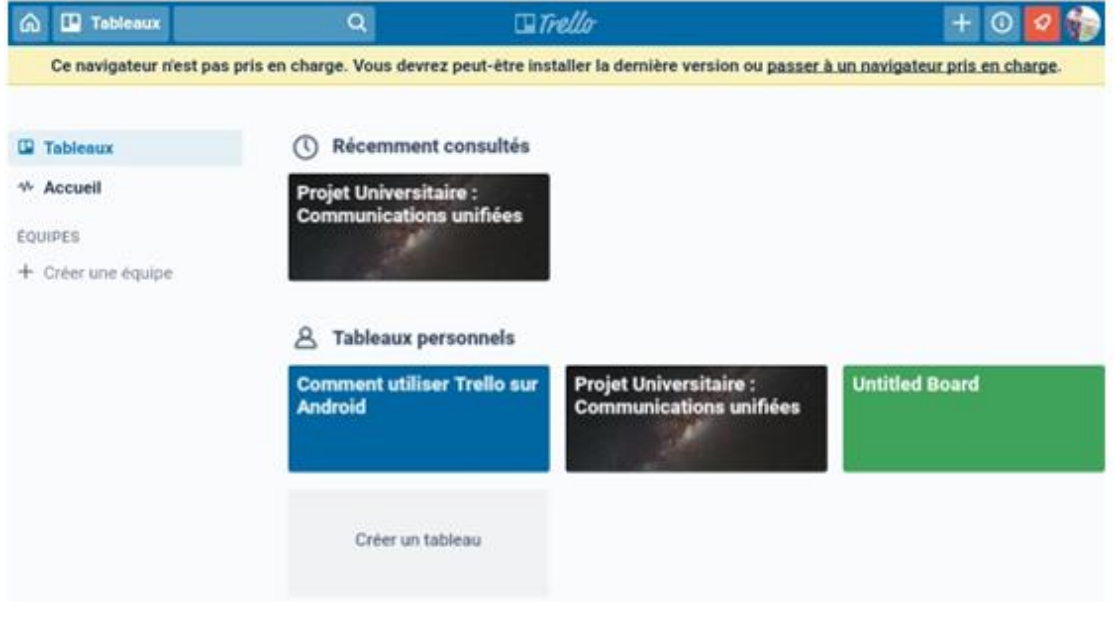

## **Les tableaux**

## **Les listes (des travaux)**

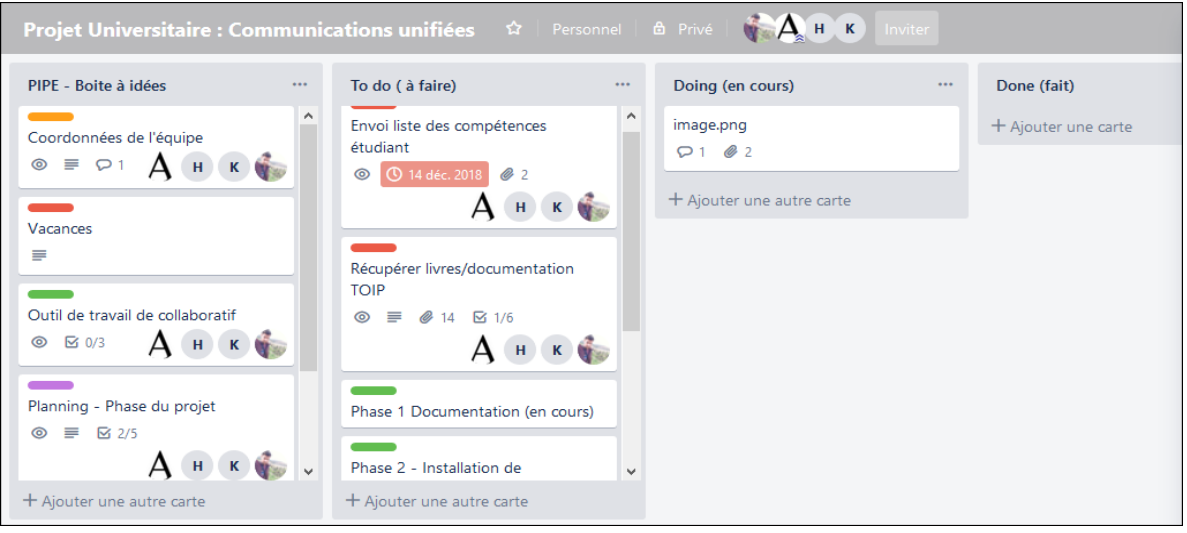

### **Les cartes**

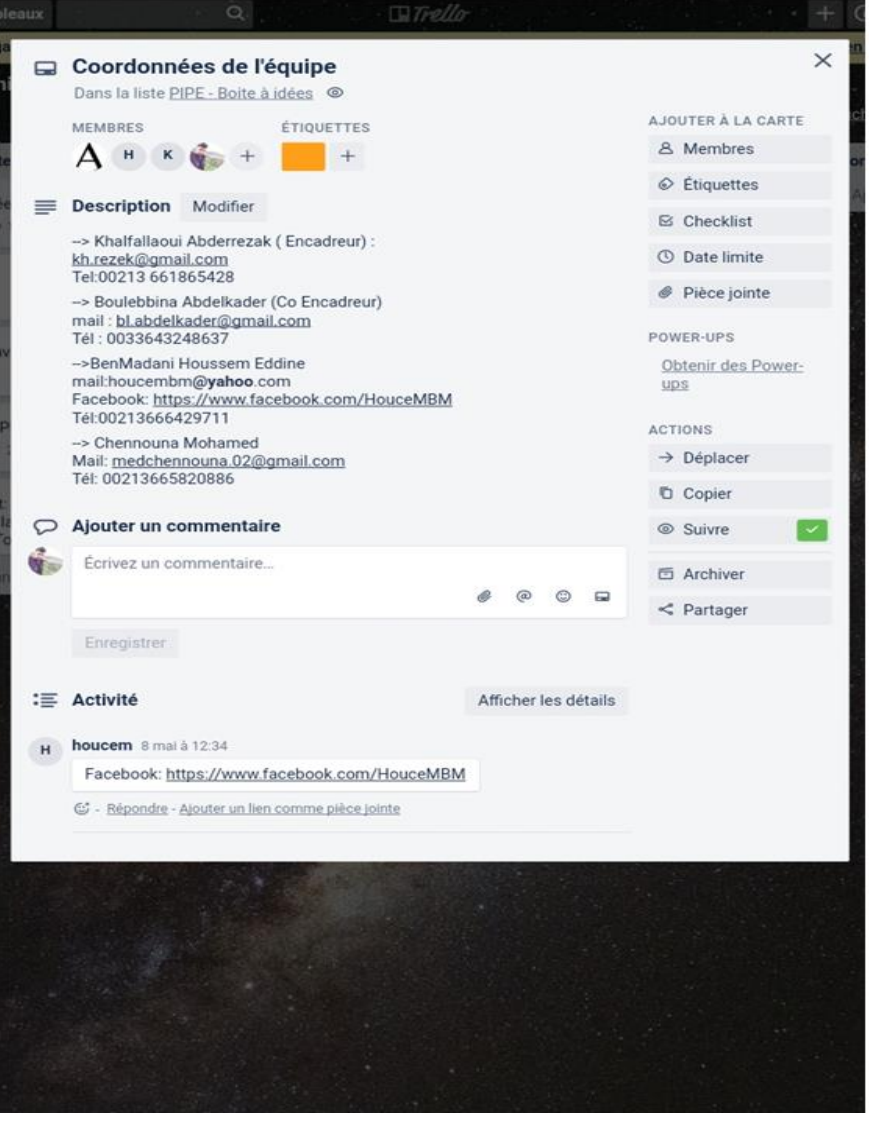

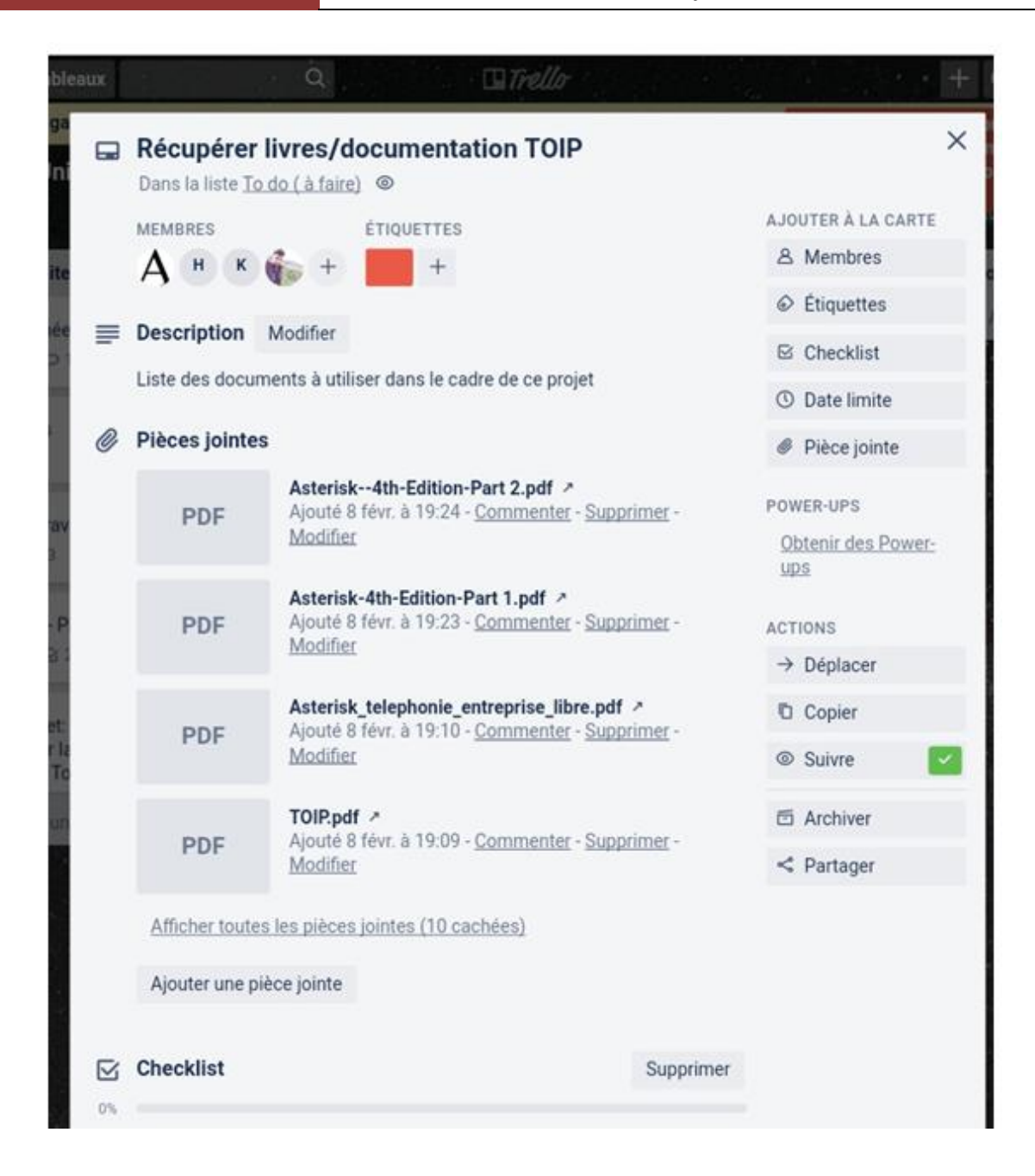

#### **Les membres**

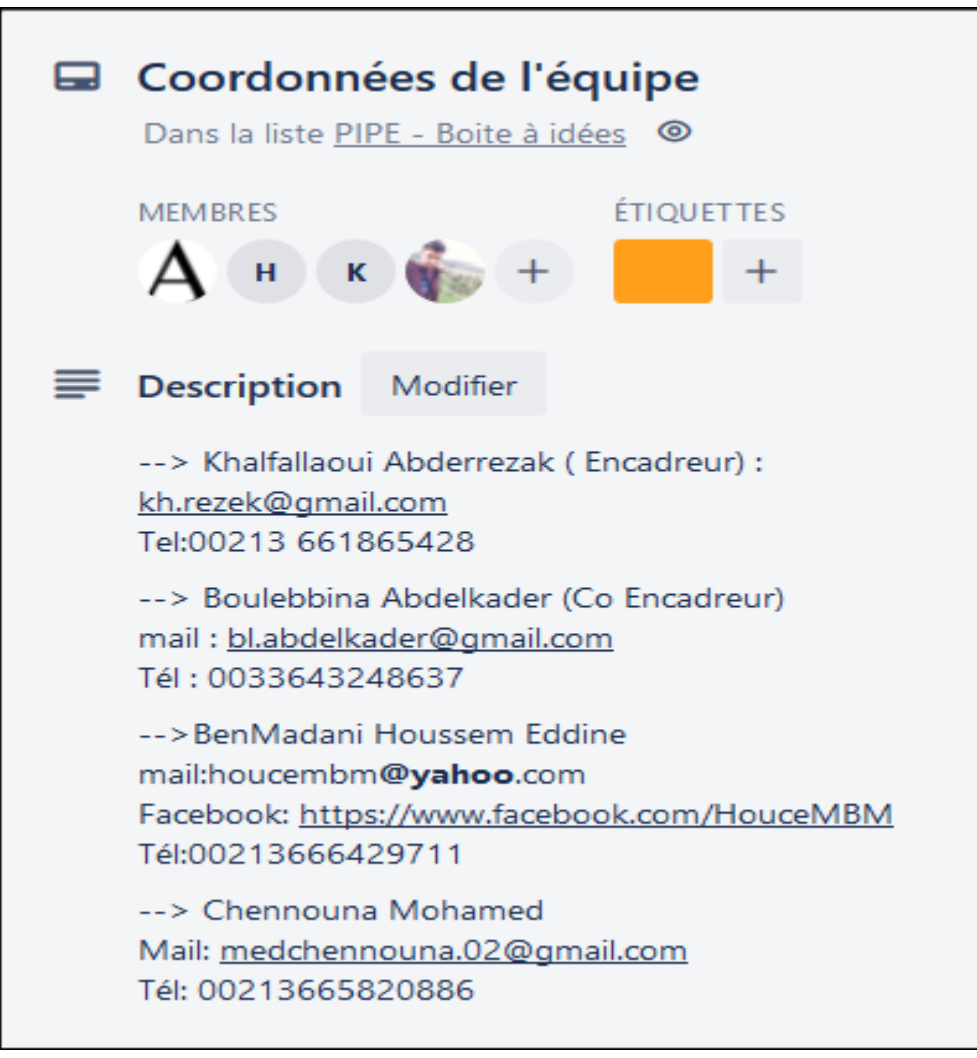

## **Avantages et inconvénients**

- $\triangleright$  Moins de mails
- ➢ Plus d'efficacité
- ➢ Ses projets partout dans le monde ! !
- ➢ Disponible sur Ios, Android, Web...

Mais...

- ➢ Manque de visualisation de la progression
- ➢ Outil propriétaire
- ➢ Données stockées chez Trello

## Liste des Abréviation

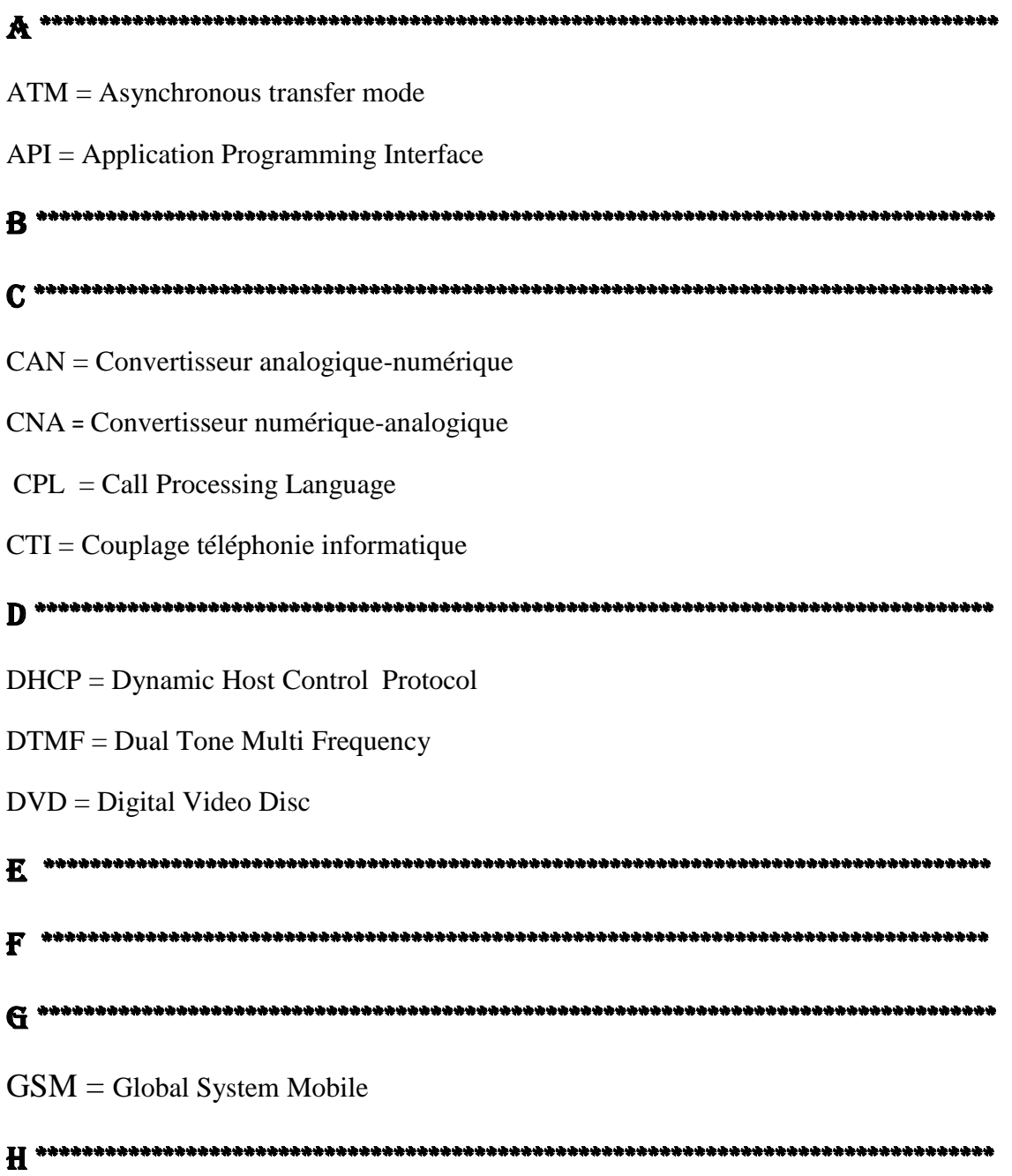

#### HTTP = Hypertext Transfer Protocol

I \*\*\*\*\*\*\*\*\*\*\*\*\*\*\*\*\*\*\*\*\*\*\*\*\*\*\*\*\*\*\*\*\*\*\*\*\*\*\*\*\*\*\*\*\*\*\*\*\*\*\*\*\*\*\*\*\*\*\*\*\*\*\*\*\*\*\*\*\*\*\*\*\*\*\*\*\*\*\*\*\*\*\*\*

- IP = Internet Protocol
- IAP/ISP : Internet Access Provider
- ITU = International Télécommunications Union
- ISDN = Integrated Service Data Network
- IETF **:** Internet Engineering Task Force.
- $IAX = Inter-Asterisk eXchange$
- ISO = International Organization for Standarization

J \*\*\*\*\*\*\*\*\*\*\*\*\*\*\*\*\*\*\*\*\*\*\*\*\*\*\*\*\*\*\*\*\*\*\*\*\*\*\*\*\*\*\*\*\*\*\*\*\*\*\*\*\*\*\*\*\*\*\*\*\*\*\*\*\*\*\*\*\*\*\*\*\*\*\*\*\*\*\*\*\*\*\*

K \*\*\*\*\*\*\*\*\*\*\*\*\*\*\*\*\*\*\*\*\*\*\*\*\*\*\*\*\*\*\*\*\*\*\*\*\*\*\*\*\*\*\*\*\*\*\*\*\*\*\*\*\*\*\*\*\*\*\*\*\*\*\*\*\*\*\*\*\*\*\*\*\*\*\*\*\*\*\*\*\*\*\*

- L \*\*\*\*\*\*\*\*\*\*\*\*\*\*\*\*\*\*\*\*\*\*\*\*\*\*\*\*\*\*\*\*\*\*\*\*\*\*\*\*\*\*\*\*\*\*\*\*\*\*\*\*\*\*\*\*\*\*\*\*\*\*\*\*\*\*\*\*\*\*\*\*\*\*\*\*\*\*\*\*\*\*\*
- LAN = Local Area Network

M \*\*\*\*\*\*\*\*\*\*\*\*\*\*\*\*\*\*\*\*\*\*\*\*\*\*\*\*\*\*\*\*\*\*\*\*\*\*\*\*\*\*\*\*\*\*\*\*\*\*\*\*\*\*\*\*\*\*\*\*\*\*\*\*\*\*\*\*\*\*\*\*\*\*\*\*\*\*\*\*\*\*\*

- MGCP = Media Gateway Control Protocol
- MCU = Multipoint Control Unit
- MC = Contrôleur Multipoint
- MP = Processeurs Multipoints

N \*\*\*\*\*\*\*\*\*\*\*\*\*\*\*\*\*\*\*\*\*\*\*\*\*\*\*\*\*\*\*\*\*\*\*\*\*\*\*\*\*\*\*\*\*\*\*\*\*\*\*\*\*\*\*\*\*\*\*\*\*\*\*\*\*\*\*\*\*\*\*\*\*\*\*\*\*\*\*\*\*\*\*

O \*\*\*\*\*\*\*\*\*\*\*\*\*\*\*\*\*\*\*\*\*\*\*\*\*\*\*\*\*\*\*\*\*\*\*\*\*\*\*\*\*\*\*\*\*\*\*\*\*\*\*\*\*\*\*\*\*\*\*\*\*\*\*\*\*\*\*\*\*\*\*\*\*\*\*\*\*\*\*\*\*\*\*

- P \*\*\*\*\*\*\*\*\*\*\*\*\*\*\*\*\*\*\*\*\*\*\*\*\*\*\*\*\*\*\*\*\*\*\*\*\*\*\*\*\*\*\*\*\*\*\*\*\*\*\*\*\*\*\*\*\*\*\*\*\*\*\*\*\*\*\*\*\*\*\*\*\*\*\*\*\*\*\*\*\*\*\*
- PC **=** Personnel Computer
- PABX **=** Private Automatic Branch eXchange

PABX-IP = Private Automatic Branch eXchange- Internet Protocol

PSTN = Public Switched Telephone Network

QoS = Quality of Service

Q \*\*\*\*\*\*\*\*\*\*\*\*\*\*\*\*\*\*\*\*\*\*\*\*\*\*\*\*\*\*\*\*\*\*\*\*\*\*\*\*\*\*\*\*\*\*\*\*\*\*\*\*\*\*\*\*\*\*\*\*\*\*\*\*\*\*\*\*\*\*\*\*\*\*\*\*\*\*\*\*\*\*\* R \*\*\*\*\*\*\*\*\*\*\*\*\*\*\*\*\*\*\*\*\*\*\*\*\*\*\*\*\*\*\*\*\*\*\*\*\*\*\*\*\*\*\*\*\*\*\*\*\*\*\*\*\*\*\*\*\*\*\*\*\*\*\*\*\*\*\*\*\*\*\*\*\*\*\*\*\*\*\*\*\*\*\*

- RNIS = Réseau Numérique à Intégration de Service
- RTC = Réseau Téléphonique de Commuté.
- RTCP = Real-time Transport Control Protocol.
- RTP = Real-Time Transport Protocol.
- RAS = Registration, Admission and Status
- RSVP = Ressource reservation Protocol
- RFC = Requests For Comment
- RR = Receiver Report
- S \*\*\*\*\*\*\*\*\*\*\*\*\*\*\*\*\*\*\*\*\*\*\*\*\*\*\*\*\*\*\*\*\*\*\*\*\*\*\*\*\*\*\*\*\*\*\*\*\*\*\*\*\*\*\*\*\*\*\*\*\*\*\*\*\*\*\*\*\*\*\*\*\*\*\*\*\*\*\*\*\*\*\*
- SIP = Session Initiation Protocol
- SDP = Session Description Protocol
- SR = Sender Report
- SDES = Source Description
- SCCP = Skinny Client Control Protocol
- SMTP = Simple Mail Transfer Protocol

SVI = en anglais IVR, pour *Interactive Voice Response*

T \*\*\*\*\*\*\*\*\*\*\*\*\*\*\*\*\*\*\*\*\*\*\*\*\*\*\*\*\*\*\*\*\*\*\*\*\*\*\*\*\*\*\*\*\*\*\*\*\*\*\*\*\*\*\*\*\*\*\*\*\*\*\*\*\*\*\*\*\*\*\*\*\*\*\*\*\*\*\*\*\*\*\*

- ToIP **:** Téléphonie over Internet Protocol.
- TCP = Transport Control Protocol
- TNA *=* Terminaison numérique d'abonnée.
- TNR **=** Terminaison numérique de réseau.
- TDM = Time Division Multiplexing

U \*\*\*\*\*\*\*\*\*\*\*\*\*\*\*\*\*\*\*\*\*\*\*\*\*\*\*\*\*\*\*\*\*\*\*\*\*\*\*\*\*\*\*\*\*\*\*\*\*\*\*\*\*\*\*\*\*\*\*\*\*\*\*\*\*\*\*\*\*\*\*\*\*\*\*\*\*\*\*\*\*\*\*

- $UAC =$ user agent client
- $UAS$  = user agent server
- USB = Universal Serial Bus
- URI = Uniform Resource Identifier
- UDP = User Datagram Protocol
- UMTS = Universal Mobile Telecommunications System
- URL = Localisateur Uniforme de Ressource
- V \*\*\*\*\*\*\*\*\*\*\*\*\*\*\*\*\*\*\*\*\*\*\*\*\*\*\*\*\*\*\*\*\*\*\*\*\*\*\*\*\*\*\*\*\*\*\*\*\*\*\*\*\*\*\*\*\*\*\*\*\*\*\*\*\*\*\*\*\*\*\*\*\*\*\*\*\*\*\*\*\*\*\* VoIP =

Voice over Internet Protocol

W \*\*\*\*\*\*\*\*\*\*\*\*\*\*\*\*\*\*\*\*\*\*\*\*\*\*\*\*\*\*\*\*\*\*\*\*\*\*\*\*\*\*\*\*\*\*\*\*\*\*\*\*\*\*\*\*\*\*\*\*\*\*\*\*\*\*\*\*\*\*\*\*\*\*\*\*\*\*\*\*\*\*

WAN = World Area Network

X \*\*\*\*\*\*\*\*\*\*\*\*\*\*\*\*\*\*\*\*\*\*\*\*\*\*\*\*\*\*\*\*\*\*\*\*\*\*\*\*\*\*\*\*\*\*\*\*\*\*\*\*\*\*\*\*\*\*\*\*\*\*\*\*\*\*\*\*\*\*\*\*\*\*\*\*\*\*\*\*\*\*\*

XML **=** eXtensible Markup Language

XMPP = Extensible Messaging and Presence Protocol

Y \*\*\*\*\*\*\*\*\*\*\*\*\*\*\*\*\*\*\*\*\*\*\*\*\*\*\*\*\*\*\*\*\*\*\*\*\*\*\*\*\*\*\*\*\*\*\*\*\*\*\*\*\*\*\*\*\*\*\*\*\*\*\*\*\*\*\*\*\*\*\*\*\*\*\*\*\*\*\*\*\*\*\*

Z \*\*\*\*\*\*\*\*\*\*\*\*\*\*\*\*\*\*\*\*\*\*\*\*\*\*\*\*\*\*\*\*\*\*\*\*\*\*\*\*\*\*\*\*\*\*\*\*\*\*\*\*\*\*\*\*\*\*\*\*\*\*\*\*\*\*\*\*\*\*\*\*\*\*\*\*\*\*\*\*\*\*\*

## Résumé

## **Français**

Les technologies de l'information se développent régulièrement en ouvrant de nouvelles possibilités de communications. Depuis l'émergence et l'extraordinaire développement de l'Internet, les mentalités changent et on s'habitue au principe de réseau informatique et de son accès forfaitaire. Bien que l'Internet se développe rapidement, le téléphone reste encore le favori du public en matière de communication. Plus convivial car le contact est presque réel, il reste en plus simple à utiliser. Pourtant, il fusionne de plus en plus avec le matériel informatique. L'existence de deux réseaux parallèles (réseaux téléphoniques et Internet) et la double facturation (pour le téléphone et pour l'accès à Internet) ont fait naître une nouvelle technologie : la téléphonie sur IP (Telephony over Internet Protocol).

**A**STERISK est sans doute la première solution open source de la VoIP. Nous l'avons donc retenu comme solution pour la réalisation de ce travail. L'objectif est la mise en place d'un labo virtuel contenant un serveur Asterisk permettant de tester les fonctionnalités de base à savoir l'émission et la réception d'appels. Nous avons ensuite implémenté les fonctionnalités avancées de la TOIP, telles que l'appel vidéo, la boite vocale, la visioconférence, l'interception d'appel, l'IVR, etc.…. Tous ces services TOIP ont été testés avec succès au sein du réseau local de notre faculté entre le Département d'Electroniques et Télécommunications et le Laboratoire des Télécommunications.

## **Anglais**

 **I**nformation technologies are developing regularly by opening new communication possibilities. Since the emergence and extraordinary development of the Internet, mentalities are changing and we get used to the principle of computer network and its lump-sum access. Although the Internet is growing rapidly, the phone still remains the public's favorite in terms of communication. More friendly because the contact is almost real, it remains simpler to use. Yet, it is merging more and more with computer hardware. The existence of two parallel networks (telephone and Internet networks) and double billing (for the telephone and for Internet access) have given birth to a new technology: telephony over Internet Protocol (IP).

**A**STERISK is probably the first open source solution for VoIP. We have therefore retained it as a solution for carrying out this work. The goal is to set up a virtual lab containing an Asterisk server to test the basic functionalities of sending and receiving calls. We then implemented the advanced features of the TOIP, such as video call, voicemail, videoconferencing, call pickup, IVR, etc. All these TOIP services have been successfully tested in the local network of our faculty between the Department of Electronics and Telecommunications and the Telecommunications Laboratory.

#### **العربية**

تتطور تقنيات المعلومات بانتظام من خالل فتح إمكانيات اتصال جديدة. منذ ظهور اإلنترنت وتطويره بشكل غير عادي ، تتغير العقليات ونعود إلى مبدأ شبكة الكمبيوتر ووصولها إلى المبلغ اإلجمالي. على الرغم من أن اإلنترنت ينمو بسرعة ، ال يزال الهاتف هو المفضل لدى الجمهور من حيث الاتصال. أكثر ملاءمة لأن الاتصال حقيقي تقريبًا ، يبقى الاستخدام أكثر سهولة. ومع ذلك ، فإنه يتم دمج أكثر وأكثر مع أجهزة الكمبيوتر . أدى وجود شبكتين متوازيتين (شبكات الهاتف والإنترنت) والفواتير المزدوجة (للهاتف والوصول إلى الإنترنت) إلى ظهور تقنية جديدة: الاتصال الهاتفي عبر بروتوكول الإنترنت.(IP)

من المحتمل أن ASTERISK هو أول حل مفتوح المصدر لـ .VoIP لذلك احتفظنا بها كحل لتنفيذ هذا العمل. الهدف هو إنشاء مختبر افتراضي يحتوي على خادم ASTERISK لاختبار الوظائف الأساسية لإرسال واستقبال المكالمات. قمنا بعد ذلك بتطبيق الميزات المتقدمة لـ TOIP ، مثل مكالمة الفيديو والبريد الصوتي وعقد المؤتمرات عبر الفيديو واستالم المكالمات و IVR ، إلخ. تم اختبار جميع خدمات TOIPهذه بنجاح في الشبكة المحلية لكليتنا بين قسم اإللكترونيات واالتصاالت السلكية والالسلكية و مختبر االتصاالت السلكية والالسلكية.